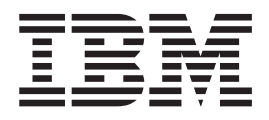

# How to use FC-attached SCSI devices with Linux on z Systems

*Development stream (Kernel 4.0)*

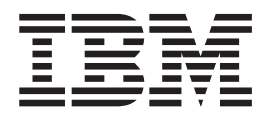

# How to use FC-attached SCSI devices with Linux on z Systems

*Development stream (Kernel 4.0)*

**Note**

Before using this document, be sure to read the information in ["Notices" on page 79.](#page-92-0)

This edition applies to the Linux on z Systems Development stream for kernel 4.0 with the zfcp HBA API library 2.0, and to all subsequent releases and modifications until otherwise indicated in new editions.

**© Copyright IBM Corporation 2006, 2015.**

US Government Users Restricted Rights – Use, duplication or disclosure restricted by GSA ADP Schedule Contract with IBM Corp.

# **Contents**

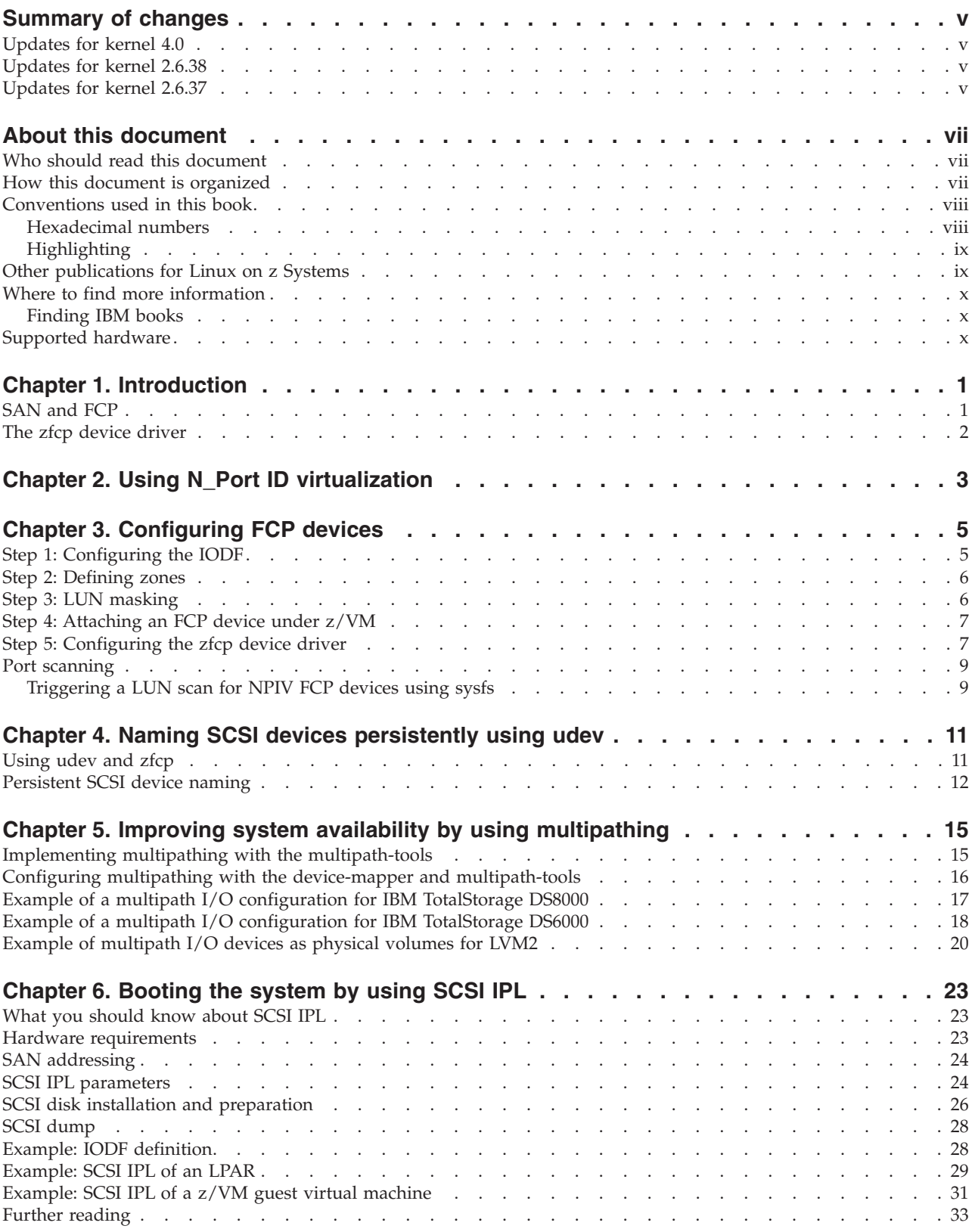

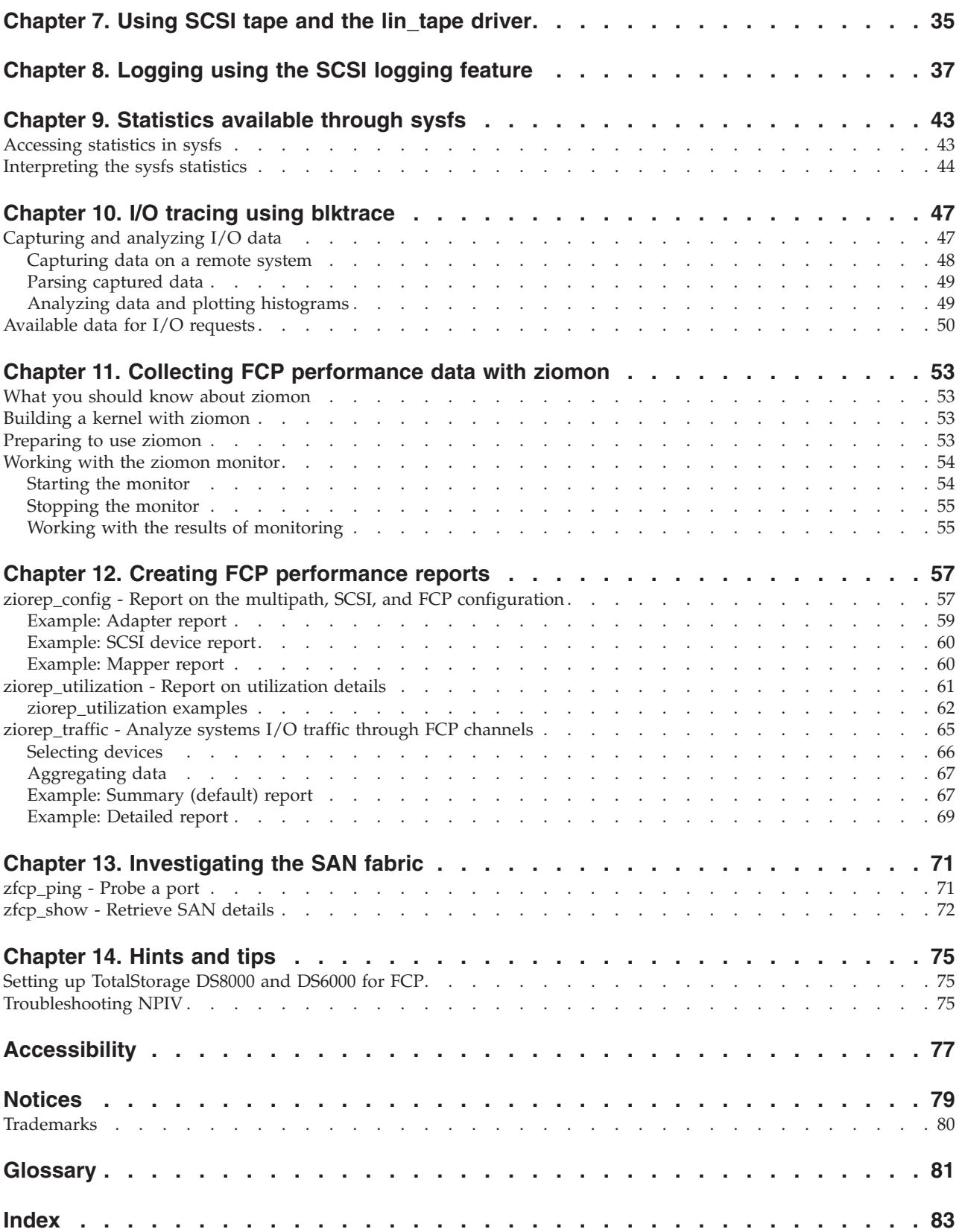

# <span id="page-6-0"></span>**Summary of changes**

This revision reflects changes to the Development stream for kernel 4.0.

## **Updates for kernel 4.0**

This revision (SC33-8413-08) contains changes for kernel 4.0.

#### **New Information**

• None

#### **Changed Information**

• System z was re-branded to z Systems $^{\text{m}}$  throughout.

## **Deleted Information**

• None.

This revision also includes maintenance and editorial changes. Technical changes or additions to the text and illustrations are indicated by a vertical line to the left of the change.

## **Updates for kernel 2.6.38**

This revision (SC33-8413-07) contains changes for kernel 2.6.38.

#### **New Information**

• None

## **Changed Information**

• The lin\_tape device driver download location has changed, see [Chapter 7,](#page-48-0) ["Using SCSI tape and the lin\\_tape driver," on page 35.](#page-48-0)

#### **Deleted Information**

- The section about debugging using zfcp traces
- Appendix. Traces

This revision also includes maintenance and editorial changes. Technical changes or additions to the text and illustrations are indicated by a vertical line to the left of the change.

## **Updates for kernel 2.6.37**

This revision (SC33-8413-06) contains changes for kernel 2.6.37.

#### **New Information**

- LUN scanning is now automatic for FCP setups running in NPIV mode. See
	- – ["Step 5: Configuring the zfcp device driver" on page 7](#page-20-0)
	- – ["Example of a multipath I/O configuration for IBM TotalStorage DS8000" on](#page-30-0) [page 17](#page-30-0)

– ["Example of a multipath I/O configuration for IBM TotalStorage DS6000" on](#page-31-0) [page 18](#page-31-0)

## **Changed Information**

• None

## **Deleted Information**

• None

This revision also includes maintenance and editorial changes. Technical changes or additions to the text and illustrations are indicated by a vertical line to the left of the change.

## <span id="page-8-0"></span>**About this document**

This document describes the SCSI-over-Fibre Channel device driver (zfcp device driver) and related system tools available for Linux kernel 4.0 with the zfcp HBA API library 2.0 on  $IBM^{\circledR}$  z Systems.

As of January 2015, IBM System  $z^{\circledast}$  is re-branded to IBM z Systems. In this document, *Linux on z Systems* and *Linux on System z* are used synonymously to refer to Linux running on an IBM mainframe, including zSeries in 64- and 31-bit mode.

The information provided in this document extends the information already available in *[Device Drivers, Features, and Commands, SC33-8411](http:// www.ibm.com/developerworks/linux/linux390/development_documentation.html)*, for the Development stream.

Information provided in this document applies to Linux in general and does not cover distribution specific topics. For information specific to the zfcp driver and system tools available in your Linux distribution refer to the documentation provided by your Linux distributor.

You can find the latest version of this and other publications in the Linux on z Systems library on the developerWorks® website at [www.ibm.com/developerworks/linux/linux390/documentation\\_dev.html](http://www.ibm.com/developerworks/linux/linux390/documentation_dev.html)

## **Who should read this document**

This document is intended for Linux administrators and system programmers in charge of a virtual Linux server farm that runs under  $z/VM^{\circ}$  or natively on z Systems.

Any zfcp messages logged, for example messages found in /var/log/messages, are alerts which usually require subsequent intervention by administrators. The sysfs statistics, I/O data, and FCP performance data described here provide additional information.

Such data can be used to advantage by:

- Service personnel who investigate problems
- v System administrators with an intermediate or advanced level of FCP experience who want to understand what is going on underneath the surface of zfcp
- SCSI device driver developers
- Hardware developers and testers

**Note:** This document is intended for expert users. Be sure you understand the implications of running traces and debug tools before you attempt to perform the tasks described in this document.

## **How this document is organized**

The scope of this document is on how to configure, operate and troubleshoot Linux on z Systems attached to a SAN environment.

The following topics are discussed in this document:

<span id="page-9-0"></span>[Chapter 1, "Introduction," on page 1](#page-14-0) presents a general description of FCP and SAN. It gives you a general description of the zfcp device driver and how to configure the device driver.

[Chapter 2, "Using N\\_Port ID virtualization," on page 3](#page-16-0) introduces N\_Port virtualization as it is available on System  $z^{0}$ , and how to use it for improved access control and simplified system administration.

[Chapter 3, "Configuring FCP devices," on page 5](#page-18-0) discusses the concepts of IODF, zoning, LUN masking, and how to configure the zfcp driver.

[Chapter 4, "Naming SCSI devices persistently using udev," on page 11](#page-24-0) explains how udev can help you with persistent naming of SCSI devices.

[Chapter 5, "Improving system availability by using multipathing," on page 15](#page-28-0) describes options and recommendations to improve system availability by using multipath disk setups.

[Chapter 6, "Booting the system by using SCSI IPL," on page 23](#page-36-0) introduces the ability to IPL a zSeries operating system from an FCP-attached SCSI device.

[Chapter 7, "Using SCSI tape and the lin\\_tape driver," on page 35](#page-48-0) describes the device driver for IBM tape drives (ibmtape).

[Chapter 8, "Logging using the SCSI logging feature," on page 37](#page-50-0) contains a detailed description about the available log areas and recommended log level settings for certain debugging tasks.

[Chapter 9, "Statistics available through sysfs," on page 43](#page-56-0) describes additional statistics that the zfcp driver provides through sysfs.

[Chapter 10, "I/O tracing using blktrace," on page 47](#page-60-0) describes how to use **blktrace** to gather some of the zfcp performance statistics.

[Chapter 11, "Collecting FCP performance data with ziomon," on page 53](#page-66-0) describes the performance monitor ziomon.

[Chapter 12, "Creating FCP performance reports," on page 57](#page-70-0) describes how you can use the output from the performance monitor to create reports.

[Chapter 13, "Investigating the SAN fabric," on page 71](#page-84-0) describes tools that can help you to investigate your SAN configuration and solve configuration problems.

[Chapter 14, "Hints and tips," on page 75](#page-88-0) offers help with common pitfalls, as well as troubleshooting using different system facilities and tools.

## **Conventions used in this book**

This section informs you on the styles, highlighting, and assumptions used throughout the book.

## **Hexadecimal numbers**

Mainframe books and Linux books tend to use different styles for writing hexadecimal numbers.

<span id="page-10-0"></span>Thirty-one, for example, would typically read X'1F' in a mainframe book and 0x1f in a Linux book.

Because the Linux style is required in many commands and is also used in some code samples, the Linux style is used throughout this book.

## **Highlighting**

The following highlighting styles are used.

- Paths and URLs are highlighted in monospace.
- v Variables are highlighted in *<italics within angled brackets>*.
- v Commands in text are highlighted in **bold**.
- Input and output as normally seen on a computer screen is shown

```
within a screen frame.
Prompts are shown as number signs:
#
or, for clarity, including the current working directory:
[statistics]#
```
# **Other publications for Linux on z Systems**

You can find publications for Linux on z Systems on IBM Knowledge Center and on developerWorks.

These publications are available on IBM Knowledge Center at

[ibm.com/support/knowledgecenter/linuxonibm/liaaf/lnz\\_r\\_lib.html](http://www.ibm.com/support/knowledgecenter/linuxonibm/liaaf/lnz_r_lib.html)

- v *Device Drivers, Features, and Commands* (distribution-specific editions)
- v *Using the Dump Tools* (distribution-specific editions)
- v *How to use FC-attached SCSI devices with Linux on z Systems*, SC33-8413
- v *libica Programmer's Reference*, SC34-2602
- v *Exploiting Enterprise PKCS #11 using openCryptoki*, SC34-2713
- Secure Key Solution with the Common Cryptographic Architecture Application *Programmer's Guide*, SC33-8294
- v *Linux on z Systems Troubleshooting*, SC34-2612
- v *Linux Health Checker User's Guide*, SC34-2609
- v *Kernel Messages*, SC34-2599
- v *How to Set up a Terminal Server Environment on z/VM*, SC34-2596

These publications are available on developerWorks at

[www.ibm.com/developerworks/linux/linux390/documentation\\_dev.html](http://www.ibm.com/developerworks/linux/linux390/documentation_dev.html)

- v *Device Drivers, Features, and Commands*, SC33-8411
- *Using the Dump Tools*, SC33-8412
- How to Improve Performance with PAV, SC33-8414
- v *How to use FC-attached SCSI devices with Linux on z Systems*, SC33-8413
- How to use Execute-in-Place Technology with Linux on z/VM, SC34-2594
- v *How to Set up a Terminal Server Environment on z/VM*, SC34-2596
- v *Kernel Messages*, SC34-2599
- v *libica Programmer's Reference*, SC34-2602
- Secure Key Solution with the Common Cryptographic Architecture Application *Programmer's Guide*, SC33-8294
- v *Exploiting Enterprise PKCS #11 using openCryptoki*, SC34-2713
- v *Linux on z Systems Troubleshooting*, SC34-2612
- v *Linux Health Checker User's Guide*, SC34-2609

## <span id="page-11-0"></span>**Where to find more information**

Use these resources to find more information.

Books and papers:

• *[Running Linux on IBM System z9 and zSeries under z/VM, 0738496405, SG24-6311](http://www.redbooks.ibm.com/abstracts/sg246311.html)* available from

[www.ibm.com/redbooks/](http://www.redbooks.ibm.com/redbooks/)

v *[Introducing N\\_Port Identifier Virtualization for IBM System z9, REDP-4125](http://www.redbooks.ibm.com/abstracts/redp4125.html)*, available at:

[www.ibm.com/redbooks/abstracts/redp4125.html](http://www.redbooks.ibm.com/redbooks.nsf/redpapers/)

Web resources:

• IBM mainframe connectivity:

[www.ibm.com/systems/z/connectivity/](http://www.ibm.com/systems/z/connectivity/)

**Note:** For prerequisites and restrictions for the tools and device drivers described here refer to the Development stream pages on developerWorks at:

[www.ibm.com/developerworks/linux/linux390/development\\_restrictions.html](http:// www.ibm.com/developerworks/linux/linux390/development_restrictions.html)

## **Finding IBM books**

The PDF version of this book contains URL links to much of the referenced literature.

For some of the referenced IBM books, links have been omitted to avoid pointing to a particular edition of a book. You can locate the latest versions of the referenced IBM books through the IBM Publications Center at: [www.ibm.com/shop/publications/order](http://www.ibm.com/shop/publications/order)

## **Supported hardware**

Use these resources to find out if your hardware is supported.

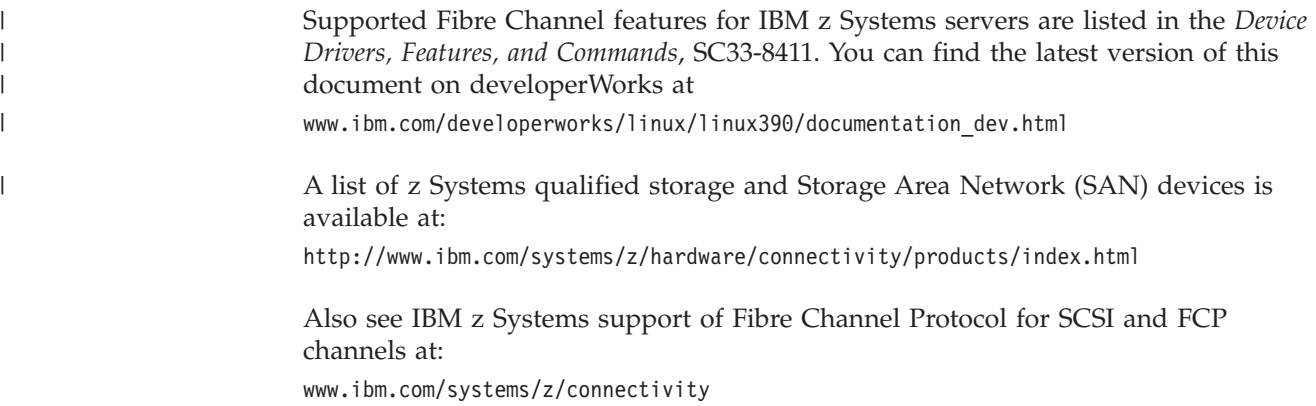

To find out whether a combination of device, Linux distribution, and IBM mainframe is supported, see the individual interoperability matrix for each storage device. The interoperability matrices are available at: [www.ibm.com/systems/support/storage/config/ssic/index.jsp](http://www.ibm.com/systems/support/storage/config/ssic/index.jsp)

# <span id="page-14-0"></span>**Chapter 1. Introduction**

You can attach Linux on z Systems to a SAN environment by using the Fibre Channel Protocol (FCP).

## **SAN and FCP**

Storage area networks (SANs) are specialized networks dedicated to the transport of mass storage data.

SANs are typically used to connect large servers in enterprise environments with storage systems and tape libraries. These specialized networks provide reliable and fast data paths between the servers and their storage devices. Major advantages of a SAN include:

- Consolidating storage devices
- Physically separating storage devices from the servers
- Sharing storage devices among different servers

A typical SAN consists of the following components:

- Servers
- Storage devices
- Switches

Today the most common SAN technology used is the Fibre Channel Protocol (FCP). Within this technology the traditional SCSI protocol is used to address and transfer raw data blocks between the servers and the storage devices. This is in contrast to other storage communication protocols like the Common Internet File System (CIFS) or the Network File System (NFS) which operate on file level.

Figure 1 shows how the zfcp device driver allows you to connect Linux on z Systems to a SAN using FCP. For more details on the zfcp device driver, see ["The](#page-15-0) [zfcp device driver" on page 2.](#page-15-0)

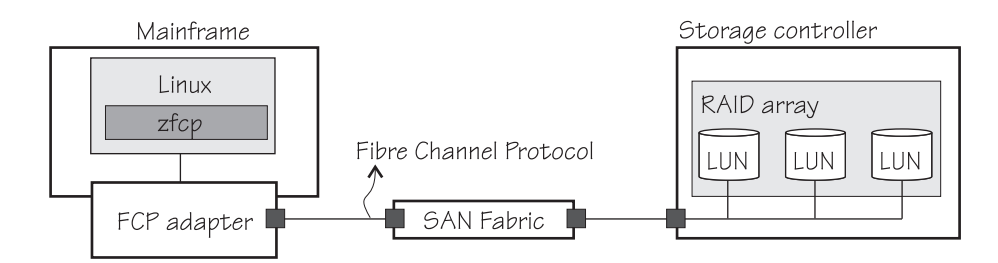

*Figure 1. SAN connected to mainframe through FCP*

The mainframe in Figure 1 is equipped with a hardware feature that has at least one channel configured as an FCP channel. This FCP channel provides the physical connection to the SAN. In a typical mainframe environment, multiple FCP channels are configured to increase the I/O bandwidth and improve data availability. For supported hardware features, see ["Supported hardware" on page](#page-11-0) [x.](#page-11-0) Multiple operating system instances can share one FCP channel.

Storage devices used in SANs are disk storage systems and tape libraries. A disk storage system comprises multiple hard drives combined into one or more RAID <span id="page-15-0"></span>arrays and a storage controller communicating through one or more HBAs with the SAN. The usage of RAID arrays and multiple HBAs increases the I/O bandwidth and improves data availability. The RAID arrays are used to store the user data and the controller is responsible for providing functions such as I/O processing, data caching, and system management. The storage available on the RAID arrays is usually divided into smaller units that are then accessible as a single, logical storage device, called a logical unit number (LUN), from the SAN.

Fibre Channel switches connect multiple servers with their storage devices to form a fiber channel fabric. A fiber channel fabric is a network of Fibre Channel devices that allows communication and provides functions such a device lookup or access control. To address a physical Fibre Channel port within a Fibre Channel fabric each port is assigned a unique identifier called worldwide port name (WWPN).

#### **The zfcp device driver**

The zfcp device driver supports SCSI-over-Fibre Channel host bus adapters (HBAs) for Linux on mainframes.

The device driver is the backend for a driver and software stack that includes other parts of the Linux SCSI stack as well as block request and multipathing functions, file systems, and SCSI applications. Figure 2. shows how the zfcp device driver fits into Linux and the SCSI stack.

HBAs are normally virtual in a Linux environment and are shown as an *FCP device*. FCP devices are represented by CCW devices that are listed under /sys/bus/ccw/drivers/zfcp. Do not confuse FCP devices with SCSI devices. A SCSI device is a disk device that is identified by a LUN.

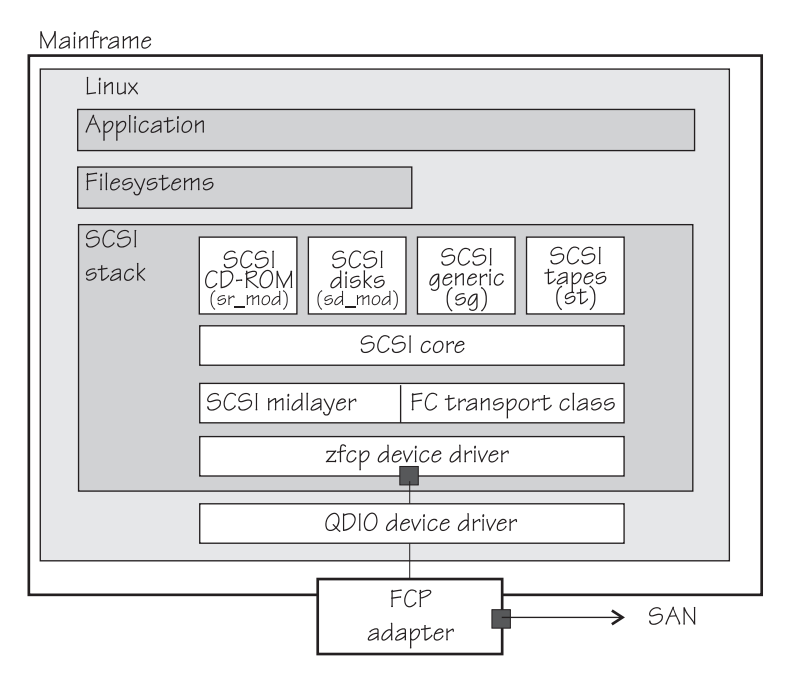

*Figure 2. The zfcp device driver is a low level SCSI device driver*

The zfcp device driver is discussed in detail in *[Device Drivers, Features, and](http:// www.ibm.com/developerworks/linux/linux390/development_documentation.html) [Commands, SC33-8411](http:// www.ibm.com/developerworks/linux/linux390/development_documentation.html)*.

# <span id="page-16-0"></span>**Chapter 2. Using N\_Port ID virtualization**

Devices attach to the SAN fabric by logging in to it. The device ports are called target ports or also N\_ports.

Figure 3 shows an example of a mainframe with two Linux instances and three devices logged in to the SAN fabric.

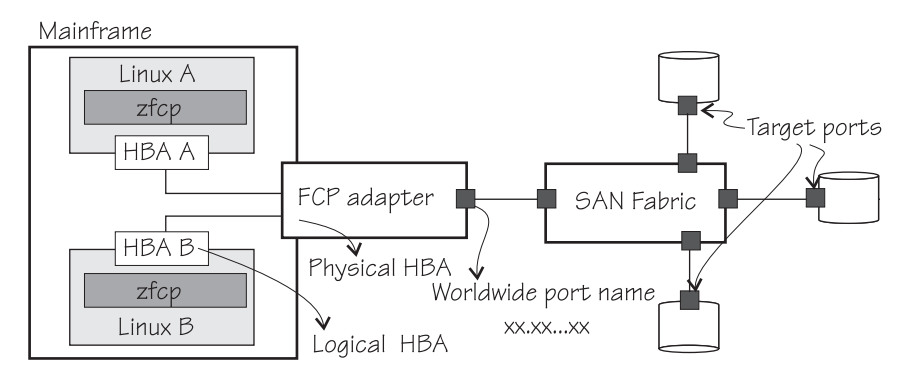

*Figure 3. Target ports in a SAN fabric*

In the example, a mainframe is attached to the Fibre Channel fabric through one FCP channel that is shared by the two Linux instances. Consequently, both Linux instances are known to the SAN by the same shared WWPN. Thus, from the point of view of the SAN, the Linux instances become indistinguishable from each other. This is shown in Figure 4

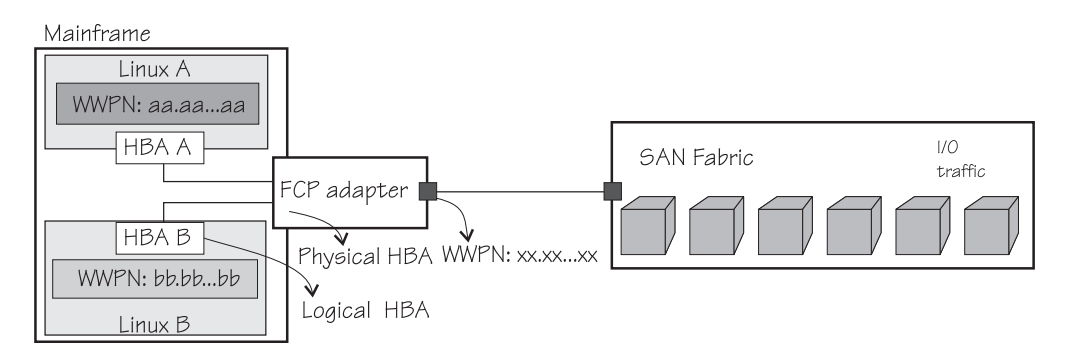

*Figure 4. I/O traffic from two Linux instances are indistinguishable*

N\_Port ID Virtualization (NPIV) utilizes a recent extension to the International Committee for Information Technology Standardization (INCITS) Fibre Channel standard. This extension allows an FCP channel to log in multiple times to a Fibre Channel fabric using a single physical port (N\_Port). (The previous implementation of the standard required a separate FCP channel for each login.)

Each login uses a different unique port name, and the switch fabric assigns a unique Fibre Channel N\_Port identifier (N\_Port ID) for each login. These virtualized Fibre Channel N\_Port IDs allow a physical Fibre Channel port to appear as multiple, distinct ports, providing separate port identification and security zoning within the fabric for each operating system image. The I/O transactions of each operating system image are separately identified, managed, and transmitted, and are processed as if each operating system image had its own unique physical N\_Port (see Figure 5).

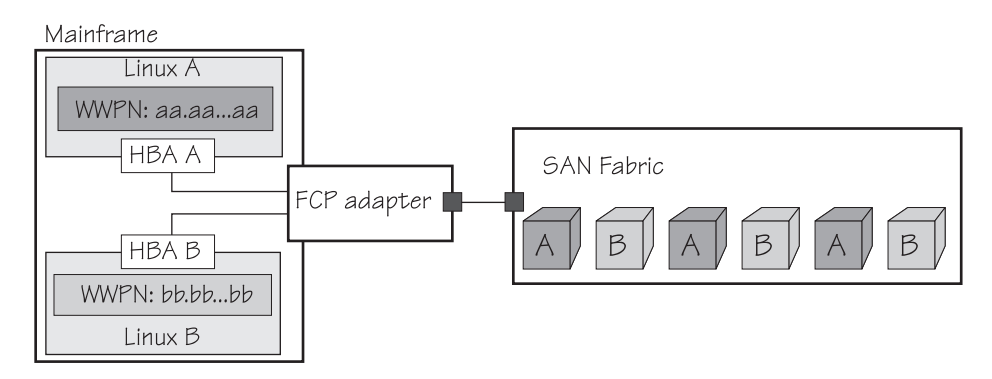

*Figure 5. NPIV allows initiators of I/O and their traffic to be distinguished in the SAN*

NPIV allows you to implement access control using security zoning. Returning to our example in [Figure 4 on page 3,](#page-16-0) without NPIV all storage devices are visible to the Linux instances that share one FCP channel. With NPIV, you can define what storage devices the different Linux instances should be able to access.

NPIV support can be configured on the SE per CHPID and LPAR for an FCP channel. The zfcp device driver supports NPIV error messages and FCP channel attributes. For tips on troubleshooting NPIV, see [Chapter 14, "Hints and tips," on](#page-88-0) [page 75.](#page-88-0)

NPIV is available as of IBM System  $z<sup>9</sup>$  and is applicable to most  $FICON<sup>®</sup>$  features supported on System z9 channel type FCP, except FICON Express. For more details on configuring NPIV, see *[Introducing N\\_Port Identifier Virtualization for IBM System](http://www.redbooks.ibm.com/abstracts/redp4125.html) [z9, REDP-4125](http://www.redbooks.ibm.com/abstracts/redp4125.html)*, available at:

[www.redbooks.ibm.com/abstracts/redp4125.html](http://www.redbooks.ibm.com/redbooks.nsf/redpapers/)

# <span id="page-18-0"></span>**Chapter 3. Configuring FCP devices**

To configure FCP devices you must configure the IODF, define zones in the switch or fabric, control access to the LUN with LUN masking, and configure the zfcp device driver. Under z/VM, you might also need to attach the FCP device.

### **Before you begin**

- A FICON or FICON Express feature is available. See ["Supported hardware" on](#page-11-0) [page x.](#page-11-0) You must configure the hardware as an FCP channel within your IODF.
- The FCP channel is connected to a Fibre Channel SAN through a switched fabric connection (unless a point-to-point connection is used)
- The target device is connected to the same Fibre Channel SAN (or through a point-to-point connection to the FCP channel).

#### **Procedure**

To access a Fibre Channel-attached SCSI device follow these configuration steps:

- 1. Configure an FCP channel in the IODF of the mainframe.
- 2. Configure zoning for the FCP channel to gain access to desired target ports within a SAN. If the FCP channel is directly attached to a target device (point-to-point connection), this step is not needed.
- 3. Configure LUN masking for the FCP channel at the target device to gain access to desired LUNs.
- 4. In Linux, configure target ports and LUNs of the SCSI device at the target port for use of zfcp.

#### **What to do next**

The configuration steps are explained in more detail in the following sections.

## **Step 1: Configuring the IODF**

This example shows how to configure two ports of a FICON or FICON Express feature for FCP.

#### **Procedure**

1. Define two FCP CHPIDs. Both are given the number 50, one for channel subsystem 0 and one for channel subsystem 1:

```
CHPID PATH=(CSS(0),50),SHARED,
     PARTITION=((LP01,LP02,LP03,LP04,LP05,LP06,LP07,LP08,LP09*
      ,LP10,LP11,LP12,LP13,LP14,LP15),(=)),PCHID=160,TYPE=FCP
CHPID PATH=(CSS(1),50),SHARED,
     PARTITION=((LP16,LP17,LP18,LP19,LP20,LP21,LP22,LP23,LP24*
      ,LP25,LP26,LP27,LP28,LP29,LP30),(=)),PCHID=161,TYPE=FCP
```
2. Assign FCP control unit 5402 to the new CHPIDs:

```
CNTLUNIT CUNUMBR=5402,PATH=((CSS(0),50),(CSS(1),50)),UNIT=FCP
```
3. Define several FCP devices starting with device number 5400:

```
IODEVICE ADDRESS=(5400,002),CUNUMBR=(5402), *
     PARTITION=((CSS(0),LP01),(CSS(1),LP16)),UNIT=FCP
IODEVICE ADDRESS=(5402,002),CUNUMBR=(5402), *
     PARTITION=((CSS(0),LP02),(CSS(1),LP17)),UNIT=FCP
...
IODEVICE ADDRESS=(5460,144),CUNUMBR=(5402), *
      PARTITION=((CSS(0),LP15),(CSS(1),LP30)),UNIT=FCP
```
## <span id="page-19-0"></span>**Step 2: Defining zones**

There are different kinds of zones in a switch or fabric.

#### **About this task**

In *port zoning* a zone is a set of Fibre Channel ports where each Fibre Channel port is specified by the port number at the switch or fabric to which it is connected. Port zoning allows devices attached to particular ports on the switch to communicate only with devices attached to other ports in the same zone. The switch keeps a table of ports that are allowed to communicate with each other.

In *WWN zoning* a zone is a set of Fibre Channel ports where each Fibre Channel port is specified by its worldwide name (WWN). WWN zoning allows a device to communicate only with other devices whose WWNs are included in the same zone, see Figure 6.

In both cases you need to ensure that the FCP channel and the target port you want to access are members of the same zone. Otherwise it is impossible to gain access to the target port.

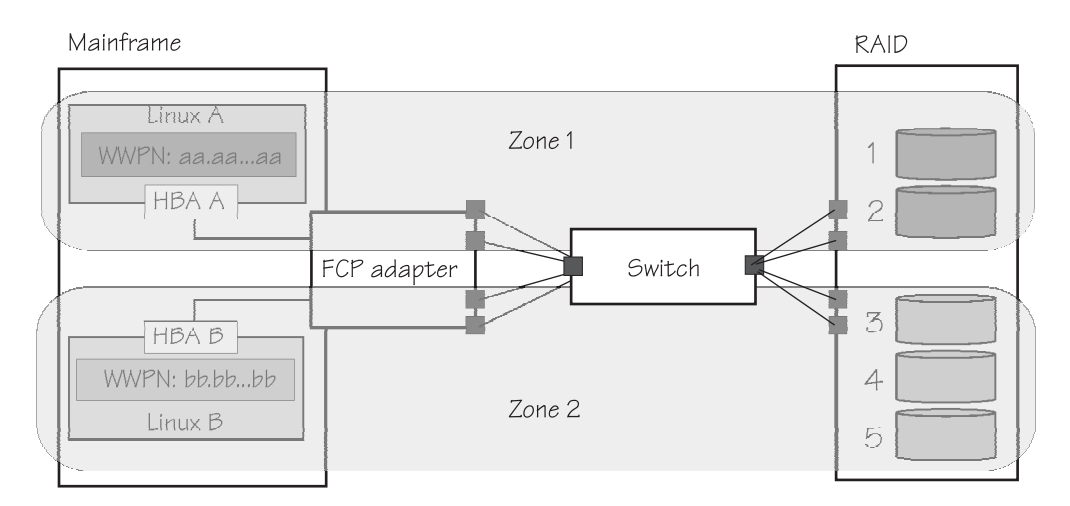

*Figure 6. Zoning partitions storage resources.*

For further information on how to configure zoning for your setup, refer to the documentation of your switch.

## **Step 3: LUN masking**

The purpose of LUN masking is to control Linux instance access to the LUNs.

## <span id="page-20-0"></span>**About this task**

Within a storage device (for example, IBM DS8000<sup>®</sup>) it is usually possible to configure which Fibre Channel port can access a LUN, see Figure 7. You must ensure that the WWPN of the FCP channel (for NPIV setups, the WWPN of the FCP device) is allowed to access the desired LUN. Otherwise you might not be able to access the SCSI device. See also ["Troubleshooting NPIV" on page 75.](#page-88-0)

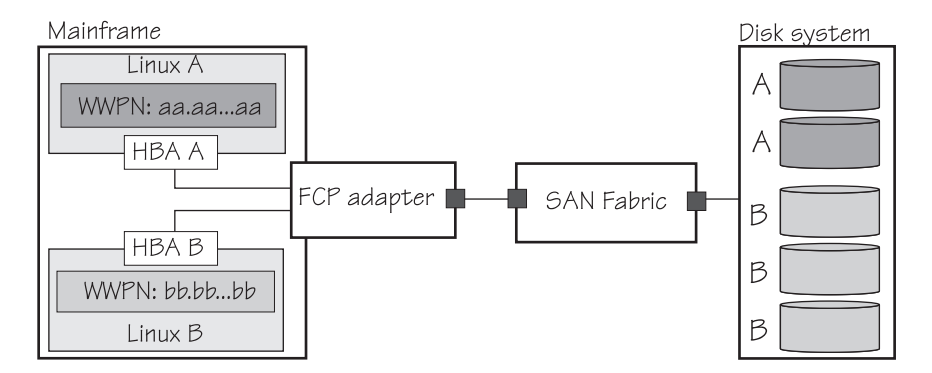

*Figure 7. LUN masking where Linux A has access to two disks and Linux B has access to three disks in a disk system*

For further information on how to configure LUN masking for your setup, refer to the documentation of your storage device.

## **Step 4: Attaching an FCP device under z/VM**

These instructions apply to z/VM only. The FCP device number must be available in your z/VM guest virtual machine.

## **Procedure**

If the device number is not available in your z/VM guest already, do either:

v Update the z/VM user directory. To do this, add a DEDICATE statement to the guest directory:

DEDICATE 5400 5400

v Use the CP ATTACH command to dynamically add the path. To do this, issue a command of the form:

```
CP ATTACH 5400 to <userid>
```
Note that the user directory still needs to be updated in order for the device to survive a log off.

## **Step 5: Configuring the zfcp device driver**

FCP setups running in NPIV mode detect the LUNs automatically and after setting the device online. No further configuration is necessary.

#### **Procedure**

- **NPIV** example
	- 1. To set FCP device 0.0.5400 online, issue the following command:

# chccwdev --online 0.0.5400 Setting device 0.0.5400 online Done

The **chccwdev** command is part of s390-tools. For a description of the command see *[Device Drivers, Features, and Commands, SC33-8411](http:// www.ibm.com/developerworks/linux/linux390/development_documentation.html)*

After setting the FCP device online, all LUNs with valid host-connections for the WWPN of the NPIV FCP device are automatically visible as SCSI devices:

```
# lsscsi
[0:0:0:1073758410]disk IBM 2107900 0.33 /dev/sda
[0:0:0:1073823946]disk IBM 2107900 0.33 /dev/sdb
```
2. To find out if the FCP setup is running in NPIV mode, check the port\_type attribute of the FCP device, for example:

```
# cat /sys/bus/ccw/drivers/zfcp/0.0.5400/host0/fc_host/host0/port_type
NPIV VPORT
```
#### v **Non-NPIV example**

1. To set the non-NPIV FCP device 0.0.54ea online, issue the following command:

```
# chccwdev --online 0.0.54ea
Setting device 0.0.54ea online
Done
```
2. To configure a LUN 0x4010403200000000, issue the following command:

```
# cd /sys/bus/ccw/drivers/zfcp/0.0.54ea
# echo 0x4010403200000000 > 0x500507630303c562/unit_add
```
If the port and the LUN specify a disk in a storage subsystem you should now see a new SCSI disk:

```
# lsscsi
[0:0:0:0] disk IBM 2107900 .309 /dev/sda
# lszfcp -D
0.0.5400/0x500507630303c562/0x4010403200000000 0:0:0:0
```
The **lszfcp** command is part of s390-tools. For a description of the command see *[Device Drivers, Features, and Commands, SC33-8411](http:// www.ibm.com/developerworks/linux/linux390/development_documentation.html)*

#### **Results**

Now the device, for example /dev/sda, can be used. In our example the disk can be formatted and mounted.

#### **Examples**

• To format a SCSI disk, issue:

# fdisk /dev/sda ...

• To generate a file system, issue:

# mke2fs -j /dev/sda1

To mount partition 1 of the SCSI disk, issue:

# mount -t ext3 /dev/sda1 /mnt

## <span id="page-22-0"></span>**Port scanning**

The zfcp device driver automatically adds port information to sysfs when the FCP device is set online and when target ports are added.

#### **About this task**

Scanning for ports might take some time to complete. Commands that you issue against ports or LUNs while scanning is in progress are delayed and processed when port scanning is completed.

Use the port\_rescan attribute if a target port was accidentally deleted from the adapter configuration or if you are unsure whether all ports are added to sysfs. Issue, for example:

```
echo 1 > /sys/bus/ccw/drivers/zfcp/0.0.5400/port_rescan
```
## **Triggering a LUN scan for NPIV FCP devices using sysfs**

For FCP setups using NPIV, the zfcp device driver automatically scans for and attaches available SCSI devices, that is, LUNs with valid host connections for the WWPN of the NPIV FCP device.

#### **About this task**

You can optionally trigger a scan for LUNs using sysfs, for example, if you have accidentally deleted a port. To trigger the scan for all available remote ports issue, for example:

```
# echo '- - -' >\
/sys/bus/ccw/drivers/zfcp/0.0.1901/host0/scsi_host/host0/scan
```
where the three dashes ("- - -") are SCSI channel ID, SCSI target ID, and LUN (in the Linux packed LUN format, that is, the last part in the ID 0:0:5:1079066641). The minus-sign (-) is the wildcard character. The SCSI channel ID is always 0, so writing 0 is equivalent to using the wildcard for the SCSI channel ID.

To trigger the scan for a specific port, first look up the target ID of the remote port to scan. The SCSI target ID is the last part of the remote port ID:

```
# lszfcp -P -p 0x5005076303100104 -b 0.0.1901
0.0.1901/0x5005076303100104 rport-0:0-9
```
Then issue the scan for the single SCSI target ID:

```
# echo '0 9 -' >\
/sys/bus/ccw/drivers/zfcp/0.0.1901/host0/scsi_host/host0/scan
```
# <span id="page-24-0"></span>**Chapter 4. Naming SCSI devices persistently using udev**

With udev you can create persistent SCSI device names.

#### **About this task**

As of kernel 2.6 Linux distributions use udev as the mechanism to handle devices that appear or disappear at run time. udev provides a /dev directory that contains a minimal set of device nodes for devices that are actually used. The udev utility uses the /sys file system and the hotplug mechanism. Whenever a new device is detected, the kernel creates the entries in the /sys file system and creates hotplug events. Finally, the hotplug mechanism triggers udev, which uses a set of rules to create the device node for the detected device.

An additional benefit of udev is the possibility to create persistent device names. In contrast to the usual Linux device names, persistent names are independent of the order in which the devices appear in the system. Based on a given unique property a device can be recognized and is always accessible under the same name in /dev.

## **Using udev and zfcp**

An example system with two FCP disks illustrates how to use udev and zfcp.

#### **About this task**

Assuming an example system with two FCP disks and udev, use the following commands to make the disks accessible:

```
# chccwdev --online 0.0.54ae
Setting device 0.0.54ae online
Done
```
Alternatively, you can write "1" to the online attribute of the FCP device to set it online:

cd /sys/bus/ccw/drivers/zfcp/0.0.54ae/ echo 1 > online

If you are using NPIV for your setup, LUNs are detected automatically and no further configuration is necessary.

If you are not using NPIV for your setup, write the LUNs to the unit\_add attribute of the target port:

```
cd /sys/bus/ccw/drivers/zfcp/0.0.54ae/0x5005076300cb93cb
echo 0x512e000000000000 > unit_add
echo 0x512f000000000000 > unit_add
```
No further steps are necessary to create the device files if udev is installed and set up correctly. The new device nodes /dev/sda and /dev/sdb are created automatically and even the entries for the partitions on the disks, that is, /dev/sda1 will appear. If the last two commands are issued in reversed order the naming of

<span id="page-25-0"></span>the disks will also be reversed. The sd devices /dev/sda, /dev/sdb, and so on, are not persistent. If one device disappears and another appears on the system, the new device might take the free name.

You should not directly access a SCSI device in a FC SAN environment: The storage server might decide to failover to its backup controller, forcing the host systems to access the storage over another path. If there is no multipath setup in place, access to the storage is then lost. Using multipathing, the names /dev/sda, /dev/sdb, and so on, do not matter, as multipathing automatically adds the SCSI devices to the correct multipath device. See [Chapter 5, "Improving system](#page-28-0) [availability by using multipathing," on page 15](#page-28-0) for details.

# **Persistent SCSI device naming**

With udev, you can define naming schemes that provide persistent SCSI device naming.

#### **About this task**

In persistent naming each device is always assigned the same unique name, independent of the sequence in which the devices are discovered. If a distribution has no predefined naming scheme for specific devices, or if a customized naming scheme is required, you can extend the set of rules for udev. Examples are given in the following paragraphs.

#### **Procedure**

1. To display all information about a disk that is available to udev, use the **udevinfo** command:

udevinfo -a -p /sys/class/scsi generic/sg0

The **udevinfo** command starts with the device the node belongs to and then walks up the device chain. For every device found, it prints all possibly useful attributes in the udev key format. Only attributes within one device section can be used together in one rule to match the device for which the node is created.

```
device '/sys/class/scsi_generic/sg0' has major:minor 21:0
looking at class device '/sys/class/scsi_generic/sg0':
SUBSYSTEM=="scsi_generic"
SYSFS{dev} == "21:0"
follow the "device"-link to the physical device:
looking at the device chain at
'/sys/devices/css0/0.0.000e/0.0.54ae/host0/rport-0:0-0/target0:0:0/0:0:0:0':
BUS=="scsi"
ID=="0:0:0:0"
DRIVER=="sd"
SYSFS{device_blocked}=="0"
SYSFS{fcp_lun}=="0x512e000000000000"
SYSFS{hba^-id}=="0.0.54ae"
SYSFS{iocounterbits}=="32"
SYSFS{iodone_cnt}=="0x3a0"
SYSFS{ioerr_cnt}=="0x1"
SYSFS{iorequest_cnt}=="0x3a0"
SYSFS{model} == "2105F20 "
SYSFS{queue_depth}=="32"
SYSFS{queue_type}=="simple"
SYSFS{rev}==".693"
SYSFS{scsi_level}=="4"
SYSFS{state}=="running"
SYSFS{timeout}=="30"
SYSFS{type}=="0"
SYSFS{vendor}=="IBM "
SYSFS{wwpn}=="0x5005076300cb93cb"
...
```
2. The combination of wwpn and fcp\_lun provide a unique identifier for the device. Based on this information an additional rule can be written.

**Note:** To avoid rules being overwritten in case of a udev update, keep additional rules in an extra file (for example, /etc/udev/rules.d/10 local.rules).

For example, an additional rule to create a link for the LUN 0x401040c300000000 behind the WWPN 0x500507630310c562 with the persistent name /dev/my zfcp disk is:

```
KERNEL=="sd*", SYSFS{wwpn}=="0x500507630310c562", \
 SYSFS{fcp_lun}=="0x401040c300000000", NAME="%k", SYMLINK+="my_zfcp_disk%n"
```
Where:

- **%k** refers to the kernel name for the device
- **%n** is substituted by the number that is given by the kernel

A detailed description of the udev rules can be found on the udev man page.

#### **Results**

The new rule leaves the original device names provided by the kernel intact and add symbolic links with the new device names:

```
# ll /dev/my_zfcp_disk*
lrwxrwxrwx 1 root \overline{1} root 3 Mar 14 16:14 /dev/my zfcp disk -> sda
lrwxrwxrwx 1 root root 4 Mar 14 16:14 /dev/my_zfcp_disk1 -> sda1
```
A more general rule that applies to all FCP disks and provides a generic persistent name based on fcp\_lun and WWPN can be written as:

```
KERNEL=="sd*[a-z]", SYMLINK+="scsi/%s{hba_id}-%s{wwpn}-%s{fcp_lun}/disk"
KERNEL=="sd*[0-9]", SYMLINK+="scsi/%s{hba_id}-%s{wwpn}-%s{fcp_lun}/part%n"
```
Where:

**%s** points to the information as it was given by the **udevinfo** command

With these rules, udev creates links similar to the following examples:

# ll /dev/scsi/\*/\* lrwxrwxrwx 1 root root 9 May 22 15:19 /dev/scsi/0.0.54ae-0x5005076300cb93cb-0x512e000000000000/disk -> ../../sda lrwxrwxrwx 1 root root 10 May 22 15:19 /dev/scsi/0.0.54ae-0x5005076300cb93cb-0x512e000000000000/part1 -> ../../sda1 lrwxrwxrwx 1 root root 9 May 22 15:19 /dev/scsi/0.0.54ae-0x5005076300cb93cb-0x512f000000000000/disk -> ../../sdb lrwxrwxrwx 1 root root 10 May 22 15:19 /dev/scsi/0.0.54ae-0x5005076300cb93cb-0x512f000000000000/part1 -> ../../sdb1

# <span id="page-28-0"></span>**Chapter 5. Improving system availability by using multipathing**

Multipath I/O provides failover and might improve performance. You can configure multiple physical I/O paths between server nodes and storage arrays into a single multipath device.

Multipathing thus aggregates the physical I/O paths, creating a new device that consists of the aggregated paths.

Linux multipathing provides I/O failover and path load sharing for multipathed block devices. In Linux, multipathing is implemented with multi-path tools that provide a user-space daemon for monitoring and an interface to the device mapper. The device-mapper, which provides a container for configurations, maps block devices to each other.

A single SCSI device (or a single zfcp unit) constitutes one physical path to the storage. The multipath user-space configuration tool scans sysfs for SCSI devices and then groups the paths into multipath devices. This mechanism that automatically puts each detected SCSI device underneath the correct multipath device is called *coalescing*.

Use a multipath setup to access SCSI storage in an FC SAN. The multipath device automatically switches to an alternate path in case of an interruption on the storage system controllers or due to maintenance on one path.

The multipath daemon has default configuration entries for most storage systems, and thus you only need do basic configuration for these systems. This chapter describes how to access, configure, and use FCP multipathing with Linux kernel 2.6 with minimal setup. This minimal setup uses the default configuration entries. The following topics are included:

- Using multipath-tools to implement multipathing
- v Using the device-mapper and multipath-tools to configure multipathing

## **Implementing multipathing with the multipath-tools**

The multipath-tools project is an open source project that implements I/O multipathing at the operating system level.

The project delivers an architecture and vendor-independent multipathing solution that is based on kernel components and the following user-space tools:

- The kernel device-mapper module (dm\_multipath)
- The hotplug kernel subsystem
- The device-naming tool udev
- The user-space configuration tool multipath
- The user-space daemon multipathd
- v The user-space configuration tool kpartx to create device maps from partition tables

Redundant paths that are defined in Linux appear as separate SCSI devices, one for each logical path (see [Figure 8 on page 16\)](#page-29-0). The device-mapper provides a

<span id="page-29-0"></span>single block device for each logical unit (LU) and reroutes I/O over the available paths. You can partition the device-mapper multipath I/O (MPIO) devices or use them as physical volumes for LVM or software RAID.

You can use user-space components to set up the MPIO devices and automated path retesting as follows:

- v Use the **multipath** command to detect multiple paths to devices. It configures, lists, and removes MPIO devices.
- v Use the multipathd daemon to monitor paths. The daemon tests MPIO devices for path failures and reactivates paths if they become available again.

Figure 8 shows an example multipath setup with two FCP channels for the mainframe and two HBAs for the storage subsystem.

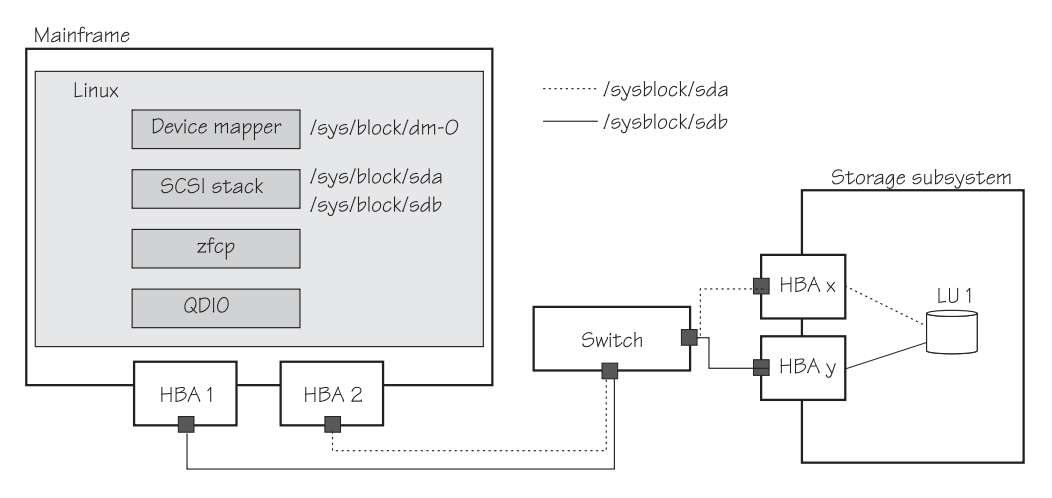

*Figure 8. Multipathing with multipath-tools and device mapper*

## **Configuring multipathing with the device-mapper and multipath-tools**

The multipath-tools package includes settings for known storage subsystems in a default hardware table, and no additional configuration is required for these devices.

You can specify additional device definitions in /etc/multipath.conf. If the file is present, its content overrides the defaults. You must include the parameters for the storage subsystem that is used either in the default hardware table or in the configuration file. There is no man page available for this file.

Within the multipath-tools package there is a template configuration, see /usr/share/doc/packages/multipathtools/multipath.conf.annotated. This file contains a list of all options with short descriptions.

You can find more information about the MPIO at the following URL in the Documentation section for the multipath-tools package: <http://christophe.varoqui.free.fr/>

You can find more information about the kernel device-mapper components at: <http://sources.redhat.com/dm/>

## <span id="page-30-0"></span>**Example of a multipath I/O configuration for IBM TotalStorage DS8000**

This example shows the special configuration for storage devices like IBM Total Storage DS8000 with multibus as the path grouping policy.

#### **Procedure**

1. Set the FCP devices online:

```
# chccwdev -e 5222
Setting device 0.0.5222 online
Done
# chccwdev -e 1722
Setting device 0.0.1722 online
Done
```
2. The zfcp device driver automatically attaches remote storage ports to the FCP device configuration when the device is set online as well as when remote storage ports are added. If you are unsure whether all ports are attached, you can use the port\_rescan attribute. Issue, for example:

# echo 1 > /sys/bus/ccw/drivers/zfcp/0.0.1722/port\_rescan

If you are using NPIV for your setup, LUNs are detected automatically and no further configuration is necessary.

If you are not using NPIV for your setup, write the LUNs to the unit\_add attribute of the target port:

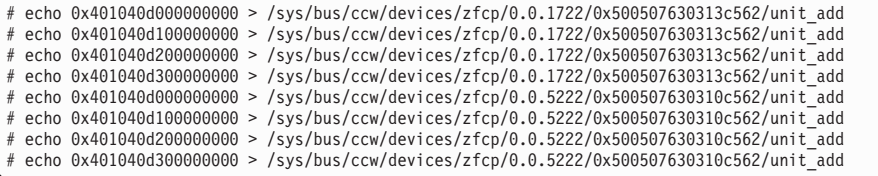

3. Load the dm\_multipath module:

# modprobe dm\_multipath

4. Use the **multipath** command to detect multiple paths to devices for failover or performance reasons and coalesce them:

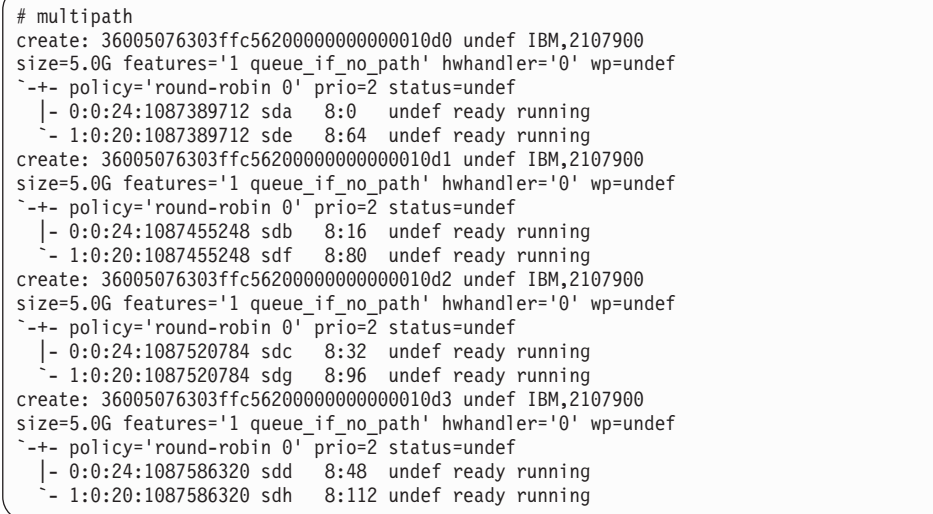

**Note:** The priority displays only after you call multipath for the first time.

<span id="page-31-0"></span>5. Start the multipathd daemon to run a proper working multipath environment:

# /etc/init.d/multipathd start

6. Use the **multipath** command to display the resulting multipath configuration:

```
# multipath -ll
36005076303ffc56200000000000010d2 dm-2 IBM,2107900
size=5.0G features='1 queue_if_no_path' hwhandler='0' wp=rw
 -+- policy='round-robin 0' prio=2 status=enabled
  |- 0:0:24:1087520784 sdc 8:32 active ready running
  `- 1:0:20:1087520784 sdg 8:96 active ready running
36005076303ffc56200000000000010d1 dm-1 IBM,2107900
size=5.0G features='1 queue if no path' hwhandler='0' wp=rw
 -+- policy='round-robin 0' prio=2 status=enabled
  |- 0:0:24:1087455248 sdb 8:16 active ready running
  `- 1:0:20:1087455248 sdf 8:80 active ready running
36005076303ffc56200000000000010d0 dm-0 IBM,2107900
size=5.0G features='1 queue if no path' hwhandler='0' wp=rw
 `-+- policy='round-robin 0' prio=2 status=enabled
  |- 0:0:24:1087389712 sda 8:0 active ready running
  `- 1:0:20:1087389712 sde 8:64 active ready running
36005076303ffc56200000000000010d3 dm-3 IBM,2107900
size=5.0G features='1 queue if no path' hwhandler='0' wp=rw
 -+- policy='round-robin 0' prio=2 status=enabled
  |- 0:0:24:1087586320 sdd 8:48 active ready running
   - 1:0:20:1087586320 sdh 8:112 active ready running
```
## **Example of a multipath I/O configuration for IBM TotalStorage DS6000**

The following example describes the configuration of one IBM TotalStorage DS6000<sup>™</sup> SCSI device that is attached through four different FCP channels.

#### **About this task**

The example shows the special configuration for storage devices with group\_by\_prio as the path grouping policy. The Asymmetric Logical Unit Access (ALUA) tool is used to get the priority for each device. The ALUA tool is part of the multipath-tools.

#### **Procedure**

1. Set the FCP devices online:

```
# chccwdev -e c20f
Setting device 0.0.c20f online
Done
# chccwdev -e c01f
Setting device 0.0.c01f online
Done
```
If you are using NPIV for your setup, LUNs are detected automatically and no further configuration is necessary.

If you are not using NPIV for your setup, write the LUNs to the unit\_add attribute of the target port:

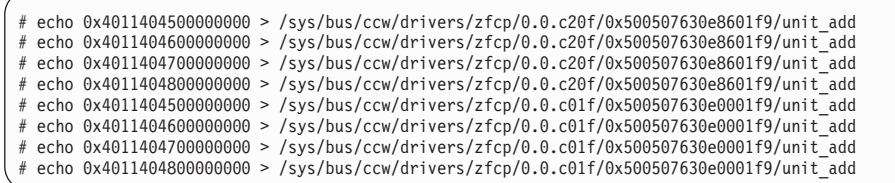

2. Load the dm\_multipath module:

```
# modprobe dm_multipath
```
3. Use the **multipath** command to detect multiple paths to devices for failover or performance reasons and coalesce them:

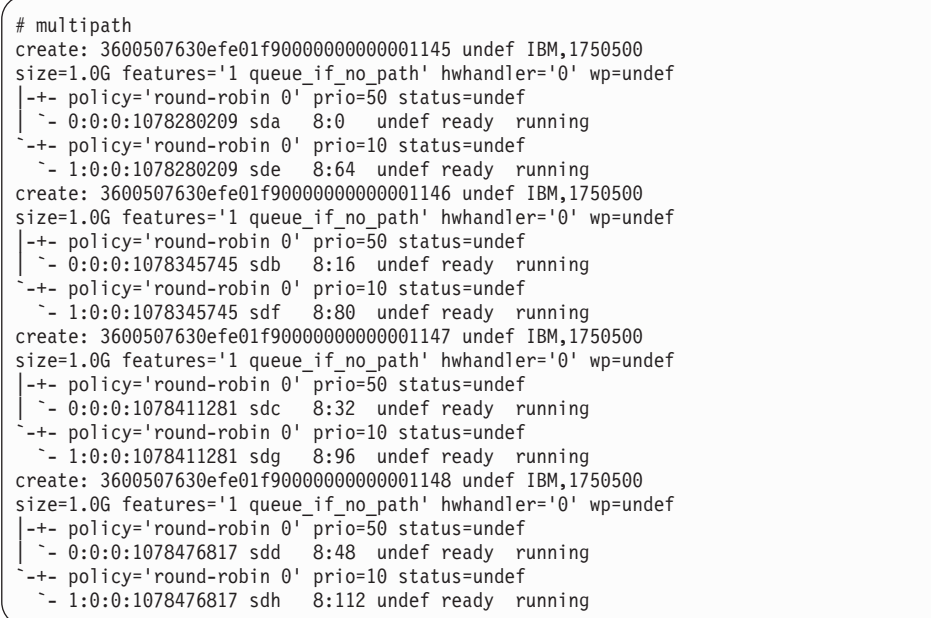

**Note:** The priority displays only after you call multipath for the first time.

4. Start the multipathd daemon to run a working multipath environment:

# /etc/init.d/multipathd start

5. Use the **multipath** command to display the resulting multipath configuration:

<span id="page-33-0"></span>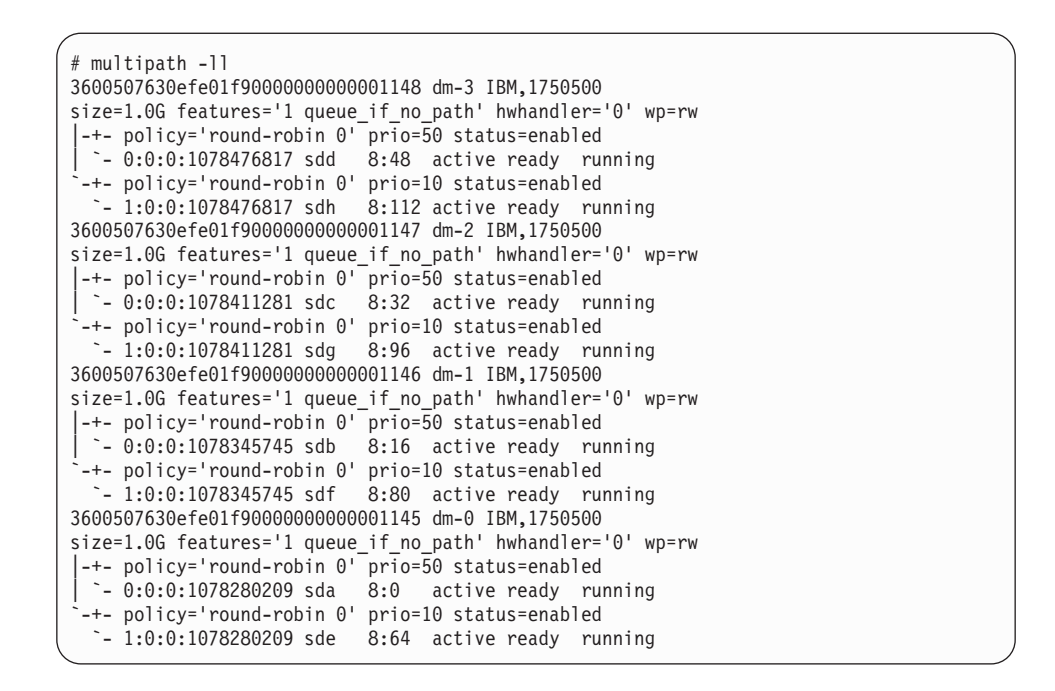

## **Example of multipath I/O devices as physical volumes for LVM2**

By default, LVM2 does not consider device-mapper block devices.

#### **Procedure**

To enable the multipath I/O devices for LVM2, change the device section of /etc/lvm/lvm.conf as follows:

1. Add the directory with the DM device nodes to the array that contains directories that are scanned by LVM2. LVM2 accepts device nodes within these directories only:

scan = [ "/dev", "/dev/mapper" ]

2. Add device-mapper volumes as an acceptable block devices type:

```
types = [ "device-mapper". 16]
```
3. Modify the filter patterns, which LVM2 applies to devices found by a scan. The following line instructs LVM2 to accept the multipath I/O and reject all other devices.

**Note:** If you are also using LVM2 on non-multipath I/O devices, you need to modify this line according to your requirements.

filter =  $\begin{bmatrix} 1 \end{bmatrix}$  /dev/disk/by-name/.\*|",  $\begin{bmatrix} 1 \end{bmatrix}$ .\*|"]

#### **Results**

With the preceding settings, you should be able to use the multipath I/O devices for LVM2. The next steps are similar for all types of block devices.

## **Example**

The following example shows the steps to create a volume group that is composed of four multipath I/O devices. It assumes that the multipath I/O devices are already configured.

1. List available multipath I/O devices:

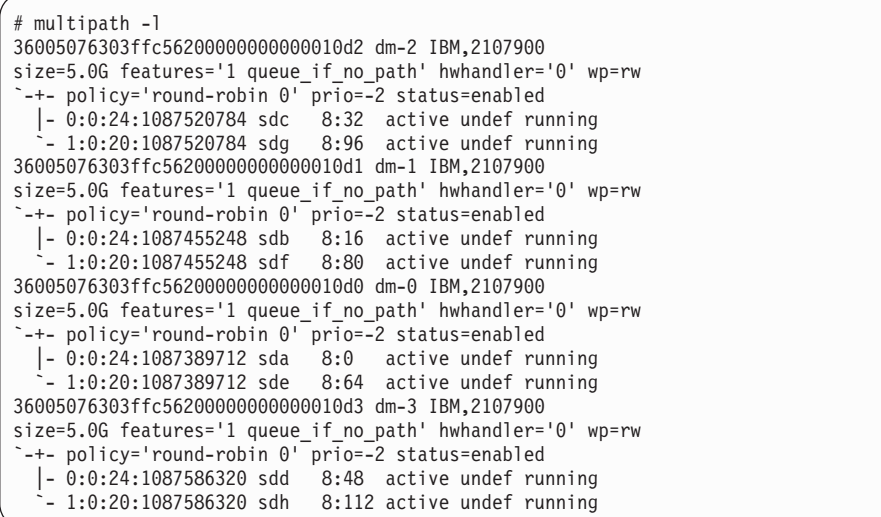

2. Initialize the volume by using **pvcreate** (you must initialize before a volume can be used for LVM2):

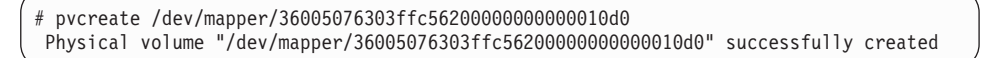

Repeat this step for all multipath I/O devices that you intend to use for LVM2.

3. Create the volume group:

```
# vgcreate sample_vg /dev/mapper/36005076303ffc56200000000000010d[0123]
  Volume group "sample_vg" successfully created
# vgdisplay sample_vg
  --- Volume group ---
  VG Name sample_vg
  System ID
  Format lvm2
  Metadata Areas 4
  Metadata Sequence No 1
  VG Access read/write
  VG Status resizable<br>MAX LV 0
  MAX LV
  Cur LV 0<br>Open LV 0
  Open LV 0<br>Max PV 0
  Max PVCur PV 4<br>Act PV 4
  Act PV
  VG Size 19.98 GB<br>PE Size 4.00 MB
                       4.00 MB<br>5116
  Total PE
  Alloc PE / Size 0 / 0<br>Free PE / Size 5116 / 19.98 GB
  Free PE / Size<br>VG UUID
                        Lmlgx9-2A2p-oZEP-CEH3-ZKqc-yTpY-IVOG6v
```
Now you can proceed normally: Create logical volumes, build file systems, and mount the logical volumes.

When configured, the multipath I/O devices and LVM2 volume groups can be made available at start time. To do this, continue with the following additional steps.

- 1. Include the zfcp unit configuration in the distribution configuration, see the documentation of your distribution about how to do this.
- 2. Update the IPL record:

```
# zipl
Using config file '/etc/zipl.conf'
Building bootmap in '/boot/zipl'
Adding IPL section 'ipl' (default)
Preparing boot device: dasda (2c1a).
Done.
```
3. Ensure that multipathing and LVM are enabled in the init scripts for your distribution. Consult the distribution documentation for details.

After re-boot you should see messages that report multipath I/O devices and LVM2 groups, for example:

```
SCSI subsystem initialized
...
scsi0 : zfcp
qdio: 0.0.181d ZFCP on SC 10 using AI:1 QEBSM:1 PCI:1 TDD:1 SIGA: W AO
scsi1 : zfcp
qdio: 0.0.191d ZFCP on SC 11 using AI:1 QEBSM:1 PCI:1 TDD:1 SIGA: W AO
...
device-mapper: uevent: version 1.0.3
device-mapper: ioctl: 4.16.0-ioctl (2009-11-05) initialised: dm-devel@redhat.com
device-mapper: multipath: version 1.1.1 loaded
device-mapper: multipath round-robin: version 1.0.0 loaded
device-mapper: multipath queue-length: version 0.1.0 loaded
device-mapper: multipath service-time: version 0.2.0 loaded
...
```
For each SCSI device, you see output messages, for example:

```
scsi 1:0:20:1087127568: Direct-Access IBM 2107900 .280 PQ: 0 ANSI: 5
scsi 1:0:20:1087127568: alua: supports implicit TPGS
scsi 1:0:20:1087127568: alua: port group 00 rel port 233
scsi 1:0:20:1087127568: alua: rtpg failed with 8000002
scsi 1:0:20:1087127568: alua: port group 00 state A supports tousNA
sd 1:0:20:1087127568: Attached scsi generic sg0 type 0
sd 1:0:20:1087127568: [sda] 10485760 512-byte logical blocks: (5.36 GB/5.00 GiB)
sd 1:0:20:1087127568: [sda] Write Protect is off
sd 1:0:20:1087127568: [sda] Mode Sense: ed 00 00 08
sd 1:0:20:1087127568: [sda] Write cache: enabled, read cache: enabled, doesn't support DPO or FUA
sda: unknown partition table
sd 1:0:20:1087127568: [sda] Attached SCSI disk
```
# **Chapter 6. Booting the system by using SCSI IPL**

SCSI IPL (initial program load) is the ability to load a mainframe operating system from an FCP-attached SCSI device.

The SCSI device can be a SCSI disk, SCSI CD, or SCSI DVD device. SCSI IPL is a mechanism that expands the set of I/O devices that you can use during IPL.

Before you begin, see "Hardware requirements."

### **What you should know about SCSI IPL**

SCSI IPL opens the way to a new set of IPL I/O devices with a somewhat different processing compared to CCW-based devices.

At first glance, a traditional IPL (also called CCW IPL) and a SCSI IPL are similar:

- 1. A mainframe administrator initiates an IPL at the SE, HMC, or at a z/VM console.
- 2. The machine checks the IPL parameters and tries to access the corresponding IPL devices.
- 3. Some code will be loaded from the IPL device into main storage and executed. Usually this initial code will load some more code into storage until the entire operating system is in memory.

The difference between SCSI IPL and CCW IPL is the connection to the IPL device. In the CCW case the IPL device is connected more or less directly to the host. In contrast, in the SCSI IPL case there could be an entire Fibre Channel SAN between the host and the IPL device.

In traditional CCW IPL, a channel command word (CCW) contains a command to perform a read, write, or control operation. A chain of CCWs is called a channel program, and this will be executed in a channel by channel engines that run independently of the usual CPUs.

All I/O is controlled by channel programs. I/O devices are identified by a two-byte device number. The I/O devices are configured within the I/O definition file (IODF). A CCW IPL is also called 24-bytes-IPL because only one PSW and two CCWs are read from the disk initially. These 24 bytes are the first stage boot loader and are enough to allow the reading of more IPL code from the IPL device.

SCSI IPL is more complex than CCW IPL and can:

- Log in to an Fibre Channel fabric.
- Maintain a connection through the Fibre Channel SAN.
- Send SCSI commands and associated data.

To accomplish this, an enhanced set of IPL parameters is required (see ["SCSI IPL](#page-37-0) [parameters" on page 24\)](#page-37-0).

### **Hardware requirements**

You require hardware that supports the SCSI IPL feature.

<span id="page-37-0"></span>To be able to IPL a Linux system from a SCSI disk, the following hardware is required:

- The SCSI IPL hardware feature.
	- As of  $z10<sup>™</sup>$  machines, SCSI IPL is a base function.
	- On z9 machines, you require the no-charge feature FC 9904.
	- On z990 and older machines, you need to order and install SCSI IPL separately using Feature Code FC 9904. Models z800 and z900 require an initial, one-time power-on-reset (POR) of the machine to activate the feature. Activating the SCSI IPL feature is concurrent on z890, z990, or newer, machines.
- An FCP channel. See ["Supported hardware" on page x.](#page-11-0) You must configure the hardware as an FCP channel within your IODF.
- v One or more FCP-attached SCSI disks from which to IPL.

Also see your Linux distribution for further prerequisites.

## **SAN addressing**

Every device in a SAN is specified by addressing parameters.

To access a device within a Fibre Channel SAN the following addressing parameters are required (see Figure 9):

- The device number of the FCP device (the device-bus ID without the leading "0.0"). This is a two-byte hexadecimal number specifying the FCP device, and, indirectly, the port at the local FCP channel. This is the only addressing parameter configured within the IODF. The device-bus ID is the way out of the mainframe.
- The worldwide port name (WWPN) of your target port. There can be several hundred storage devices with several ports each within your storage area network. You must specify the storage device and the entry port into this storage device. For this reason, each port has a unique number, called the worldwide port name. This WWPN is eight bytes in length and is, as the name says, unique worldwide.
- The logical unit (LUN). This parameter specifies the device within the storage controller. There could be several hundred disks in your storage controller.

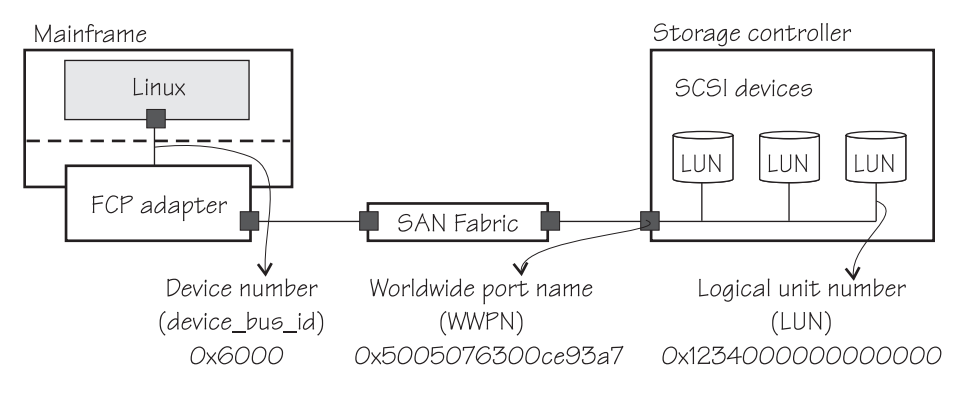

*Figure 9. SAN addressing parameters*

### **SCSI IPL parameters**

Use these IPL parameters to configure SCSI IPL.

### **Load type**

Without SCSI IPL there are the two load types, normal and clear. Both are used to IPL an operating system. The only difference is that the memory will be cleared before IPL in the second case. SCSI IPL introduces two new load types called SCSI and SCSI dump. The load type SCSI loads an operating system from a SCSI device and clears the memory every time. SCSI dump loads a dump program from a SCSI device. In this case the memory will not be cleared.

#### **Load address**

(Required.) The load address is a two-byte hexadecimal number. It is the device number of the FCP device and it is NOT associated with an I/O device, but with the FCP channel! This is one of the most important differences compared to CCW IPL. This is the only SCSI IPL parameter defined in the IODF.

### **Worldwide port name**

(Required.) The worldwide port name (WWPN) is an eight-byte hexadecimal number and uniquely identifies the target port of the SCSI target device.

#### **Logical unit number**

(Required.) The logical unit number (LUN) is an eight-byte hexadecimal number that identifies the logical unit representing the IPL device.

### **Boot program selector**

(Optional.) Selects a boot configuration, which can be a Linux kernel, a kernel parameter file, or optionally a ram disk. There could be up to 31 (decimal 0 – 30) different configurations on a single SCSI disk, independent of on which partition they are stored. The different configurations must be prepared with the Linux zipl tool. The default value is 0.

There are several possible uses for this parameter. For example, if you have one production and one development kernel, it allows you to always IPL the system even if the development kernel does not work. Another use would be a rescue system, or the same kernel with several different kernel parameters or ram disks. This parameter adds flexibility to SCSI IPL.

### **Boot record logical block address**

(Optional.) The boot record logical block address specifies the entry or anchor point to find the operating system on a SCSI disk. A block number can be specified here. Usually, in Linux, this block is the master boot record and the first block on the IPL device. With this parameter it is possible to use a different block as entry point. For example, z/VM does not have a master boot record. The default value is 0.

### **Operating system specific load parameters**

(Optional.) Operating system specific load parameters are parameters for the loaded operating system. It is intended to hand over parameters to the operating system or dump program. This field is only passed through. The main difference to all other SCSI IPL parameters is that this field is not used to access the IPL device or the operating system on the IPL device. This field is currently restricted to 256 Bytes (SE) and 4096 Bytes (z/VM).

For booting Linux, use this field to specify kernel parameters. During the boot process, these parameters are concatenated to the end of the existing kernel parameters that are used by your boot configuration. The specifications must contain ASCII characters only. If characters other than ASCII are present, the content of the field is ignored during IPL.

If you specify the kernel parameters with a leading equal sign  $(=)$ , the existing kernel parameters are ignored and replaced with the kernel parameters in this field. If you replace the existing kernel parameters, be sure not to omit any kernel parameters required by your boot configuration.

For dump tools, use this field to specify additional dump tool parameters. Other than with kernel parameters, you cannot replace the existing dump tool parameters.

#### **Load parameter**

This parameter is SCSI IPL independent and can be used as usual. The loaded operating system receives these IPL parameters at a later point in time. This parameter is not used to access the IPL device.

The following parameters are not needed for SCSI IPL, but are mentioned for completeness:

### **Store status and time-out value**

These two parameters are not needed for SCSI IPL. For SCSI IPL, no store status is required and for SCSI dump a store status command is always performed.

# **SCSI disk installation and preparation**

Usually the disk preparation is done by a distribution-specific installation tool. If there is no such tool available or the distribution does not support an installation on a SCSI disk, it is also possible to perform these steps manually to make a disk bootable.

The standard Linux disk preparation tool on z Systems is **zipl**. The **zipl** command writes the boot loader for IBM z Systems machines. This preparation might be done on the command line or by using the config file /etc/zipl.conf. The **zipl** command prepares SCSI disks as well as ECKD™ DASDs and it is possible to write several boot configurations (kernel, parameter file, ram disk) to one disk. This possibility is called *boot menu option* or multi-boot option.

It is also possible to prepare a SCSI dump disk with the zipl command and it is possible to have IPL and dump programs on the same disk. For more information, see the zipl and zipl.conf man pages.

The following zipl.conf example defines two boot configurations, scsi-ipl-1 and scsi-ipl-2, which are selectable with boot program selector 1 and 2. The default boot program selector 0 will IPL scsi-ipl-2 (the default).

```
/etc/zipl.conf
```

```
[defaultboot]
default = scsi-ipl-1[scsi-ipl-1]
target = "/boot"
image = "/boot/kernel-image-1"
parmfile = "/boot/parmfile-1"
[scsi-ipl-2]
target = "/boot"image = "/boot/kernel-image-2"
parmfile = "/boot/parmfile-2"
ramdisk = "/boot/initrd-2"
:menu1
target = "/boot"1 = scsi - ipl - 12 = scsi - ipl - 2default=2
```
The parameter file parmfile-1 must define the SCSI IPL device by giving the device bus-ID, the WWPN and the LUN. Example:

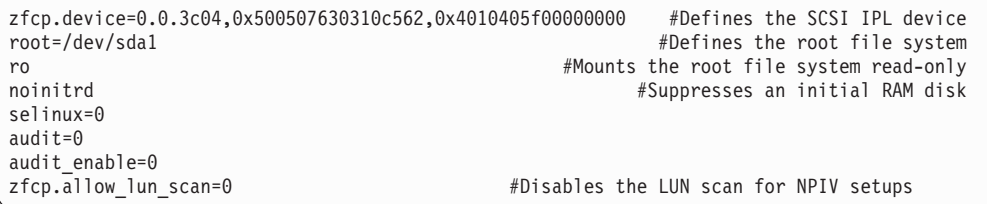

The kernel parameter zfcp.allow lun scan=0 is required for setups using NPIV. The parameter disables the automatic LUN scan. This ensures that the specified LUN is attached in the SCSI mid-layer as sda.

Alternatively, you can specify the parameters directly in the zipl.conf:

```
[scsi-ipl-1]
target = "/boot"
image = "/boot/kernel-image-1"
parameters = "zfcp.device=0.0.3c04,0x500507630310c562,0x4010405f00000000 root=/dev/sda1
            ro noinitrd selinux=0 audit=0 audit_enable=0 zfcp.allow_lun_scan=0"
```
### **Note:**

- 1. Using root=/dev/sda1 places the root file system on a single path SCSI device. For reliable production systems, you should use a multipath setup. See your distribution documentation about how to configure multipath paths in the initrd, and how to place the root file system on a multipath device.
- 2. When using the multipath setup in the initrd the exact names of the SCSI devices (sda, sdb, ...) are no longer important for accessing the disk volumes. This means that you should not set the kernel parameter zfcp.allow lun scan=0 for distributions.

This zipl.conf configuration is activated with the following **zipl** command:

```
[root@host /]# zipl -m menu1
Using config file '/etc/zipl.conf'
Building bootmap '/boot/bootmap'
Building menu 'menu1'
Adding #1: IPL section 'scsi-ipl-1'
Adding #2: IPL section 'scsi-ipl-2'
(defailt)Preparing boot device: 08:00
Done.
[root@host /]#
```
The disk is now bootable and contains two boot configurations, selectable through the boot program selector parameter bootprog (see also [Figure 10 on page 30\)](#page-43-0). Note that the interactive boot menu is not shown when booting from SCSI.

## **SCSI dump**

SCSI dump is a stand-alone dump to a SCSI disk. It is the IPL of an operating system-dependent dump program.

An initiated SCSI dump always performs a store status automatically. A reset normal instead of reset clear will be performed, which does not clear the memory.

Machine loader and system dump program run in the same LPAR memory that must be dumped. For this reason the lower-address area of the LPAR memory are copied into a reserved area (HSA) of the machine. The system dump program then reads the first part of the dump from the HSA and the second part from memory.

This is why SCSI dumps are serialized on a machine. There is only one save area for all LPARs. Normally this does not cause problems because you seldom need a dump and the HSA is locked less than a second. Should you happen on this short timeframe, you will get a pop-up window on the SE that tells you what LPAR currently uses the HSA.

The system dumper under Linux on z Systems is the **zfcpdump** command. It is part of the s390-tools package and must be prepared with the zipl tool.

The dump program determines where to put the dump. Currently, the dump program places the dump on the SCSI disk where the program resides.

The dump disk contains the dump program and a file system. The dump disk is mountable and all dumps are files. It is possible to have several dumps on one dump disk.

For more information about the dump utilities see *Using the Dump Tools, SC33-8412*.

### **Example: IODF definition**

An example of how the IODF could look.

Only the FCP channel must be configured within the mainframe. All other parameters must be configured outside the mainframe, that is, within switches or at the target storage system.

In this example two channels of a FICON or FICON Express hardware feature are configured as FCP. First two FCP CHPIDs are defined, both get the number 50, one for channel subsystem 0 and one for channel subsystem 1. An FCP control unit 5402 is then assigned to these new CHPIDs. The last step is to define several FCP devices starting with device number 5400.

```
CHPID PATH=(CSS(0),50),SHARED,
      PARTITION=((LP01,LP02,LP03,LP04,LP05,LP06,LP07,LP08,LP09*
      ,LP10,LP11,LP12,LP13,LP14,LP15),(=)),PCHID=160,TYPE=FCP
CHPID PATH=(CSS(1),50),SHARED,
      PARTITION=((LP16,LP17,LP18,LP19,LP20,LP21,LP22,LP23,LP24*
      ,LP25,LP26,LP27,LP28,LP29,LP30),(=)),PCHID=161,TYPE=FCP
...
CNTLUNIT CUNUMBR=5402,PATH=((CSS(0),50),(CSS(1),50)),UNIT=FCP
...
IODEVICE ADDRESS=(5400,002),CUNUMBR=(5402), *
     PARTITION=((CSS(0),LP01),(CSS(1),LP16)),UNIT=FCP
IODEVICE ADDRESS=(5402,002),CUNUMBR=(5402), *
     PARTITION=((CSS(0),LP02),(CSS(1),LP17)),UNIT=FCP
...
IODEVICE ADDRESS=(5460,144),CUNUMBR=(5402), *
      PARTITION=((CSS(0),LP15),(CSS(1),LP30)),UNIT=FCP
```
# **Example: SCSI IPL of an LPAR**

You can perform an IPL of an LPAR from a SCSI disk.

### **Procedure**

Follow these steps to IPL an LPAR from a SCSI disk:

1. Once the SCSI IPL feature is active, the SE or HMC display an enhanced load panel as shown in [Figure 10 on page 30.](#page-43-0)

<span id="page-43-0"></span>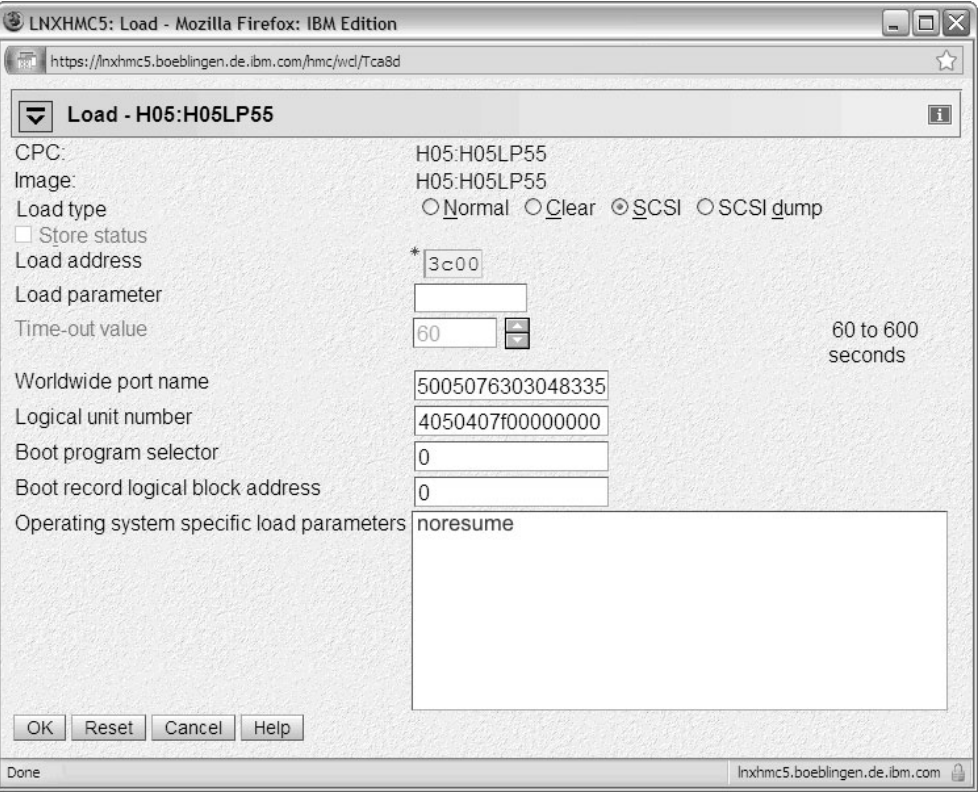

*Figure 10. Load panel*

(If the SCSI IPL feature is not enabled, some fields are not visible.) The SE remembers the last set of specified IPL parameters. It is also possible to set the SCSI IPL parameters within the activation profile.

2. Specify IPL parameters (see ["SCSI IPL parameters" on page 24\)](#page-37-0) and click **OK**. The operating system starts.

### **Results**

The only difference to a system that uses CCW IPL are the two messages:

- MLOEVL012I: Machine loader up and running.
- MLOPDM003I: Machine loader finished, moving data to final storage location.

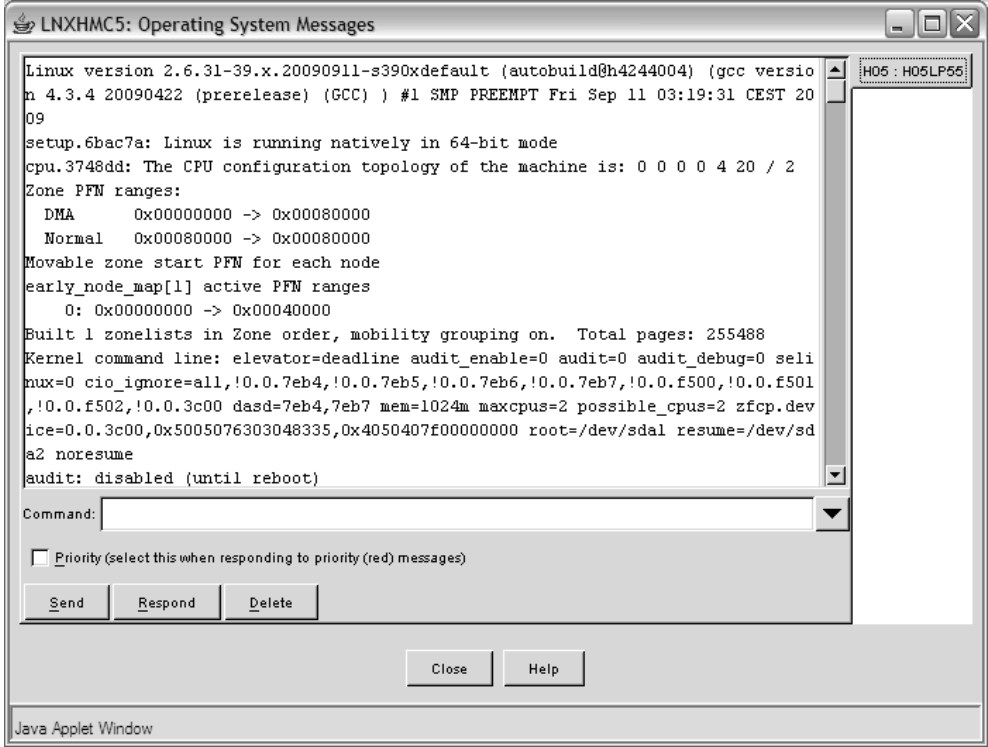

*Figure 11. Example of a SCSI IPL*

Figure 11 shows the boot messages.

The kernel parameters show that the root file system of this Linux instance is on a SCSI disk (/dev/sda1). Production systems should not use /dev/sda1 as a root device, but use multi-pathing overlying the SCSI devices. See your distribution's documentation for how to set up multi-pathing.

In [Figure 10 on page 30,](#page-43-0) noresume has been typed into the **Operating system specific load parameters** field. In Figure 11 this specification has been concatenated to the end of the existing boot parameters used by the boot configuration. This causes a regular boot process, even if the Linux instance had previously been suspended to a swap partition.

# **Example: SCSI IPL of a z/VM guest virtual machine**

You can perform an IPL of a z/VM guest virtual machine from a SCSI device.

### **About this task**

For SCSI IPL in a z/VM guest virtual machine, you specify some of the IPL parameters with the SET LOADDEV command. A subsequent IPL command with an FCP device as the IPL device uses these parameters. You can use the QUERY LOADDEV command to display the currently set IPL parameters for a SCSI IPL.

In this example, the WWPN of the remote port through which the SCSI boot disk can be accessed is set to 5005076300c20b8e and the LUN of the SCSI boot disk to 5241000000000000. The IPL process requires this information to locate the boot disk in the SAN fabric.

The example assumes that a menu configuration has been written to the boot disk and specifies the boot configuration (boot program in VM terminology) to be used. If this specification is omitted for a menu configuration, the default configuration is used.

The example also specifies a kernel parameter to be concatenated to the end of the existing kernel parameters that are used by the boot configuration. Specifying kernel parameters is optional.

### **Procedure**

To IPL a z/VM guest virtual machine with the IPL parameters of the example:

1. Log in to a CMS session and attach the FCP device to your z/VM guest virtual machine.

```
att 50aa *
00: FCP 50AA ATTACHED TO LINUX18 50AA
Ready; T=0.01/0.01 13:16:20
q v fcp
00: FCP 50AA ON FCP 50AA CHPID 40 SUBCHANNEL = 000E
00: 50AA QDIO-ELIGIBLE QIOASSIST-ELIGIBLE
Ready; T=0.01/0.01 13:16:24
```
The FCP device is now available.

2. Set the target port and LUN of the SCSI boot disk.

```
set loaddev portname 50050763 00c20b8e lun 52410000 00000000
Ready; T=0.01/0.01 13:16:33
```
3. Specify the boot configuration.

set loaddev bootprog 2

4. Specify the kernel parameter that is to be concatenated at the end of the existing kernel parameters used by the boot configuration.

set loaddev scpdata 'noresume'

5. Confirm that the parameters have been set correctly.

```
q loaddev
PORTNAME 50050763 00C20B8E LUN 52410000 00000000
BOOTPROG 2 BR_LBA 00000000 00000000
SCPDATA
        0----+----1----+----2----+----3----+----4----+----
   0000 NORESUME
Ready; T=0.01/0.01 13:16:38
```
6. IPL using the device number of the FCP device as parameter:

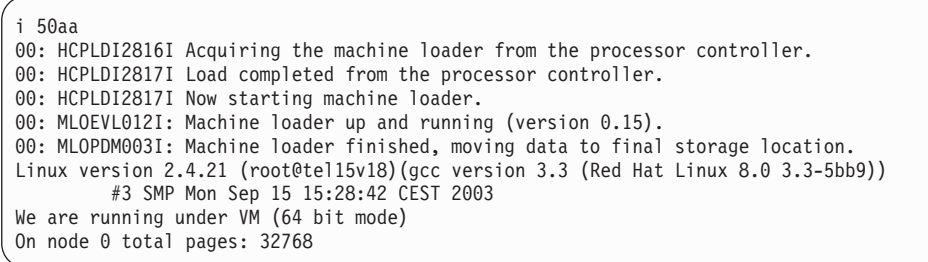

The Linux system comes up after the two SCSI IPL machine loader messages.

## **Further reading**

These publications might be of interest.

- v IBM Journal of Research and Development, Vol 48, No ¾, 2004 *SCSI initial program loading for zSeries* available from the journal archive at [www.ibm.com/research/journal/rdindex.html](http://www.research.ibm.com/journal/rdindex.html)
- Depending on your machine:
	- IBM Corporation, *Enterprise Systems Architecture/390 Principles of Operation, SA22-7201*.
	- IBM Corporation, *z/Architecture® Principles of Operation, SA22-7832*.

Both are available through the IBM Publications Center at: [www.ibm.com/shop/publications/order](http://www.ibm.com/shop/publications/order)

- v I. Adlung, G. Banzhaf, W. Eckert, G. Kuch, S. Mueller, and C. Raisch: *FCP for the IBM eServer™ zSeries Systems: Access to Distributed Storage*, IBM J. Res. & Dev. 46, No. 4/5, 487–502 (2002).
- v IBM Corporation: *zSeries z990 System Overview, SA22-1032*. This book is available in PDF format by accessing Resource Link® at:

[www.ibm.com/servers/resourcelink](http://www.ibm.com/servers/resourcelink)

- IBM Corporation: *zSeries Input/Output Configuration Program User's Guide for ICP IOCP, SB10-7037*; available through the IBM Publications Center.
- v ANSI/INCITS, Technical Committee T10: *Information Systems–Fibre Channel Protocol for SCSI*, Second Version (FCP-2), American National Standards Institute and International Committee for Information Standards, Washington, DC, 2001.
- v *The Master Boot Record (MBR) and Why is it Necessary?*, available at: [www.dewassoc.com/kbase/index.html](http://www.dewassoc.com/kbase/index.html)
- v R. Brown and J. Kyle: *PC Interrupts, A Programmer's Reference to BIOS, DOS, and Third-Party Calls*, Addison-Wesley Publishing Company, Boston, MA, 1994.

# **Chapter 7. Using SCSI tape and the lin\_tape driver**

To manage IBM TotalStorage or System Storage® devices, use the lin\_tape Linux device driver.

The lin\_tape Linux device driver replaces the IBMtape device driver. The lin\_tape device driver is open source, but is essentially the same driver.

• The lin\_tape device driver is available from the IBM Fix Central at: <http://www.ibm.com/support/fixcentral>

For details about downloading the device driver, see Technote 1428656.

v For the IBM Tape device driver installation documentation, see the *IBM Tape Device Drivers Installation and User's Guide* available at: <http://www.ibm.com/support/docview.wss?rs=577&uid=ssg1S7002972>

# **Chapter 8. Logging using the SCSI logging feature**

The SCSI logging feature is of interest primarily for software developers who are debugging software problems. It can also be useful for administrators who track down hardware or configuration problems.

The SCSI logging feature can log information such as:

- Initiation of commands
- Completion of commands
- Error conditions
- Sense data for SCSI commands

The information is written into the Linux log buffer and usually appears in /var/log/messages.

The SCSI logging feature is controlled by a 32-bit value - the SCSI logging level. This value is divided into 3-bit fields that describe the log level of a specific log area. Due to the 3-bit subdivision, setting levels or interpreting the meaning of current levels of the SCSI logging feature is not trivial.

The following logging areas are provided with the SCSI logging feature:

### **SCSI LOG ERROR RECOVERY**

Messages regarding error recovery.

### **SCSI LOG TIMEOUT**

Messages regarding timeout handling of SCSI commands.

#### **SCSI LOG SCAN BUS**

Messages regarding bus scanning.

### **SCSI LOG MLQUEUE**

Messages regarding command handling in SCSI mid-level handling of SCSI commands.

#### **SCSI LOG MLCOMPLETE**

Messages regarding command completion in SCSI mid layer.

### **SCSI LOG LLQUEUE**

Messages regarding command handling in low-level drivers (for example, sd, sg, or sr). (Not used in current vanilla kernel).

### **SCSI LOG LLCOMPLETE**

Messages regarding command completion in low-level drivers. (Not used in current vanilla kernel).

#### **SCSI LOG HLQUEUE**

Messages regarding command handling in high-level drivers (for example, sd, sg, or sr).

### **SCSI LOG HLCOMPLETE**

Messages regarding command completion in high-level drivers.

#### **SCSI LOG IOCTL**

Messages regarding handling of IOCTLs.

Each area has its own logging level. The logging levels can be changed by using a logging word, which can be passed from and to the kernel with a sysctl. The

logging levels can easily be read and set with the scsi\_logging\_level command (part of s390-tools). For a detailed description of the scsi\_logging\_level tool, see *[Device Drivers, Features, and Commands, SC33-8411](http:// www.ibm.com/developerworks/linux/linux390/development_documentation.html)* available on the developerWorks website at:

[www.ibm.com/developerworks/linux/linux390/documentation\\_dev.html](http://www.ibm.com/developerworks/linux/linux390/documentation_dev.html)

The following logging levels might be of interest for administrators:

- SCSI LOG MLQUEUE=2 traces opcodes of all initiated SCSI commands
- v SCSI LOG MLCOMPLETE=1 traces completion (opcode, result, sense data) of SCSI commands that did not complete successfully in terms of the SCSI stack. Such commands either timed out, or need to be retried.
- v SCSI LOG MLCOMPLETE=2 traces completion (opcode, result, sense data) of all SCSI commands
- SCSI LOG IOCTL=2 traces initiation of IOCTLs for SCSI disks (device, ioctl-command)

### **Examples**

These examples show how to set the logging level for various problems.

v Example 1 shows how to set the log level for SCSI\_LOG\_MLCOMPLETE to 1 to log all non-successful completions and completions with sense data.

```
#>scsi_logging_level -s --mlcomplete 1
New scsi logging level:
dev.scsi.logging_level = 4096
SCSI LOG ERROR=0
SCSI_LOG_TIMEOUT=0
SCSI_LOG_SCAN=0
SCSI_LOG_MLQUEUE=0
SCSI_LOG_MLCOMPLETE=1
SCSI<sup>-</sup>LOG<sup>-</sup>LLQUEUE=0
SCSI_LOG_LLCOMPLETE=0
SCSI_LOG_HLQUEUE=0
SCSI_LOG_HLCOMPLETE=0
SCSI_LOG_IOCTL=0
```
When you configure a new LUN for zfcp, additional messages appear (in bold):

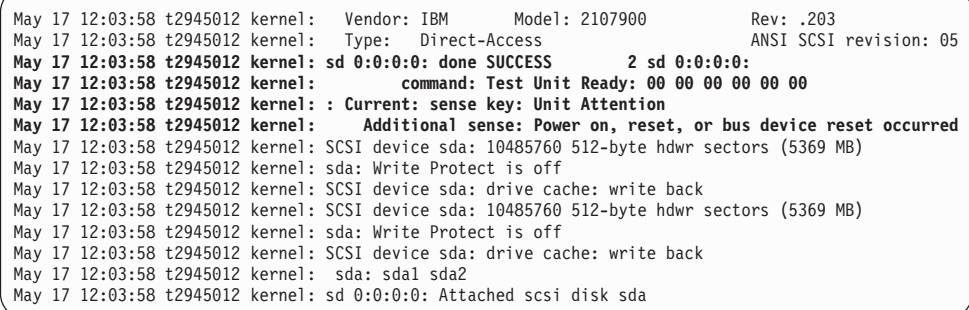

v Example 2 shows how to set the log level for SCSI\_LOG\_MLCOMPLETE to 2 to log all command completions:

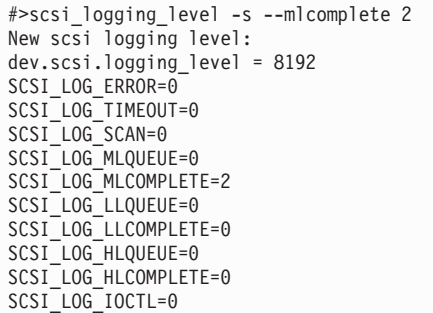

When you configure a new LUN for zfcp, additional log messages appear (in bold):

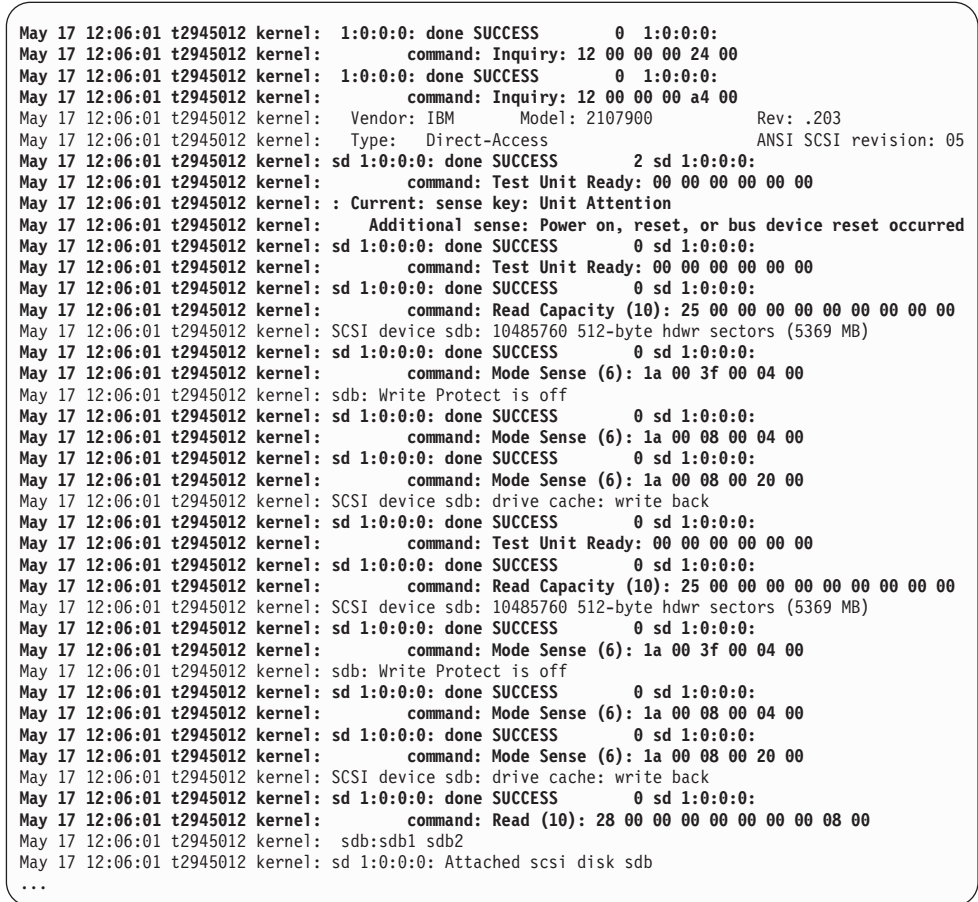

v Example 3 shows how to set the log level for SCSI\_LOG\_MLQUEUE to 2 to log command queuing in the SCSI mid-layer.

```
#>scsi_logging_level -s --mlqueue 2
New scsi logging level:
dev.scsi.logging_level = 1024
SCSI LOG ERROR=0
SCSI_LOG_TIMEOUT=0
SCSI_LOG_SCAN=0
SCSI_LOG_MLQUEUE=2
SCSI_LOG_MLCOMPLETE=0
SCSI_LOG_LLQUEUE=0
SCSI_LOG_LLCOMPLETE=0
SCSI_LOG_HLQUEUE=0
SCSI_LOG_HLCOMPLETE=0
SCSI_LOG_IOCTL=0
```
The output shows Test Unit Ready commands that are issued by the path checker of **multipathd** (from multipath-tools):

May 17 12:07:36 t2945012 kernel: sd 0:0:0:0: send sd 0:0:0:0:0: sd 0:0:0:0: May 17 12:07:36 t2945012 kernel: command: Test Unit Ready: 00 00 00 00 00 00 May 17 12:07:37 t2945012 kernel: sd 1:0:0:0: send May 17 12:07:37 t2945012 kernel: command: Test Unit Ready: 00 00 00 00 00 00

• Example 4 shows how to set the log level for SCSI\_LOG\_MLQUEUE and SCSI\_LOG\_MLCOMPLETE to 2 to log command queuing and command completion in the SCSI mid-layer.

```
#>scsi_logging_level -s --mlqueue 2 --mlcomplete 2
New scsi logging level:
dev.scsi.logging_level = 9216
SCSI_LOG_ERROR=0
SCSI<sup>LOG</sup>TIMEOUT=0
SCSI_LOG_SCAN=0
SCSI_LOG_MLQUEUE=2
SCSI_LOG_MLCOMPLETE=2
SCSI_LOG_LLQUEUE=0
SCSI_LOG_LLCOMPLETE=0
SCSI LOG HLQUEUE=0
SCSI_LOG_HLCOMPLETE=0
SCSI_LOG_IOCTL=0
```
The output shows Test Unit Ready commands that are issued by the path checker of **multipathd** (from multipath-tools). In contrast to the previous example with additional messages (in bold):

May 17 12:07:56 t2945012 kernel: sd 0:0:0:0: send sd 0:0:0:0: sd 0:0:0:0: May 17 12:07:56 t2945012 kernel: command: Test Unit Ready: 00 00 00 00 00 00 **May 17 12:07:56 t2945012 kernel: sd 0:0:0:0: done SUCCESS 0 sd 0:0:0:0: May 17 12:07:56 t2945012 kernel: command: Test Unit Ready: 00 00 00 00 00 00** May 17 12:07:57 t2945012 kernel: sd 1:0:0:0: send May 17 12:07:57 t2945012 kernel: command: Test Unit Ready: 00 00 00 00 00 00 **May 17 12:07:57 t2945012 kernel: sd 1:0:0:0: done SUCCESS 0 sd 1:0:0:0: May 17 12:07:57 t2945012 kernel: command: Test Unit Ready: 00 00 00 00 00 00**

v Example 5 shows how to set the log level for SCSI\_LOG\_MLQUEUE, SCSI\_LOG\_MLCOMPLETE and SCSI\_LOG\_IOCTL to 2 to log command queuing and command completion in the SCSI mid-layer and IOCTL information.

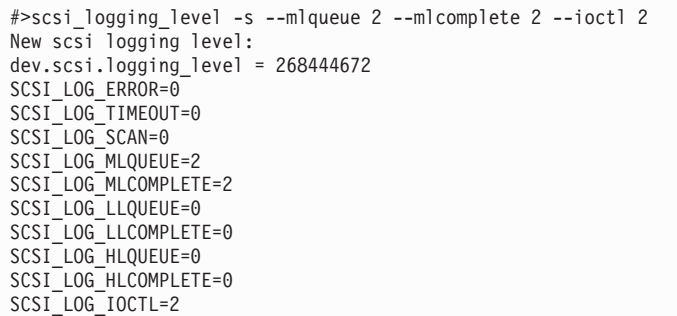

The output shows Test Unit Ready commands that are issued by the path checker of **multipathd** (from multipath-tools). In contrast to the previous example, this one has additional messages (in bold):

```
May 17 12:08:17 t2945012 kernel: sd_ioctl: disk=sda, cmd=0x2285
May 17 12:08:17 t2945012 kernel: sd 0:0:0:0: send sd 0:0:0:0: sd 0:0:0:0:
May 17 12:08:17 t2945012 kernel: command: Test Unit Ready: 00 00 00 00 00 00
May 17 12:08:17 t2945012 kernel: sd 0:0:0:0: done SUCCESS 0 sd 0:0:0:0:
May 17 12:08:17 t2945012 kernel: command: Test Unit Ready: 00 00 00 00 00 00
May 17 12:08:18 t2945012 kernel: sd_ioctl: disk=sdb, cmd=0x2285
May 17 12:08:18 t2945012 kernel: sd 1:0:0:0: send sd 1:0:0:0: sd 1:0:0:0:
May 17 12:08:18 t2945012 kernel: command: Test Unit Ready: 00 00 00 00 00 00
May 17 12:08:18 t2945012 kernel: sd 1:0:0:0: done SUCCESS
May 17 12:08:18 t2945012 kernel: command: Test Unit Ready: 00 00 00 00 00 00
```
- Example 6 shows how to switch off all SCSI logging levels:
	- #>scsi\_logging\_level -s -a 0 New scsi logging level: dev.scsi.logging\_level = 0 SCSI\_LOG\_ERROR=0 SCSI<sup>-</sup>LOG<sup>-</sup>TIMEOUT=0 SCSI\_LOG\_SCAN=0 SCSI\_LOG\_MLQUEUE=0 SCSI<sup>LOG</sup>MLCOMPLETE=0 SCSI\_LOG\_LLQUEUE=0 SCSI\_LOG\_LLCOMPLETE=0 SCSI\_LOG\_HLQUEUE=0 SCSI\_LOG\_HLCOMPLETE=0 SCSI\_LOG\_IOCTL=0

# <span id="page-56-0"></span>**Chapter 9. Statistics available through sysfs**

The zfcp device driver provides statistics through sysfs. This information is given for each FCP device.

The zfcp device driver queries the FCP channel directly for the requested information and in addition latency information is collected and summarized during the normal operation of the FCP channel. The statistics cannot be reset or activated or deactivated manually, however, a deactivate/activate cycle of the FCP device would cause this effect. See Table 1 for available statistic information.

| <b>Type</b>    | Description                                                       |
|----------------|-------------------------------------------------------------------|
| seconds_active | Seconds since the FCP device is active                            |
| requests       | Number of requests that are processed since FCP device activation |
| megabytes      | Number of megabytes transferred since FCP device activation       |
| utilization    | Utilization in percent over the last 2 seconds                    |
| cmd_latency    | Latency for command requests processed                            |
| read_latency   | Latency for read requests processed                               |
| write_latency  | Latency for write requests processed                              |

*Table 1. zfcp statistics available through sysfs*

# **Accessing statistics in sysfs**

You can read the statistics from the files attributes in the sysfs file system. Depending on the information type the location of the attributes varies.

The latencies are provided on a device level and are therefore located in the SCSI device section. The other statistics are on the FCP device level and are located in the SCSI host section. Reference the following list for a detailed description of the location of the zfcp statistics.

The zfcp statistics are located as follows:

- v /sys/class/scsi\_host/host*<n>*/seconds\_active
- v /sys/class/scsi\_host/host*<n>*/requests
- v /sys/class/scsi\_host/host*<n>*/megabytes
- v /sys/class/scsi\_host/host*<n>*/utilization
- v /sys/class/scsi\_device/*<H:C:T:L*/device/cmd\_latency
- /sys/class/scsi device/<H:C:T:L>/device/read latency
- v /sys/class/scsi\_device/*<H:C:T:L>*/device/write\_latency

#### where

- $\langle n \rangle$  denotes an integer, for example host0 or host3 depending on how many FCP devices are configured for the system.
- v *<H:C:T:L>* stands for Host, Channel, Target, and Lun and describes the referenced storage (for example, disk).

### **Example**

To check for how long the host0 has been active, issue:

```
# cat /sys/class/scsi_host/host0/seconds_active
66
#
```
Reading from the file seconds active with the cat command provides a value of 66 resulting in the information that the host0 is active for the last 66 seconds. Other attributes can be queried the same way, however, the content might need to be interpreted differently.

### **Interpreting the sysfs statistics**

An example of a statistics report and the meaning of the values.

#### **seconds\_active**

The attribute seconds\_active is a single value attribute (see [Table 1 on page](#page-56-0) [43\)](#page-56-0) and simply gives the seconds the FCP device has been active.

#### **requests**

The attribute requests is a three-valued attribute that provides the number of requests that are processed since FCP device activation split into the areas of (in that order):

- Input
- Output
- Control

The following example shows that three input, ten output, and five control requests were issued since FCP device activation:

```
[root]# cat /sys/class/scsi_host/host0/requests
3 10 5
[root]#
```
### **megabytes**

The attribute megabytes is a two-valued attribute that provides the number of megabytes transferred in and out. The following example shows that 3 MB were received and 6 MB were sent out since FCP device activation:

```
[root@T6360007 host0]# cat /sys/class/scsi_host/host0/megabytes
3 6
[root@T6360007 host0]#
```
#### **utilization**

The attribute utilization is a three-valued attribute, showing the utilization of the processor, bus, and FCP channel over the last two seconds. The FCP channel continuously refreshes the values covering the utilization of the individual sections over the past two seconds. These values cannot be reset manually.

#### **cmd\_latency, read\_latency, and write\_latency**

Each latency provides seven values as follows:

- 1. value, minimum fabric latencies [microseconds]
- 2. value, maximum fabric latencies [microseconds]
- 3. value, summarized fabric latencies [microseconds]
- 4. value, minimum channel latencies [microseconds]
- 5. value, maximum channel latencies [microseconds]
- 6. value, summarized channel latencies [microseconds]
- 7. value, amount of requests

No interpretation or modification of the values is done by the zfcp device driver. The individual values are summed up during normal operation of the FCP device. An overrun of the variables is neither detected nor treated. You must read the latency twice to make a meaningful statement, because only the difference between the values of the two reads can be used.

Example: After reading the file twice, you have the following values:

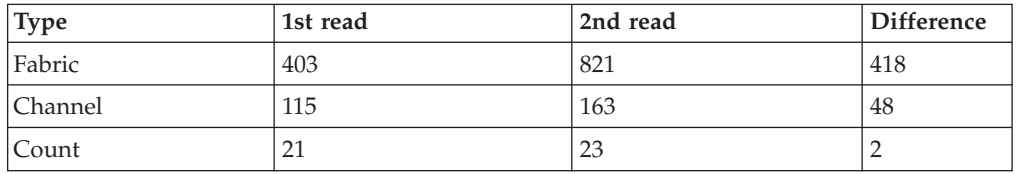

The average fabric latency (see Figure 12) over two readings is 418/2 = 209 microseconds

The results for the other values can be calculated accordingly.

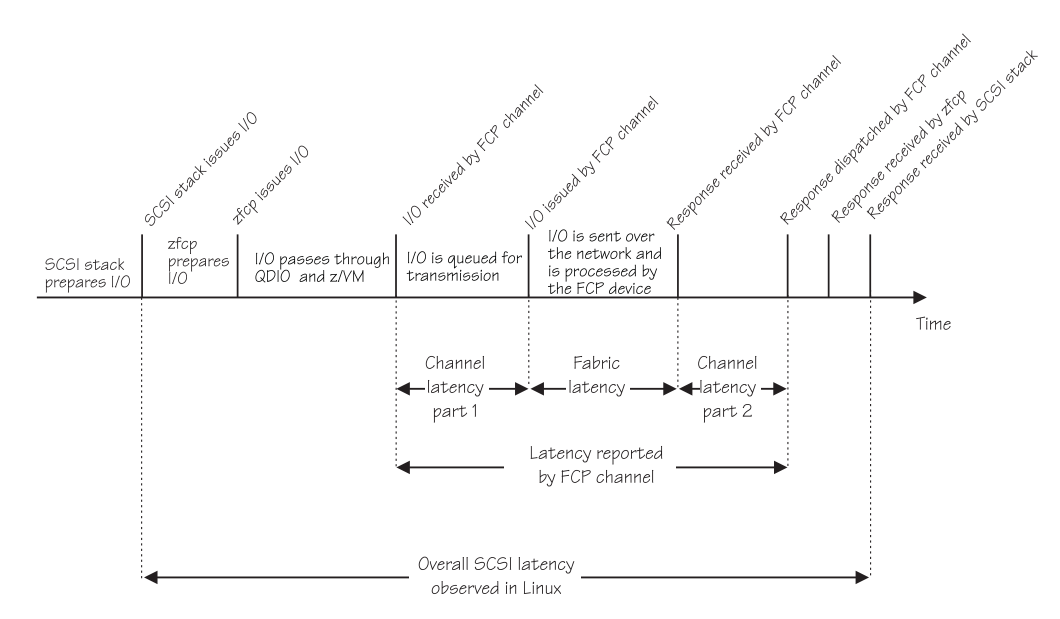

*Figure 12. SCSI latency breakdown*

# **Chapter 10. I/O tracing using blktrace**

The Linux kernel can collect events about all state changes of I/O requests. Later, the blktrace utilities can derive data from these events.

### **Before you begin**

I/O tracing with blktrace requires two parts:

- A Linux kernel with the config option CONFIG\_BLK\_DEV\_IO\_TRACE enabled.
- The blktrace userspace utilities, available from: [git://git.kernel.dk/blktrace.git](http://git.kernel.dk/blktrace.git)

or

<http://brick.kernel.dk/snaps/>

The blktrace README file tells you where to get the sources, how to use blktrace and where to find the documentation.

### **About this task**

You can collect data about I/O requests with the help of blktrace (see Figure 13).

**Hint:** While the I/O analysis can be run at the system where I/O is actually being traced, two Linux systems should be used: One that is being traced and the trace data is being redirected through a network connection to the second one for evaluation. This minimizes the impact on the system being traced.

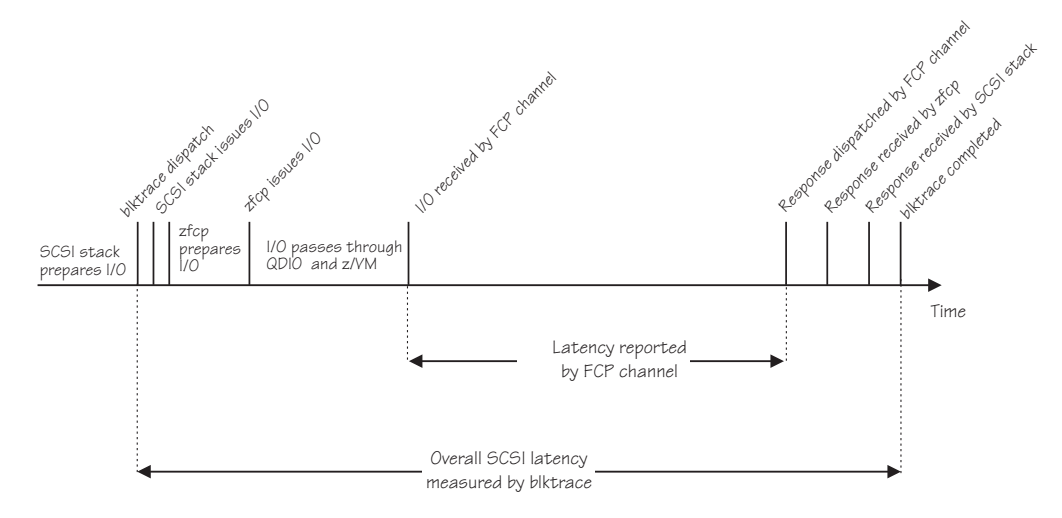

*Figure 13. Latency reported by blktrace*

## **Capturing and analyzing I/O data**

A short overview of how to capture and to analyze the I/O trace data.

### **About this task**

Capturing and analyzing the I/O data involves different tools:

#### **blktrace**

captures the data from the running kernel, optionally sends it over the network to minimize the impact on the running system and stores the data in a binary format.

#### **blkparse**

parses the data captured by blktrace, displays it in a readable format, adds a summary and creates data usable by btt.

**btt** does further analysis and can create histogram data for plotting with Grace4 or other plotting tools.

See the blktrace documentation for more examples of what data is available.

### **Capturing data on a remote system**

To capture data on a remote system, run blktrace with different options on both the system that stores the data and the system to be traced.

### **Procedure**

1. On the system where the captured data should be stored start blktrace in server mode. This system should have a good network connectivity to the system being traced:

# blktrace -l

2. On the system that is being traced run blktrace in client mode. For example to trace the SCSI disk on device /dev/sda and send the trace data to the system t6345030. . . run:

```
# blktrace -h t6345030.mysystem.com -d /dev/sda
blktrace: connecting to t6345030.mysystem.com
blktrace: connected!
```
blktrace on the server side now shows that there is a connection from the system being traced:

server: connection from 9.152.37.153

3. Now run the I/O load that should be traced.

Afterward, stop the blktrace client and then the blktrace server with Ctrl+C. Both acknowledge this by printing a summary of the data that was traced:

Device: sda

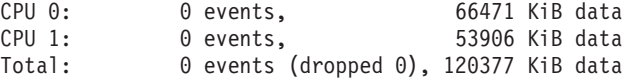

### **Results**

The trace data is now available on the system where the server side of blktrace was running:

```
# ls -l 9.152.37.153-2007-10-31-11\:38\:40/
total 120512
-rw-rw-r-- 1 schmichr schmichr 68065624 Oct 31 12:40 sda.blktrace.0
-rw-rw-r-- 1 schmichr schmichr 55199600 Oct 31 12:40 sda.blktrace.1
```
## **Parsing captured data**

You can run captured data through blkparse.

### **Procedure**

Run the created data through blkparse.

```
# blkparse -D 9.152.37.153-2007-10-31-11\:38\:40/ sda -d events.bin \
> events.txt
```
blkparse creates a text file with the I/O events and a summary. It optionally also creates a binary file for later processing with btt.

If only read requests or only write requests should be analyzed by blkparse or later by btt, -a read or -a write can be added to the blkparse command line. The end of the text log file shows as part of a summary the number of read and write requests and the total amount of read and written data. The same text file also lists all events related to I/O requests that have been captured by blktrace. The summary at the end looks like this:

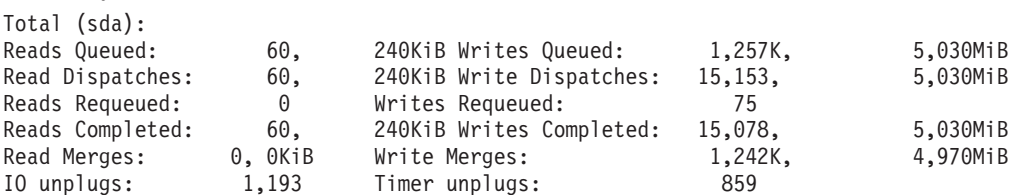

Throughput (R/W): 2KiB/s / 46,340KiB/s

### **Analyzing data and plotting histograms**

To further analyze the data, you can use btt to create a summary, or create a data plot.

### **Procedure**

You can run the binary file that is created by blkparse through btt for further analysis:

# btt -i events.bin -o btt.out

The file btt.out.avg now contains a summary of the data. The most interesting line is the one labeled D2C. It shows the latencies for SCSI requests from the point when they were dispatched to the device driver (D) to the completion of the request (C):

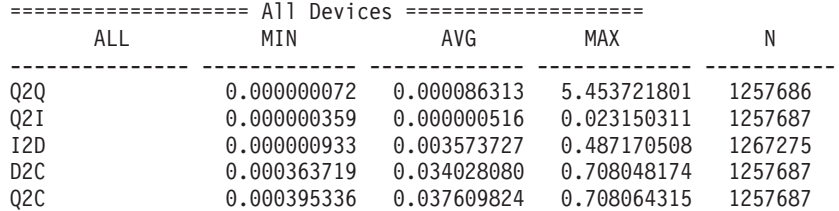

btt.out\_qhist.dat has histogram data about the request sizes, more specifically these are the sizes of the request initially created. The unit of the histogram buckets are blocks counts, one block has 512 bytes in Linux. btt.out\_dhist.dat

shows the same histogram but from the requests issued to the device driver, this means after adjacent requests have been merged. The data from btt can be plotted directly with the Grace plotting tool:

```
# xmgrace btt.out_qhist.dat
 xmgrace btt.out_dhist.dat
```
Since the output from btt is a histogram in a plain text file, the data can also be imported into other plotting tools. btt can also produce a listing showing the history of each I/O request:

btt -p per\_io.dump -i events.bin -o btt.out

per\_io.dump now lists this from the initial request creation (Q) to completion (C) with start address of the request on the block device (15926) and the number of 512 byte blocks (8):

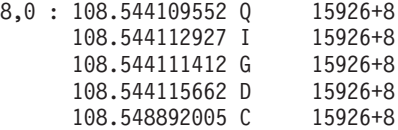

A detailed description is available in the *blktrace User Guide*, available as blktrace.pdf in the blktrace userspace utilities.

# **Available data for I/O requests**

Meaning of the information produced by blkparse or btt.

### **blkparse Reads summary**

The output of blkparse contains a summary of the analyzed data. The "Reads" columns shows the number of read requests processed ("Queued", "Dispatched" and "Completed") together with the total amount of data read with these requests.

#### **blkparse Writes summary**

The same information as for the read requests is also provided for the write requests. The available data shows the number of write requests and the amount of data written.

#### **Request sizes**

The average size of read and write requests can be obtained from the blkparse summary by dividing the total amount of data by the number of requests. A histogram that shows the request sizes is available from the btt analysis tool.

#### **Request latencies**

The latencies of requests can be retrieved from the btt analysis tool. The D2C ("dispatched" to "completion") latency tracks the time from the request being issued to the device driver to the time of the request completion.

#### **Queue depth**

The listing per CPU in the blkparse summary also shows the maximum number of pending read and write requests in the "Read depth" and "Write depth" field.

**Note:** Only block devices like disks and CD-ROMs can be traced with blktrace. If the data was captured from a tape drive, then the data analysis with btt is not

available: btt uses the sector number of each I/O request for mapping the blktrace events to the originating requests. With tape drives, there are no sector numbers and the Linux block layer simply passes "0" for the sector of the blktrace events.

# <span id="page-66-0"></span>**Chapter 11. Collecting FCP performance data with ziomon**

The performance monitor ziomon collects data relevant to FCP performance, such as the FCP I/O configuration, I/O workload, and the utilization of FCP resources.

### **What you should know about ziomon**

You can use ziomon for performance problem determination and capacity planning.

The ziomon monitor collects FCP performance relevant data over a specified period of time. The monitor uses a block I/O layer tracing tool, blktrace. Monitoring data is written to disk periodically. ziomon builds up a history of monitoring data, which can be consumed and analyzed by other tools.

The ziomon monitor determines the FCP device that is used to access a SCSI device. The monitor collects performance data for both SCSI devices and corresponding FCP devices.

# **Building a kernel with ziomon**

The ziomon monitor has no kernel options of its own, but a dependency on the block I/O layer tracing option.

**Kernel builders:** This information is intended for those who want to build their own kernel. Be aware that both compiling your own kernel or recompiling an existing distribution usually means that you have to maintain your kernel yourself.

Select these options in the Linux configuration menu to include ziomon.

You need to select the kernel configuration option CONFIG\_BLK\_DEV\_IO\_TRACE to be able to monitor performance with ziomon.

Enable the block layer (common code option)(CONFIG\_BLOCK) Support for tracing block io actions (CONFIG\_BLK\_DEV\_IO\_TRACE)

### **Preparing to use ziomon**

When you collect traces with ziomon, you require 2 MB of Vmalloc space for each SCSI device node and CPU.

### **About this task**

For instance, if you have a single SCSI device that is attached through multipathing as /dev/sda, /dev/sdb and /dev/sdc on a system with two CPUs, you would need  $3 \times 2 \times 2$  MB = 12 MB of Vmalloc space.

To check the amount of available Vmalloc space, issue the command:

cat /proc/meminfo | grep Vmalloc

The ziomon data collection process can be corrupted if the cpuplugd deamon is running. Disable cpuplugd during the data collection process. To check whether the cpuplugd deamon is running use:

service cpuplugd

See *[Device Drivers, Features, and Commands, SC33-8411](http:// www.ibm.com/developerworks/linux/linux390/development_documentation.html)* for further details on cpuplugd.

# **Working with the ziomon monitor**

Typical tasks that you need to perform when working with the ziomon monitor include starting and stopping the monitor, and working with the results.

This section describes

- "Starting the monitor"
- ["Stopping the monitor" on page 55](#page-68-0)
- ["Working with the results of monitoring" on page 55](#page-68-0)

### **Starting the monitor**

Use the **ziomon** command to start the monitor.

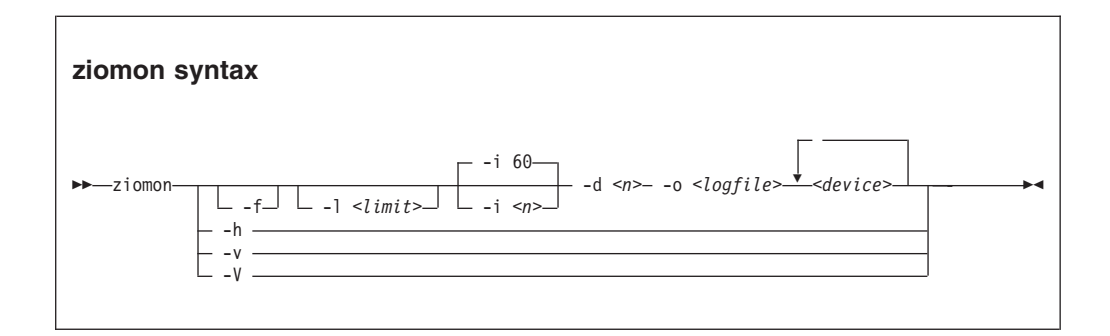

where:

### **-f or --force**

forces the start of data collection even though there is insufficient free disk space.

#### **-l or --size-limit**

defines the upper limit of the output files. Must include one of the suffixes M (megabytes), G (gigabytes), or T (terabytes). Note that this value is only a tentative value that can be slightly exceeded.

### **-i or --interval-length**

specifies the elapsed time between writing data to disk in seconds. Defaults to 60 seconds.

### **-d or --duration**

specifies the monitoring duration in minutes. Must be a multiple of the interval length.

### **-o or --outfile**

specifies the prefix for the log file, configuration file, and aggregation file.

### *<device>*

denotes one or more device names separated by blanks. If *<device>* denotes a

<span id="page-68-0"></span>device mapper device, ziomon resolves all of its paths, that is, all SCSI devices that are grouped to that multipathing device. For this purpose ziomon uses information that is provided by **multipath -l**. ziomon then monitors those SCSI devices. The device mapper device itself is not monitored.

```
-h or --help
```
displays help information for the command.

```
-v or --version
```
displays version information for the command.

```
-V or --verbose
```
displays more information for the command.

### **Examples**

• Assume that data should be collected for devices /dev/sda, /dev/sdg, and /dev/sdp for 5 minutes. Data is to be sampled every 20 seconds. The collected data size should not exceed 50 MB. The output files should use the basename "trace\_data":

ziomon -i 20 -d 5 -l 50M -o trace\_data /dev/sda /dev/sdg /dev/sdp

v Assume that data should be collected for a SCSI tape device. To do this, use the corresponding SCSI generic device instead (for example /dev/sg1) since the actual tape device (for example /dev/st0) can be accessed by one process only:

ziomon -i 20 -d 5 -l 50M -o scsi\_trace\_data /dev/sg1

# **Stopping the monitor**

The ziomon monitor will stop running after the period of time you specified when you started it.

If you need to stop the monitor before the time period runs out, press Ctrl+C.

# **Working with the results of monitoring**

The ziomon monitor produces output files with a prefix that you specify when you start the monitor.

- v *<filename>*.cfg, holds various configuration data from the system. This data is a snapshot of certain subtrees of the file system in tgz format, that is, /sys and /proc.
- v *<filename>*.log, holds the raw data samples that are taken during the data collection phase in a binary format.
- v *<filename>*.agg (optional). When *<filename>*.log threatens to become larger than the allowed limit, old sample data is aggregated into this file to make room for more recent data. This file is also in a binary format. If no limit was specified or the collected data takes less than the limit, this file is not created.

You can read the monitoring files on other systems than the one where data was collected. In particular, you can read and analyze data that is collected on z Systems on a different Linux architecture, such as x86 architecture.

# **Chapter 12. Creating FCP performance reports**

Using the output from ziomon, you can create three performance reports by using the report commands.

- **ziorep\_config**: Generates a report for the FCP I/O configuration.
- v **ziorep\_utilization**: Generates a report for FCP device utilization.
- **ziorep traffic**: Generates a report for the I/O traffic of FCP devices.

For **ziorep\_utilization** and **ziorep\_traffic**, you can narrow the results down to a specific date range or aggregate data over time. Furthermore, **ziorep\_traffic** allows more fine-grained device selection as well as aggregation of data on different device levels.

See the report man pages for detailed information about the reports. See [Chapter 11, "Collecting FCP performance data with ziomon," on page 53](#page-66-0) for information about ziomon.

**Terminology note:** Be aware that to the Linux SCSI stack, an FCP device is an adapter.

## **ziorep\_config - Report on the multipath, SCSI, and FCP configuration**

The purpose of the **ziorep\_config** report is to visualize the SCSI-, FCP- and multipath-configuration of the system. You can control the report using command line switches.

The report is usable on both a preprocessed configuration file or configuration directory-tree and on a live system. The report is described in more detail in the example section.

All parameters must be specified fully. Short versions, such as using 3c07 for the device bus ID, are not allowed. Hexadecimal values must be specified with a leading X'0x' and must always be lowercase. All WWPNs and LUNs must be specified as 16-digit hexadecimal values. Leading and trailing zeros are vital and must be included.

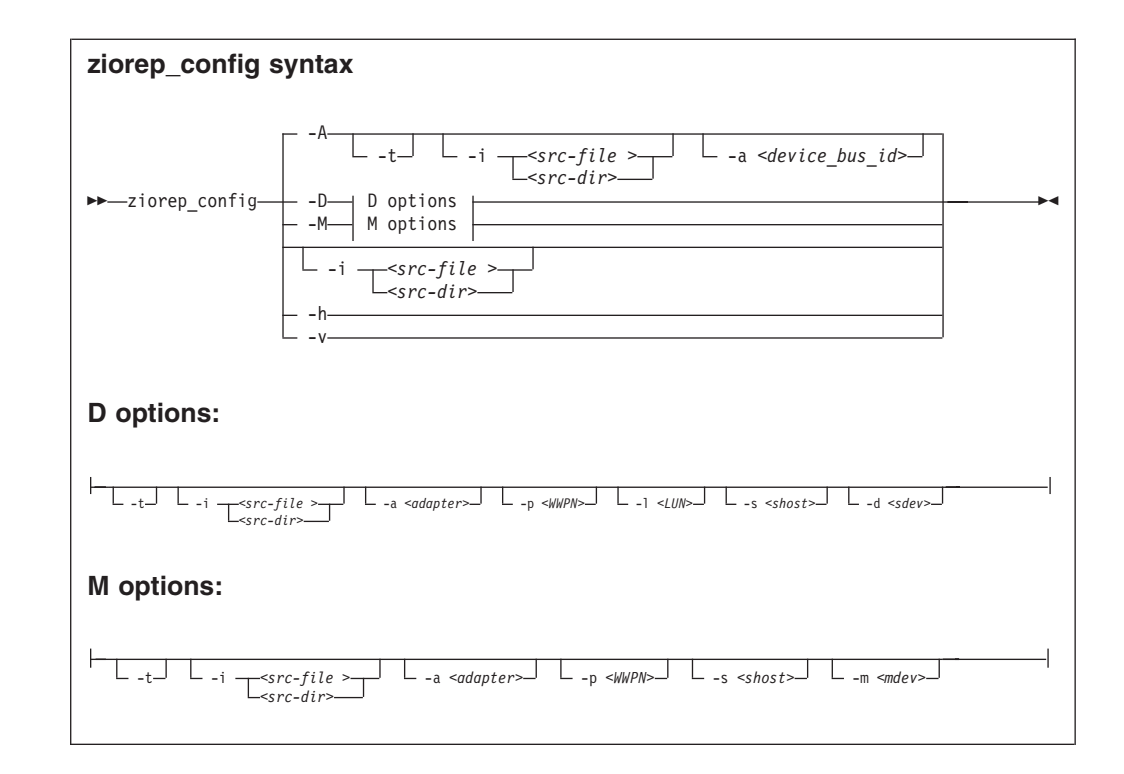

### where:

### **-t or --topline**

prints a header for column description. The default is to print no header, which is useful if the results are imported by another application. For example:

ziorep\_config -D -t

**-i or --input** *<src-file | src-dir>*

specifies the configuration file created by **ziomon** as source.

### **-a or --adapter** *<device\_bus\_id>*

limits the output to the list of FCP devices specified, for example:

ziorep\_config -a 0.0.3c07 -a 0.0.3d07

### **-p or --port** *<WWPN>*

limits the output to the list of target ports specified, for example:

ziorep\_config -D -p 0x5005123456789000 -p 0x5005123456789001

### **-l or --lun** *<LUN>*

limits the output to the list of FCP LUNs specified, for example:

ziorep\_config -D -l 0x401040a600000000 -l 0x401040a700000000

### **-s or --scsi** *<shost>*

limits the output to the list of SCSI hosts specified, for example:

ziorep config -D --scsi host0 -s host1 -s host5
#### <span id="page-72-0"></span>**-d or --device** *<sdev>*

limits the output to the list of SCSI devices specified, for example:

ziorep\_config -D --device sda -d sdb -d sde

#### **-m or --mdev** *<mdev>*

limits the output to the list of multipath devices specified, for example:

```
ziorep_config -M -m 36005076303ffc56200000000000010a6
```
#### **-A or --Adapter**

prints the adapter (FCP device) report, this is the default.

```
-D or --Device
```
prints the SCSI device report.

#### **-M or --Map**

prints the multipath mapper report.

**-h or --help**

prints this help text.

```
-v or --version
```
prints version information.

## **Example: Adapter report**

The first example shows the output of the adapter report. This is the default report.

The adapter report shows important information about the currently attached FCP devices.

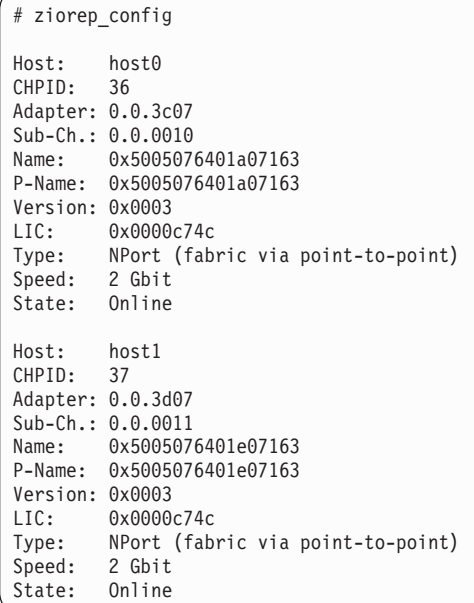

The fields of the report are described in Table 2.

*Table 2. Report fields and their meanings* **Field Meaning** Host: SCSI host ID, see the **lsscsi** command.

<span id="page-73-0"></span>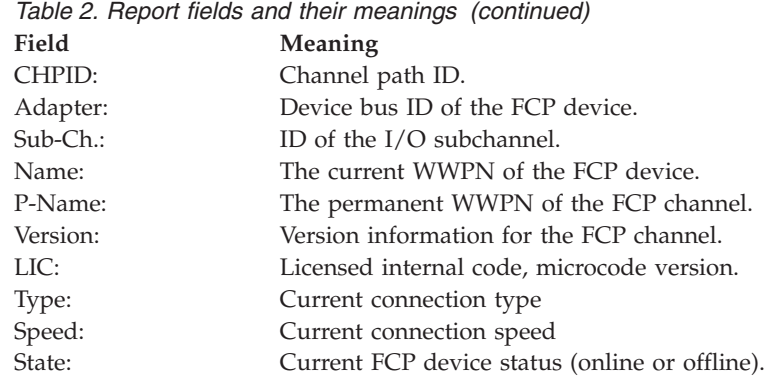

### **Example: SCSI device report**

In the second example, the device report lists all configured SCSI devices with their corresponding FCP representation.

The example shows the output of the device report limiting the output to the two FCP devices 0.0.3c07 and 0.0.3d07 with an enabled first line (table header).

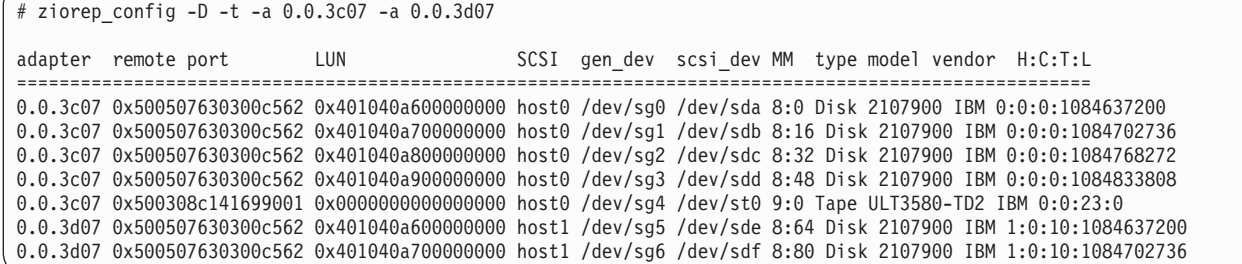

The fields of the report are described in Table 3.

*Table 3. Report fields and their meanings*

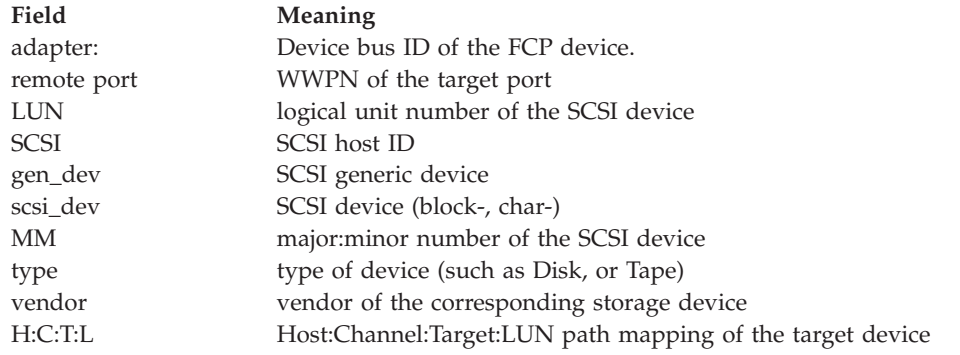

### **Example: Mapper report**

The mapper report displays the relation between the configured multipath devices and the corresponding SCSI- and FCP-devices.

The following example shows the output of the mapper report sorted in the order of multipath devices, remote ports and adapters. Multipath devices can be found in the sysfs under the directory /dev/mapper or displayed using the multipath utilities.

```
# ziorep_config -M -t
```
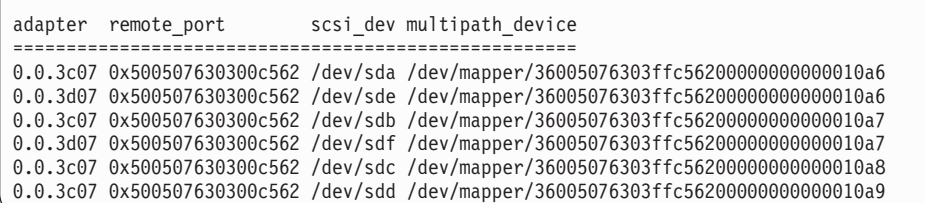

The fields of the report are described in Table 4.

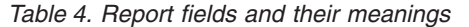

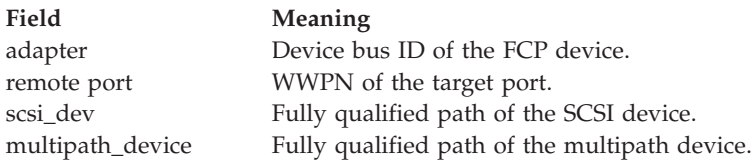

### **ziorep\_utilization - Report on utilization details**

The purpose of the **ziorep\_utilization** report is to provide a central, detailed analysis of adapters' utilizations, errors, and queue fill levels.

The data can be aggregated over time, to make it easier to hunt down resource shortages and critical situations for further analysis. This report uses the data as collected by the ziomon performance monitor, see [Chapter 11, "Collecting FCP](#page-66-0) [performance data with ziomon," on page 53,](#page-66-0) and displays the data in a comprehensible manner.

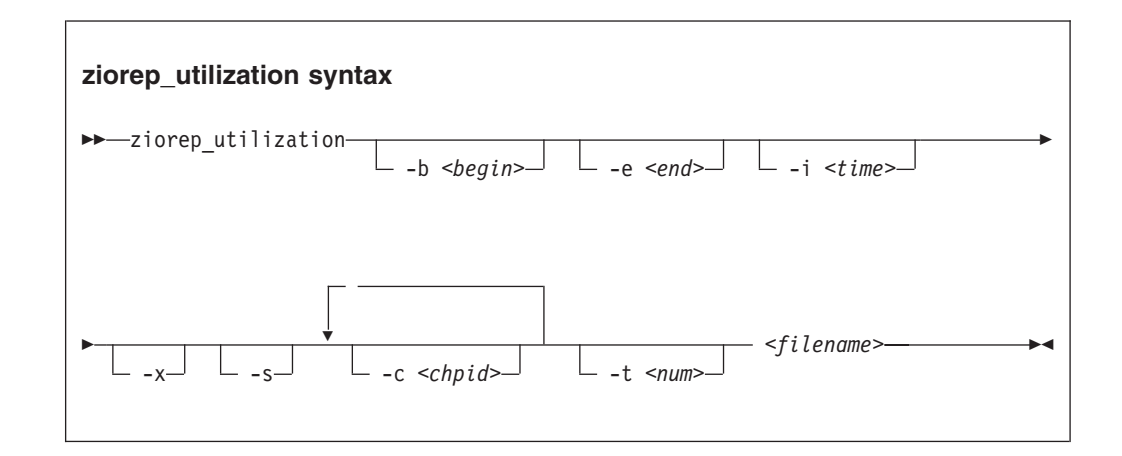

where:

**-b** *<begin>* **or --begin=***<begin>*

reports data starting from <br/>begin>. Defaults to the start of available data. The format is YYYY-MM-DD HH:MM[:SS], for example, -b "2008-03-21 09:08". The actual dates used will be rounded to the nearest data collection frame. That is, if you started the data collection at 17:00:00 with an interval length of 15 seconds, a specified time of 17:01:32 would be rounded to 17:01:30.

#### <span id="page-75-0"></span>**-e** *<end>* **or --end=***<end>*

reports data ending at *<end>*. Defaults to end of available data. Format is YYYY-MM-DD HH:MM[:SS], for example: -e "2008-03-21 09:08:57"

#### **-i** *<time>* **or--interval** *<time>*

sets the aggregation interval to *<time>* in seconds. Must be a multiple of the interval size of the source data. Set to 0 to aggregate over all data.

When the source data was collected using **ziomon**, a value was specified for the duration between two consecutive data samples. Using -i it is possible to aggregate that source data to achieve a more coarse resolution. Specifying anything other than a multiple or 0 will result in an error.

#### **-s or --summary**

shows a summary of the data.

#### **-c or --chpid** *<chpid>*

specifies the FCP channel as specified in the IODF. The format is a two-byte hexadecimal number, for example -c 32a. You can specify multiple FCP channels by using multiple -c command line switches.

#### **-x or --export-csv**

exports data to files in CSV format.

#### **-t or --topline** *<num>*

repeats topline after every 'num' frames. Specify 0 for no repeat (default).

#### *<filename>*

The name of the log file from which you want to generate the report.

#### **-h or --help**

displays short usage text on console. See the **ziorep\_utilization** man page for more details.

#### **-v or --version**

displays version number on console, and exit.

#### **-V or --verbose**

displays more information while processing.

### **ziorep\_utilization examples**

Examples demonstrate the summary option, the end range option, and the interval option.

This example shows how the summary option lists the date ranges of the collected data, its interval length, and the involved hardware:

```
# ./ziorep utilization -s multipath stress.log
Data Summary
------------
Aggregated range: 2008-11-13 08:56:49 to 2008-11-13 16:12:53
Detailed range: 2008-11-13 16:12:57 to 2008-11-13 20:56:45
Interval length: 4 seconds
HBA/CHPID: 0.0.3c40/52
                 0.0.3c00/50
WWPN/LUN (dev): 500507630313c562/4013401500000000 (/dev/sda)
                 500507630303c562/4013401500000000 (/dev/sdb)
                 500507630313c562/4013401400000000 (/dev/sdc)
                 500507630303c562/4013401400000000 (/dev/sdd)
                 500507630313c562/4013401a00000000 (/dev/sde)
                 500507630303c562/4013401a00000000 (/dev/sdf)
                 500507630313c562/4013401c00000000 (/dev/sdg)
                 500507630303c562/4013401c00000000 (/dev/sdh)
                 500507630313c562/4013401800000000 (/dev/sdi)
                 500507630303c562/4013401800000000 (/dev/sdj)
                 500507630313c562/4013401b00000000 (/dev/sdk)
                 500507630303c562/4013401b00000000 (/dev/sdl)
                 500507630313c562/4013401700000000 (/dev/sdm)
                 500507630303c562/4013401700000000 (/dev/sdn)
```
This example shows the output from an input file containing data for two FCP channels with one FCP device hosted on each:

```
# ./ziorep utilization multipath stress -e "2008-11-13 16:13:09"
CHP|adapter in %-|--bus in %---|--cpu in %---|
ID min max avg min max avg min max avg
2008-11-13 16:12:53 Aggregated Frame
52 0 57 2.4 2 53 22.4 2 15 5.1
50 0 59 2.5 2 52 22.4 2 15 5.1
16:12:57
52 9 9 9.0 29 29 29.0 4 4 4.0
50 12 12 12.0 28 28 28.0 3 3 3.0
16:13:01
52 1 1 1.0 24 24 24.0 3 3 3.0
50 1 1 1.0 29 29 29.0 4 4 4.0
16:13:05
52 10 10 10.0 25 25 25.0 3 3 3.0
50 4 4 4.0 25 25 25.0 3 3 3.0
...
2008-11-14 00:00:01
...
CHP Bus-ID |--qdio util.i.%--|queu|fail|-thp / MB/s--|I/O reqs-|
ID min max avg full erc rd wrt rd wrt
2008-11-13 16:12:53 Aggregated Frame
 50/0.0.3c00 0.0 100.0 96.7 28K 0 16.5 5.8 2.0M 455K
 52/0.0.3c40 0.0 100.0 96.6 28K 0 15.5 5.0 2.0M 463K
16:12:57
 50/0.0.3c00 0.0 100.0 97.2 0 0 10.4 6.2 4.4K 812
 52/0.0.3c40 0.0 100.0 96.8 0 0 8.1 6.4 5.2K 894
16:13:01
50/0.0.3c00 0.0 100.0 97.3 0 0 9.9 12.1 3.5K 248
52/0.0.3c40 0.0 100.0 97.7 0 0 10.1 14.5 2.5K 175
16:13:05
50/0.0.3c00 0.0 100.0 98.5 0 0 8.2 7.2 3.5K 116
52/0.0.3c40 0.0 100.0 98.0 0 0 10.3 8.1 3.7K 113
...
2008-11-14 00:00:01
...
```
Note that numbers can be abbreviated if space does not suffice. For example, 17 361 can be abbreviated to 17K.

The output comes in two parts: The first part gives the utilization of the whole FCP channels, while the second part gives data for all FCP devices.

The meaning of the columns is as follows: **CHPID**

The channel path ID of the device.

#### **Bus-ID**

The eight-character device bus ID of the FCP device.

#### **adapter, bus, and cpu**

The FCP channel, bus, and CPU utilizations as reported by the FCP channel statistics in percent. For example, a value of 37.2 represents a value of 37.2 percent.

#### **fail erc**

The number of error recovery conditions.

#### **qdio utilization**

The min, max and avg columns give the minimum, maximum and average outbound queue utilization respectively.

#### **queu full**

The number of instances where a request to the FCP device could not be submitted due to no empty slots left in the outbound queue.

#### **thp / MB/s**

This is the average throughput over time (volume transmitted / elapsed time) in megabytes per second, not over number of requests (sum over all request throughputs / number of requests)!

This means that a long-running request with a significantly different throughput profile from the rest will have a bigger impact than a brief one with the same throughput profile would. This gives a better impression of the overall profile and especially makes requests with very low throughputs have a bigger impact, making it easier to detect anomalies.

The abbreviations **rd** and **wrt** mean read and write throughput.

#### **I/O reqs**

is the number of I/O requests processed in the interval.

The abbreviations **rd** and **wrt** mean read and write requests.

Each new day and each new interval are marked by a line. All applicable FCP channels are then listed on individual lines for each timeslot. The label Aggregated highlights ranges in the data where the source data was already aggregated and hence cannot be processed further. If you select a timeframe that touches the range in which only aggregated data is available, the complete aggregated data will be reprinted. However, this can only be at most one dataset per device, and will only appear as the first line in the output.

In this example an interval length of 0 is chosen, causing all data in the specified timeframe to be aggregated into a single entry:

```
# ./ziorep utilization multipath stress.log -i 0
CHP adapter in %-|--bus in %---|--cpu in %---|
ID min max avg min max avg min max avg
2008-11-13 20:56:45
 52 0 57 1.4 2 53 22.3 2 15 5.0
 50 0 59 1.5 2 52 22.3 2 15 5.0
CHP Bus-ID |--qdio util.i.%--|queu|fail|-thp / MB/s--|I/O reqs-|
ID min max avg full erc rd wrt rd wrt
2008-11-13 20:56:45
50/0.0.3c00 0.0 100.0 96.7 30K 0 16.5 5.8 2.0M 455K
52/0.0.3c40 0.0 100.0 96.6 31K
```
### <span id="page-78-0"></span>**ziorep\_traffic - Analyze systems I/O traffic through FCP channels**

The **ziorep\_traffic** command produces a report that provides a central, detailed analysis of the systems I/O traffic through FCP channels.

The main focus is on the latencies as they appear in the channel, fabric, or the whole I/O subsystem. The data can be:

- Aggregated over time
- Reduced to certain devices only

This report uses data as collected by the ziomon utility (see [Chapter 11, "Collecting](#page-66-0) [FCP performance data with ziomon," on page 53\)](#page-66-0).

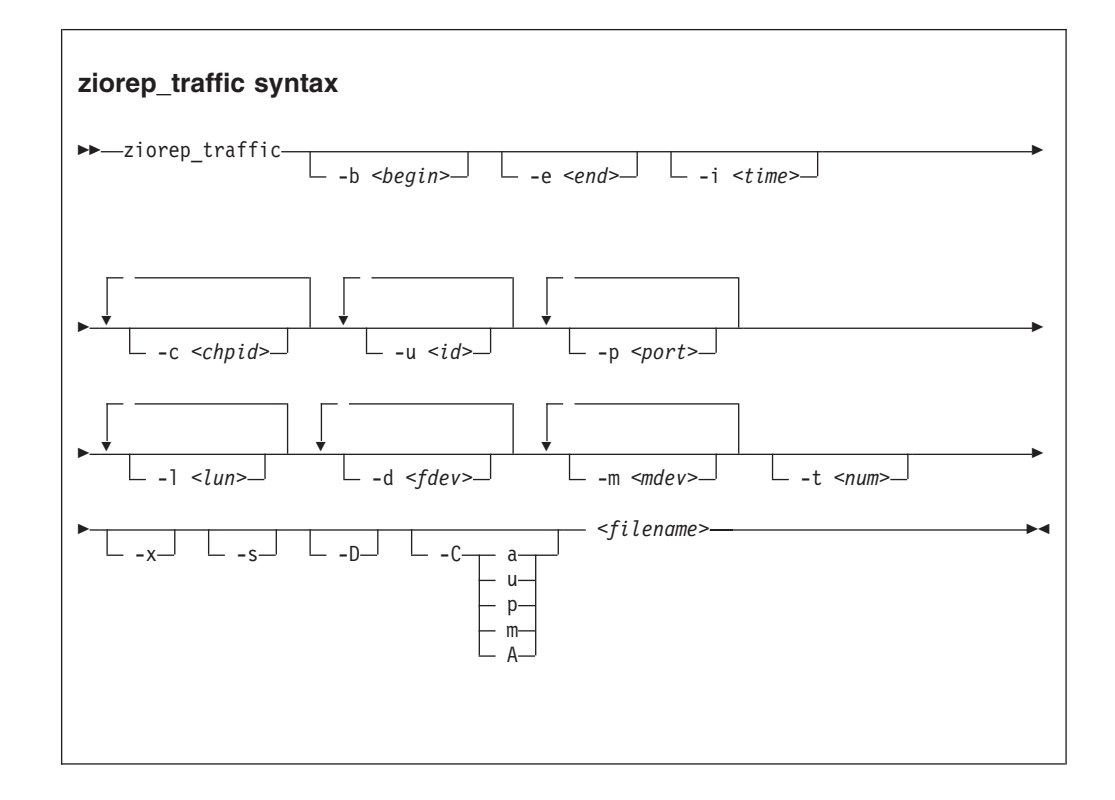

where:

**-b** *<begin>* **or --begin=***<begin>*

reports data starting from <br/>*begin>*. Defaults to the start of available data. The format is YYYY-MM-DD HH:MM[:SS], for example, -b "2008-03-21 09:08". The actual dates used will be rounded to the nearest data collection frame. That is, if you started the data collection at 17:00:00 with an interval length of 15 seconds, a specified time of 17:01:32 would be rounded to 17:01:30.

#### **-e** *<end>* **or --end=***<end>*

reports data ending at *<end>*. Defaults to end of available data. Format is YYYY-MM-DD HH:MM[:SS], for example: -e "2008-03-21 09:08:57"

#### **-i** *<time>* **or --interval** *<time>*

sets the aggregation interval to *<time>* in seconds. Must be a multiple of the interval size of the source data. Set to 0 to aggregate over all data.

When the source data was collected using ziomon, a value was specified for the duration between two consecutive data samples. Using -i it is

possible to aggregate that source data to achieve a more coarse resolution. Specifying anything other than a multiple or 0 will result in an error.

<span id="page-79-0"></span>**-c or --chpid** *<chpid>*

specifies the FCP channel as specified in the IODF. The format is a two-byte hexadecimal number, for example -c 32a. You can specify multiple FCP channels by using -c multiple times.

#### **-u or --bus-id** *<ID>*

specifies a device bus ID of an FCP device, for example: -u 0.0.7f1d

#### **-p or --port** *<port>*

specifies by target port, for example: -p 0x500507630040710b

#### **-l or --lun** *<LUN>*

specifies by LUN, for example: -l 0x4021402200000000

#### **-d or --device** *<fdev>*

specifies by SCSI device, for example: -d sda

#### **-m or --mdev** *<mdev>*

selects by multipath device, for example: -m 36005076303ffc1040002120

#### **-t or --topline** *<num>*

repeats topline after every 'num' frames. Specify 0 for no repeat (default).

#### **-x or --export-csv**

exports data to files in CSV format.

#### **-s or --summary**

shows a summary of the data.

#### **-D or --detailed**

prints histograms instead of univariate statistics.

#### **-C or --collapse** *<val>*

collapses data for multiple instances of a device into a single one. See ["Aggregating data" on page 67](#page-80-0) for the a, u, p, m, and A options. See the **ziorep\_traffic** man page for more details.

#### *<filename>*

The name of the log file from which you want to generate the report.

#### **-h or --help**

displays a short usage text on console. For more details, see the **ziorep\_traffic** man page.

#### **-v or --version**

displays the version on the console, and exit.

#### **-V or --verbose**

displays more information while processing.

### **Selecting devices**

The **ziorep\_traffic** command offers a wide variety of options to specify which devices to consider.

These options, -c, -u, -p, -l, -m and -d, specify devices on different levels and can be freely combined. The resulting devices are the combination of all devices specified.

#### **Examples:**

<span id="page-80-0"></span>v Use same-level selection criteria to select a combination of devices. For example, to select two bus IDs:

-u 0.0.7133 -u 0.0.7173

• Multipath devices specified using -m are resolved to all respective paths. For example, to specify all paths connecting through 36005076303ffc1040002120 as well as the devices sda, sdc and the lun 0x4021402200000000:

-m 36005076303ffc1040002120 -l 0x4021402200000000 -d sda -d sdc

v To specify intersecting devices, for example where portA is connected (among others) to busA, essentially all devices that are connected to busA are considered:

-u busA -p portA

**Note:** To select all LUNs on a specific storage server, it is necessary to specify all ports of that storage server.

### **Aggregating data**

To aggregate the data, use the -C option.

No matter what option is being used to select devices, the result will have data of LUN granularity. The -C option takes one of the following parameters:

- **a** Aggregate all data on a FCP channel level. That is, data for all LUNs that are connected through the same FCP channel will be aggregated.
- **u** Aggregate all data on a FCP device level. That is, data for all LUNs that are connected through the same FCP device will be aggregated.
- **p** Aggregate all data on a port level. That is, data for all LUNs that are connected through the same port will be aggregated.
- **m** Aggregate all data on a multipath device level. Only useful when devices were specified through -d. That is, data for all paths available for a multipath device will be aggregated.
- **A** Aggregate all data on a global level. That is, data for all specified LUNs will be aggregated.

If you select devices using  $-c$ ,  $-u$ ,  $-p$ ,  $-1$ ,  $-m$  or  $-d$ , only those devices will be considered for aggregation. For example, consider multipath device 36005076303ffc1040002120 with paths sda and sdb, and 36005076303ffc1040002121 with paths sdc and sdd.

**Example:** If you run:

-C m -m 36005076303ffc1040002120 -d sdc

all paths (namely sda and sdb) for device 36005076303ffc1040002120 will be aggregated, but only a single one for multipath device 36005076303ffc1040002121.

### **Example: Summary (default) report**

A traffic report shows, for example, request processing time, throughput of a device, and number of requests.

[Table 5 on page 68](#page-81-0) shows an example of the default report:

Table 5. Example of default report *Table 5. Example of default report*

<span id="page-81-0"></span>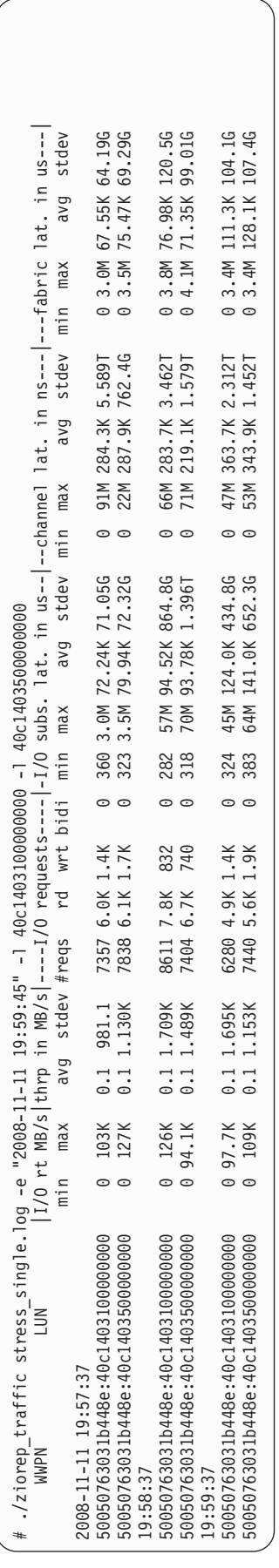

<span id="page-82-0"></span>Note that numbers can be abbreviated if space does not suffice. For example, 3 489 345 is abbreviated as 3.5M.

The report columns have the following meanings:

#### **first column**

Device identifier, depends on the -C option.

#### **I/O rt MB/s**

Applies to an individual request and its total processing time, including channel latency. Specifies the I/O rate of the device during the interval the request was processed. The min and max entries give the minimum and maximum rate. Given in megabytes per second.

#### **thrp in MB/s**

Applies to the entire device and includes all requests. Measures the throughput of the device while active. The avg entry gives the average utilization and the stdev entry gives the standard deviation. Note that because multiple requests are processed at the same time it is possible for avg to be higher than max. Given in megabytes per second.

#### **I/O requests**

The number of requests. Bidi represents bi-directional requests.

#### **I/O subsystem latencies**

Latencies in the I/O subsystem.

#### **channel latencies**

Latencies on the FCP channel.

#### **fabric latencies**

Roundtrip time of the request in the fabric.

### **Example: Detailed report**

A detailed traffic report shows, for example, request size, I/O subsystem latency, and fabric latency.

[Table 6 on page 70](#page-83-0) shows an example of a detailed report. Note that this report is additionally collapsed by port.

<span id="page-83-0"></span>|------------------------I/O subsystem latency in us-------------------------------------------------------------------------|  $>32M$ WWPN LUN |------------------------fabric latency in us--------------------------------------------------------------------------------| 0 8 16 32 64 128 256 512 1K 2K 4K 8K 16K 32K 64K 128K 256K 512K 1M 2M 4M 8M 16M 32M >32M  $\frac{1}{2}$  $_{\odot}$  $>32M$  $_{\odot}$  $\odot$  $\circ$  $_{\odot}$  $_{\odot}$  $_{\odot}$ 0 8 16 32 64 128 256 512 1K 2K 4K 8K 16K 32K 64K 128K 256K 512K 1M 2M 4M 8M 16M 32M >32M 0 0 0 0 0 0 0 0 0 2 124 562 2.1K 2.3K 1.3K 226 139 205 161 151 151 99 30 0 0 0 0 0 0 0 0 0 0 0 4 13 62 221 691 2.1K 2.1K 1.1K 159 128 206 133 148 99 28 0 0 0 0 0 0 0 0 0 0 0 0 35 136 585 2.1K 2.4K 1.4K 202 143 238 253 186 132 18 0 0 0 0 0 0 0 0 0 0 0 0 240 750 2.1K 2.4K 1.2K 1.36 1.18 2.85 194 194 118 17 0 0 0 0  $34M$ 0 0 0 0 0 0 0 14 95 615 1.7K 2.8K 2.0K 622 108 125 164 80 91 204 61 0 0 0 34M 0 0 0 0 0 0 0 0 17 45 223 829 1.9K 474 474 31 83 163 163 163 89 204 56 0 0 0 34M 0 0 0 0 0 0 0 0 0 6 60 40K 1.4K 2.4K 1.4K 5.92 96 136 136 137 144 144 126 38 0 0 0 0 34M 0 0 0 0 0 0 11 54 216 708 1.6K 2.3K 1.4K 454 16 140 140 86 142 125 37 0 0 0 0  $\overline{M}$ 0 0 0 0 0 0 0 10 68 250 652 1.7K 1.6K 757 284 100 286 140 183 291 6 0 0 0 17M 0 0 0 0 0 0 9 33 154 395 811 1.7K 1.5K 590 203 64 293 109 183 289 4 0 0 0 0  $17M$ 0 0 0 0 0 0 0 0 2 21 21 26 726 1.9K 823 296 1.49 3.71 3.02 436 237 22 0 0 0 0 17M  $\circ$  $\odot$  $\odot$  $\odot$  $\odot$  $\odot$  $\circ$ 32M 32M  $\circ$  $\circ$  $\odot$  $\odot$ 16M 16M  $\circ$  $\circ$  $\circ$  $\circ$  $\circ$  $\odot$  $\circ$  $\odot$  $\odot$  $\circ$  $\circ$  $\circ$  $\circ$  $\circ$  $\circ$  $\odot$  $\odot$  $\odot$  $\circ$  $\circ$  $\overline{\mathsf{m}}$  $\overline{\mathsf{8}}$  $\odot$  $\odot$  $rac{1}{4}$  $\circ$  $\overline{4}$  $rac{1}{4}$ 30 28  $\frac{8}{16}$  $17$  $61$ 56  $38$  $\overline{37}$ 22 |------------------------channel latency in ns---------------------------------------------------------| 128M >128M 0 1K 2K 4K 8K 16K 32K 64K 128K 256K 512K 1M 2M 4M 8M 16M 32M 64M 128M >**128M**  $^{291}$   $^{\circ}$  $\overline{2}$ M  $\overline{2}$ M  $\mathbb{S}^{\circ}$   $\mathbb{S}$  $\begin{array}{c} 132 \\ 0 \\ 118 \end{array}$ 204<br>0 204 126  $\frac{0}{125}$ 289 237 0 0 0 0 0 414 3.3K 1.4K 461 617 608 277 145 113 30 7 3 4 4 0 0 0 0 0 0 119 3.4K 1.3K 528 599 594 436 334 546 546 596 506 50 0 0 0 0 532 4.0K 1.7K 595 595 477 276 225 124 43 14 13 13 7 0 0 0 0 0 0 0 458 3.4K 1.4K 552 527 464 248 176 95 37 4 4 1 1 0 0 0 0 0 0 272 2.5K 1.1K 375 530 542 450 233 136 61 13 10 3 0 0  $\overline{\mathbb{1}}$  $\Xi$ 186  $\begin{array}{c} 0 \\ 192 \end{array}$  $260$ 144  $142$  $\frac{23}{183}$  $4.96$ <br> $4.96$ **151**  $\overline{a}$ 148 64M 512K 512K 161  $\overline{\phantom{a}}$ <sup>33</sup> 253<br>0<br>194  $80 - 8$ 97  $\frac{1}{8}$  $140$ <br> $199$  $302$ 256K 32M 256K 205<br>206<br>206 238<br>285  $286$ <br> $193$ 164<br>163  $154$ <br> $49$ <br> $40$  $371$ <br> $482$ 128K 128K |------------------------I/O request sizes in KBytes----------------------------| 16M  $^{9}$ <br>118 ł  $\degree$   $\frac{1}{2}$   $\frac{1}{2}$   $\frac{1}{2}$   $\frac{1}{2}$   $\frac{1}{2}$   $\frac{1}{2}$   $\frac{1}{2}$   $\frac{1}{2}$   $\frac{1}{2}$   $\frac{1}{2}$ ogna og ha  $\frac{8}{6}$ 0 1 2 4 8 16 32 64 128 256 512 1K 2K 4K 8K >8K 50050763031b448e:40c1403100000000 0 0 0 779 63 1.5K 577 1.7K 1.6K 978 22500000 50050763031b448e:40c1403500000000 0 0 0 762 76 1.5K 632 1.8K 1.6K 1.2K 23900000 50050763031b448e:40c1403100000000 0 0 0 506 101 2.1K 1.1K 2.4K 1.1K 1.0K 27300000 50050763031b448e:40c1403500000000 0 0 0 466 97 1.9K 1.0K 2.0K 804 922 14900000 50050763031b448e:40c1403100000000 0 0 0 554 46 1.3K 271 1.4K 1.1K 1.2K 39900000 50050763031b448e:40c1403500000000 0 0 0 628 58 1.5K 500 1.8K 1.3K 1.4K 25500000 64K : 64K 202<br>50<br>136  $\frac{8}{100}$  $\overline{\mathsf{8}}$  $^{0}_{20}$   $^{0}_{00}$   $^{0}_{01}$   $^{0}_{01}$ oggad og ba ុន្ត ដូច ទី ខ្លួន ខ្លួ  $\Gamma$ # ./ziorep\_traffic stress\_single.log -e "2008-11-11 19:59:45" -l 40c1403100000000 -l 40c1403500000000 -D  $0.3K$ <br>1.11<br>1.1K  $1.2K$  $4K$ 32K  $rac{1}{4}$  $32K$  $\odot$ 1.4K condre contro<br>
condre contro  $-1$  40c140310000000000 - 140c140350000000000  $\begin{array}{cccc} & 0 & & 0 \\ 1.7K & 1.6K \\ 4.50 & 233 \\ 1.7K & 1.5K \\ 0 & 2.33 \\ 1.9K & 2.0K \\ 0 & 0 & 421 \\ 557 & 421 \\ 557 & 421 \\ 1.9K & 1.8K \end{array}$  $0.088$ <br> $2.08$  $2.7K$  1.8K<br>0 0 248 176<br>2.3K 1.4K  $\approx$ 16K  $\mathbb{Z}^{\mathsf{N}}$ 16K 2.4K 1.6K  $\begin{smallmatrix} & & 0 \\ 2 & 1K & 2 \\ 277 & & \end{smallmatrix}$  $\begin{smallmatrix} & & 0 & & \\ 2.8 & & 2 & \\ 276 & & & \end{smallmatrix}$  $2.1K$ <br>  $2.1K$ <br>  $2.1K$ <br>  $436$ <br>  $2.1K$  $\geq$  $\frac{8}{10}$  $\mathop{\cong}$  $\frac{8}{100}$ 2280023450<br>2360023450 273<br>1.7K<br>1.9K<br>1.44K<br>1.6K<br>1.8K 9<br>9 5 5 4 1 5 6 6 7 9 8<br>9 6 5 1 5 6 7 6 9 512  $rac{4}{\sqrt{2}}$ 512K  $4K$ 0 request sizes in KBytes---<br>32 64 128 256 512<br>0 subsystem latency in us---<br>256 512 1K 2K  $- - 5u$ 128 256 512 1K<br>--channel latency in ns----<br>16K 32K 64K 128K 256K 91211<br>012112094<br>0121126904  $1.889884848$   $.899848848$   $.899848848$  $\geq$  $- - - 2u$ 1.662<br>4610642866<br>4611566  $\geq$  $1.1$ K<br> $955$ <br> $5933$ <br> $804$ 60<br>552<br>216  $1.188$   $3754$   $5000$   $1.28$   $1.200$   $1.200$ -fabric latency in<br>128 256 512 1k 577 1.7K<br>
0<br>
3.3K 1.4K<br>
4 13<br>
632 1.8K  $1.18$ <br> $1.33$ <br> $1.8$  $1.3K$ <br>12  $2.4K$  $1.7K$  $1.4K$ <br>54 271 1.4K  $\infty$  $14$ 45 2.0K C  $\sim$  $3.3K$ 632  $3.4K$ 4.0K  $1.0K$  $3.4K$  $2.7K$ <br>13  $1.1<sub>K</sub>$  $\circ$  $\odot$  $\odot$  $2.5K$  $\circ$ 500  $-1/0$  r<br> $-1/0$  s<br> $-1/0$  s<br> $28$ 19:59:45"  $1.5K$ <br> $414$ <br> $1.5K$ <br>0<br> $1.5K$ 419<br>0  $2.1K$ <br> $6$ <br> $532$  $0.9K$ <br> $0.1.9K$ 458  $1.3K$  $2720000000000$   $1.58000$  $\infty$ 64  $8K$ 00000000  $\frac{0}{4}$  $64$ 101  $\begin{array}{c} 0 & 0 & 0 \\ 0 & 0 & 0 \\ 0 & 0 & 0 \end{array}$  $"2008-11-11$  $000000$  $\circ \circ \circ$  $\overline{\phantom{a}}$  $32$  $\frac{4}{3}$  $32$ 762  $\circ$  $\circ$ 506  $\circ \circ \circ$ 466  $\odot$  $\circ$ 628  $\circ$ 554  $\sim$  $16$  $2K$  $16$  $\begin{array}{cccccccccccccc} \circ & \circ & \circ & \circ & \circ & \circ & \circ & \circ & \circ \end{array}$  $\begin{array}{cccccccccccccc} \circ & \circ & \circ & \circ & \circ & \circ & \circ & \circ & \circ \end{array}$  $\rightarrow$  $\infty$  $\geq$  $\infty$  $\frac{1}{\sqrt{2}}$  $\odot$  $\circ$  $\odot$  $\odot$ ./ziorep traffic stress single.log ÷ ÷ ÷ Table 6. Example of detailed report *Table 6. Example of detailed report* 2008-11-11 19:57:37<br>50050763031b448e:40c1403100000000 19:58:37<br>50050763031b448e:40c1403100000000 19:59:37<br>50050763031b448e:40c1403100000000 50050763031b448e:40c1403500000000 50050763031b448e:40c1403500000000 50050763031b448e:40c1403500000000  $\leq$ 2008-11-11 19:57:37 **MWPN** 19:58:37 19:59:37  $#$ 

 $1.4K$ <br>26

 $\circ$ 

 $_{\odot}$ 

 $\circ$ 

 $\odot$ 

 $\circ$ 

22

232

284

 $\odot$ 

## <span id="page-84-0"></span>**Chapter 13. Investigating the SAN fabric**

As of version 2.1 the HBA API package includes two commands, **zfcp\_ping** and **zfcp** show that help you to investigate your SAN fabric.

The **zfcp** ping and **zfcp** show commands can probe ports and retrieve information about ports in the attached storage servers and in interconnect elements such as switches, bridges, and hubs.

Because the commands are processed by the SAN management server, information can be obtained about ports and interconnect elements that are not connected to your FCP channel. Thus, **zfcp\_ping** and **zfcp\_show** can help to identify configuration problems in a SAN.

#### **Before you begin**

- v The HBA API package, version 2.1 or later, must be installed and configured. See the readme file in the package for instructions. You can obtain the package at [www.ibm.com/developerworks/linux/linux390/zfcp-hbaapi.html](http://www.ibm.com/developerworks/linux/linux390/zfcp-hbaapi.html).
- v At least one FCP device must be online.
- The management server of the SAN to be investigated must be accessible.

### **zfcp\_ping - Probe a port**

The **zfcp\_ping** command uses the SAN management server to send one or more requests to a particular port within the SAN and to collect responses from the port.

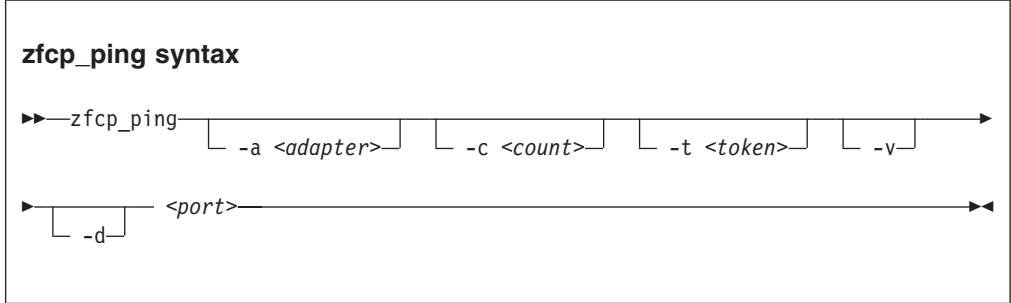

where:

**-a** *<adapter>*

specifies the FCP channel through which the management server of the SAN is accessed. <*adapter>* can be the bus ID of the FCP device, the host name that is assigned to the FCP channel, the WWPN of the channel port, or the port ID of the channel port. If omitted, any configured FCP channel is used.

**-c** *<count>*

specifies the number of requests to be sent. If omitted, three requests are sent.

**-t** *<token>*

specifies a number to identify the first request. Consecutive numbers identify subsequent requests if more than one request is sent. *<token>* must be a hexadecimal number in the range 1 to 0x7FFFFFFF.

- <span id="page-85-0"></span>**-v** provides verbose output.
- **-d** provides very detailed output; for expert users only.

*<port>*

specifies the port to be probed. *<port>* can be the WWPN or the ID of the port.

- **-h** displays help information for the command. To view the man page, enter man zfcp\_ping.
- **-V** displays version information.

#### **Example**

This example probes a port with WWPN 0x50050763030b0562.

```
# zfcp_ping -t97 0x50050763030b0562
Sending PNG from BUS_ID = 0.0.3c02 speed=4 Gbit/s
echo received from WWPN (0x50050763030b0562) tok=97 time=1.365 ms
echo received from WWPN (0x50050763030b0562) tok=98 time=2.750 ms
echo received from WWPN (0x50050763030b0562) tok=99 time=2.058 ms
 ---------- ping statistics -----------
min/avg/max = 1.365/2.058/2.750 ms
--------------------------------------
```
### **zfcp\_show - Retrieve SAN details**

The **zfcp\_show** command retrieves information about the SAN topology and details about the SAN components.

The command output can be extensive. Consider using command options to limit the scope of the command.

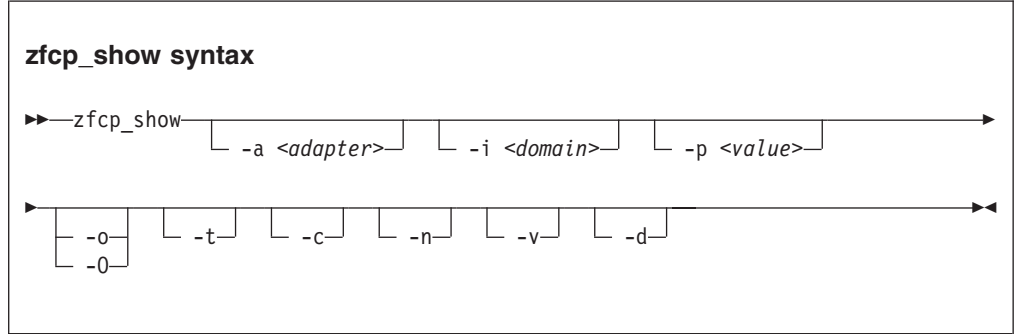

where:

**-a** *<adapter>*

specifies the FCP channel through which the management server of the SAN is accessed. *<adapter>* can be the bus ID of the FCP device, the host name that is assigned to the FCP channel, the WWPN of the channel port, or the port ID of the channel port. If omitted, any configured FCP channel is used.

**-i** *<domain>*

limits the output to a particular SAN domain.

**-p** *<value>*

limits the output to a particular port that is attached to the SAN switch, for example, a target port of a storage controller. <value> can be the WWPN or the port ID of the attached port.

- **-o** limits the output to ports that are online.
- **-O** limits the output to ports that are offline.
- **-t** shows the SAN topology only.
- **-c** creates output in CSV format.
- **-n** directs the command to the local name server and limits the output to information available to the local name server.
- **-v** provides verbose output. The command output can be extensive even without verbose output.
- **-d** provides very detailed output; for expert users only.
- **-h** displays help information for the command. To view the man page, enter man zfcp\_show.
- **-V** displays version information.

#### **Examples**

• This example shows the beginning of the default command output for a SAN.

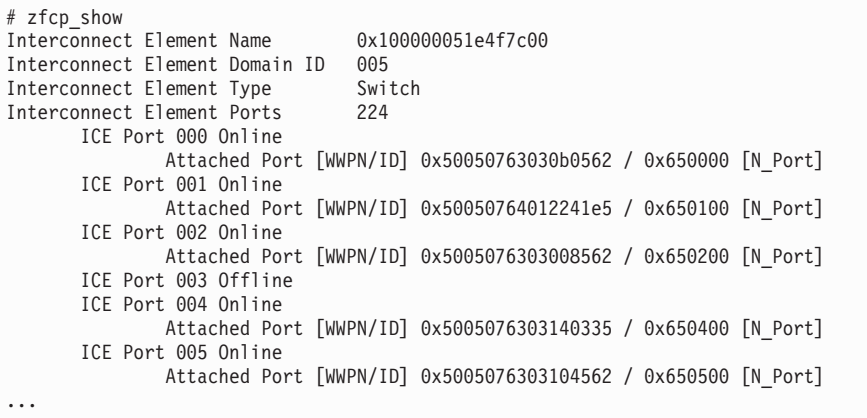

In the output, the lines that begin with "ICE Port" specify switch ports and the lines that begin with "Attached Port" specify the ports of the attached nodes.

• This example shows the verbose equivalent of the previous example.

```
# zfcp_show -v
Using adapter BUS ID 0.0.3c02
              Name 0x5005076401a241e5
              N Port ID 0x657700
              OS-Device /dev/bsg/fc_host0
              Speed \n4 GBit/s \n300000051e4f7c00Interconnect Element Name
Interconnect Element Domain ID 005<br>Interconnect Element Type Switch
Interconnect Element Type
Interconnect Element Ports 224<br>Interconnect Element Vendor Broo
                                 Brocade Communications, Inc.
Interconnect Element Model 62.3
Interconnect Element Rel. Code v6.2.0g
Interconnect Element Log. Name fcsw14
       ICE Port 000 Online [0x200000051e4f7c00]
       ICE Port Type SFP with serial ID Short wave laser - SN (850nm) [F_Port]
               Attached Port [WWPN/ID] 0x50050763030b0562 / 0x650000 [N_Port]
       ICE Port 001 Online [0x200100051e4f7c00]
       ICE Port Type SFP with serial ID Short wave laser - SN (850nm) [F_Port]
               Attached Port [WWPN/ID] 0x50050764012241e5 / 0x650100 [N_Port]
       ICE Port 002 Online [0x200200051e4f7c00]
       ICE Port Type SFP with serial ID Short wave laser - SN (850nm) [F_Port]
               Attached Port [WWPN/ID] 0x5005076303008562 / 0x650200 [N_Port]
       ICE Port 003 Offline [0x200300051e4f7c00]
       ICE Port 004 Online [0x200400051e4f7c00]
       ICE Port Type SFP with serial ID Short wave laser - SN (850nm) [F Port]
               Attached Port [WWPN/ID] 0x5005076303140335 / 0x650400 [N_Port]
       ICE Port 005 Online [0x200500051e4f7c00]
       ICE Port Type SFP with serial ID Short wave laser - SN (850nm) [F Port]
               Attached Port [WWPN/ID] 0x5005076303104562 / 0x650500 [N_Port]
...
```
v This example shows part of the CSV equivalent of the previous examples.

```
# zfcp_show -c
...
ICE-name,domain,ICE-type,ppn,status,port name,port module type,
...port TX type,port type,att. port name,att. port ID,att. port type
0x100000051e4f7c00,005,Switch,000,Online,0x200000051e4f7c00,SFP with serial ID,
...Short wave laser - SN (850nm), F Port,0x50050763030b0562,0x650000,N Port
...
```
• This example shows information as provided by a local name server.

```
# zfcp_show -n
Local Port List:
0x500507630313c562 / 0x656000 [N_Port] proto = SCSI-FCP FICON
0x50050764012241e4 / 0x656100 [N_Port] proto = SCSI-FCP
0x5005076303048335 / 0x656300 [N_Port] proto = SCSI-FCP FICON
0x5005076401221b97 / 0x656400 [N_Port] proto = SCSI-FCP
0x500507630300c562 / 0x656500 [N_Port] proto = SCSI-FCP FICON
0x5005076401a23517 / 0x656700 [N_Port] proto = SCSI-FCP
0x5005076401a219a0 / 0x656800 [N_Port] proto = SCSI-FCP
0x5005076401a0b7bf / 0x656900 [N_Port] proto = SCSI-FCP
0x500507640120b9a3 / 0x656a00 [N Port]
0x500507630310c562 / 0x657000 [N_Port] proto = SCSI-FCP FICON
0x5005076401a241e4 / 0x657100 [N_Port] proto = SCSI-FCP
...
```
## <span id="page-88-0"></span>**Chapter 14. Hints and tips**

Some common problems and ways to steer clear of trouble.

### **Setting up TotalStorage DS8000 and DS6000 for FCP**

When you set up TotalStorage, you need to consider the LUN ID, the WWPN, access to the remote ports, and the zoning.

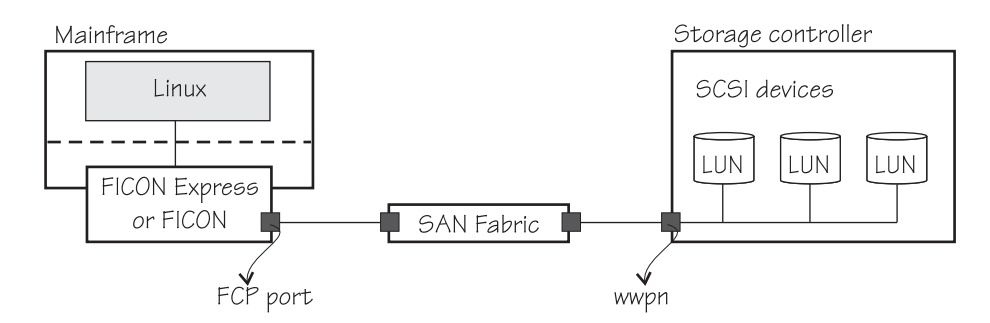

*Figure 14. A storage system connected to a mainframe*

You should be aware of the following when configuring the TotalStorage system:

- New mask: For the logical volume number X'abcd' the LUN ID will be: X'40ab40cd00000000'.
- v Using the correct WWPN. Every port has a WWPN, but the one you need is the storage controller WWPN, as illustrated in Figure 14. Talk to the person who configures the switches to find out what the correct WWPN is.
- v The "Host Ports" (nomenclature used by the storage description) at the storage side must be configured to allow the access from the port of the FCP channel. The FCP port is illustrated in Figure 14.
- The zoning of the switch (if the FCP channel is not directly connected to the storage's host ports) must be configured properly (see the documentation related to the switch being used).

#### **Further information**

- The IBM TotalStorage DS6000 Series: Concepts and Architecture, SG24-6471.
- The IBM TotalStorage DS8000 Series: Concepts and Architecture, SG24-6452.
- IBM System Storage DS8000: Host Systems Attachment Guide, SC26-7917.
- IBM System Storage DS6000: Host Systems Attachment Guide, GC26-7680.

## **Troubleshooting NPIV**

If NPIV is not working as expected, there are several things you can check.

First, check whether the FCP channel supports NPIV.

If the FCP channel supports NPIV, check the error messages to find more details about what is wrong.

If NPIV is enabled on an FCP channel that is used by zfcp, some NPIV-specific messages may be logged on the system console and in /var/log/messages. The messages might help to understand the cause of the link down problem, for example on cable disconnect:

zfcp.7d6999: 0.0.c419: There is no light signal from the local fibre channel cable

When the link is restored, you might get the following message:

zfcp.ac341f: 0.0.c419: The local link has been restored

## <span id="page-90-0"></span>**Accessibility**

Accessibility features help users who have a disability, such as restricted mobility or limited vision, to use information technology products successfully.

### **Documentation accessibility**

The Linux on z Systems publications are in Adobe Portable Document Format (PDF) and should be compliant with accessibility standards. If you experience difficulties when you use the PDF file and want to request a Web-based format for this publication, use the Readers' Comments form in the back of this publication, send an email to eservdoc@de.ibm.com, or write to:

IBM Deutschland Research & Development GmbH Information Development Department 3282 Schoenaicher Strasse 220 71032 Boeblingen Germany

In the request, be sure to include the publication number and title.

When you send information to IBM, you grant IBM a nonexclusive right to use or distribute the information in any way it believes appropriate without incurring any obligation to you.

### **IBM and accessibility**

See the IBM Human Ability and Accessibility Center for more information about the commitment that IBM has to accessibility at [www.ibm.com/able](http://www.ibm.com/able)

## **Notices**

This information was developed for products and services offered in the U.S.A. IBM may not offer the products, services, or features discussed in this document in other countries. Consult your local IBM representative for information on the products and services currently available in your area. Any reference to an IBM product, program, or service is not intended to state or imply that only that IBM product, program, or service may be used. Any functionally equivalent product, program, or service that does not infringe any IBM intellectual property right may be used instead. However, it is the user's responsibility to evaluate and verify the operation of any non-IBM product, program, or service.

IBM may have patents or pending patent applications covering subject matter described in this document. The furnishing of this document does not give you any license to these patents. You can send license inquiries, in writing, to:

IBM Director of Licensing IBM Corporation North Castle Drive Armonk, NY 10504-1785 U.S.A.

**The following paragraph does not apply to the United Kingdom or any other country where such provisions are inconsistent with local law:** INTERNATIONAL BUSINESS MACHINES CORPORATION PROVIDES THIS PUBLICATION "AS IS" WITHOUT WARRANTY OF ANY KIND, EITHER EXPRESS OR IMPLIED, INCLUDING, BUT NOT LIMITED TO, THE IMPLIED WARRANTIES OF NON-INFRINGEMENT, MERCHANTABILITY OR FITNESS FOR A PARTICULAR PURPOSE. Some states do not allow disclaimer of express or implied warranties in certain transactions, therefore, this statement may not apply to you.

This information could include technical inaccuracies or typographical errors. Changes are periodically made to the information herein; these changes will be incorporated in new editions of the publication. IBM may make improvements and/or changes in the product(s) and/or the program(s) described in this publication at any time without notice.

Any references in this information to non-IBM Web sites are provided for convenience only and do not in any manner serve as an endorsement of those Web sites. The materials at those Web sites are not part of the materials for this IBM product and use of those Web sites is at your own risk.

IBM may use or distribute any of the information you supply in any way it believes appropriate without incurring any obligation to you.

The licensed program described in this information and all licensed material available for it are provided by IBM under terms of the IBM Customer Agreement, IBM International Program License Agreement, or any equivalent agreement between us.

All statements regarding IBM's future direction or intent are subject to change or withdrawal without notice, and represent goals and objectives only.

This information is for planning purposes only. The information herein is subject to change before the products described become available.

## **Trademarks**

IBM, the IBM logo, and ibm.com are trademarks or registered trademarks of International Business Machines Corp., registered in many jurisdictions worldwide. Other product and service names might be trademarks of IBM or other companies. A current list of IBM trademarks is available on the Web at "Copyright and trademark information" at [www.ibm.com/legal/copytrade.shtml](http://www.ibm.com/legal/copytrade.shtml)

Adobe is either a registered trademark or trademark of Adobe Systems Incorporated in the United States, and/or other countries.

Java™ and all Java-based trademarks and logos are trademarks or registered trademarks of Oracle and/or its affiliates.

Linux is a registered trademark of Linus Torvalds in the United States, other countries, or both.

UNIX is a registered trademark of The Open Group in the United States and other countries.

## **Glossary**

**CIFS** Common Internet File System.

#### **Common Internet File System**

A protocol that enables collaboration on the Internet by defining a remote file-access protocol that is compatible with the way applications already share data on local disks and network file servers.

#### **FCP** Fibre Channel Protocol.

#### **Fibre Channel Protocol**

The serial SCSI command protocol used on fibre-channel networks.

**HBA** Host bus adapter.

#### **host bus adapter**

An interface card that connects a host bus, such as a peripheral component interconnect (PCI) bus, to the storage area network (SAN).

#### **logical unit number**

In the SCSI standard, a unique identifier used to differentiate devices, each of which is a logical unit (LU).

#### **LUN** Logical unit number.

#### **Network File System**

A protocol, developed by Sun Microsystems, Incorporated, that allows a computer to access files over a network as if they were on its local disks.

#### **NFS** Network File System.

**NPIV** N\_Port ID Virtualization.

#### **N\_Port ID Virtualization**

The virtualization of target ports, where an HBA performs multiple logins to a Fibre Channel fabric using a single physical port (N\_port), thereby creating a unique port name for each login. These virtualized Fibre Channel N\_Port IDs allow a physical Fibre Channel port to appear as multiple, distinct ports.

#### **port zoning**

Defining a set of Fibre Channel ports where each Fibre Channel port is specified by the port number at the switch or fabric to which it is connected.

**RAID** Redundant Array of Independent Disks.

#### **Redundant Array of Independent Disks**

A collection of two or more disk physical drives that present to the host an image of one or more logical disk drives. In the event of a single physical device failure, the data can be read or regenerated from the other disk drives in the array due to data redundancy.

**SAN** storage area network.

#### **Storage area network**

A dedicated storage network tailored to a specific environment, combining servers, storage products, networking products, software, and services.

#### **WWPN zoning**

Defining a set of Fibre Channel ports where each Fibre Channel port is specified by its WWPN.

#### **zoning**

In fibre-channel environments, the grouping of multiple ports to form a virtual, private, storage network. Ports that are members of a zone can communicate with each other, but are isolated from ports in other zones.

## **Index**

## **A**

[accessibility 77](#page-90-0) adapter [port, configuring for FCP 5](#page-18-0) [setting online 7](#page-20-0) adapters [Fibre Channel supported x](#page-11-0) analyzing [I/O data 47](#page-60-0) [analyzing and capturing 47](#page-60-0) audience [zfcp vii](#page-8-0)

# **B**

[blkparse 47](#page-60-0) [data for I/O requests 50](#page-63-0) [use on captured data 49](#page-62-0) [blktrace 47](#page-60-0) [remote system 48](#page-61-0) [boot program selector, SCSI IPL](#page-38-0) [parameter 25](#page-38-0) [boot record logical block address, SCSI](#page-38-0) [IPL parameter 25](#page-38-0) [booting the system 23](#page-36-0) [btt 47](#page-60-0)[, 49](#page-62-0)

# **C**

capturing [I/O data 47](#page-60-0) [CCW 23](#page-36-0) [channel command word 23](#page-36-0) [CIFS 1](#page-14-0) command [lszfcp 7](#page-20-0) [multipath 18](#page-31-0) [multipathd 40](#page-53-0) [scsi\\_logging\\_level 37](#page-50-0) [set loaddev 31](#page-44-0) [udevinfo 12](#page-25-0) [zfcp\\_ping 71](#page-84-0) [zfcp\\_show 72](#page-85-0) [zfcpdump 28](#page-41-0) [zipl 26](#page-39-0) [Common Internet File System 1](#page-14-0) [CONFIG\\_BLK\\_DEV\\_IO\\_TRACE 53](#page-66-0) [kernel configuration menu](#page-66-0) [options 53](#page-66-0) configure [FCP device 5](#page-18-0)

# **D**

data [analyzing with btt 49](#page-62-0) data collection [ziomon 53](#page-66-0)

debugging [using SCSI logging feature 37](#page-50-0) [developerWorks 38](#page-51-0) device [interoperability matrix xi](#page-12-0) [SCSI, persistent naming 12](#page-25-0) [dm\\_multipath module 18](#page-31-0) DS8000 [configuration 17](#page-30-0) [dump, SCSI 28](#page-41-0)

## **E**

[ERROR RECOVERY logging area 37](#page-50-0)

## **F**

fabric [fiber channel 2](#page-15-0) [zones 6](#page-19-0) [FCP 1](#page-14-0) [FCP channel 1](#page-14-0) FCP device [accessing 5](#page-18-0) [attaching under z/VM 7](#page-20-0) [configuring 5](#page-18-0) [FCP performance reports 57](#page-70-0) Fibre Channel adapters [supported x](#page-11-0) [Fibre Channel Protocol 1](#page-14-0)

## **H**

hardware [supported x](#page-11-0) [HBA API 2.0 71](#page-84-0) [hints and tips 75](#page-88-0) [histograms 49](#page-62-0) [HLCOMPLETE logging area 37](#page-50-0) [HLQUEUE logging area 37](#page-50-0)

**I**

 $I/O$  data  $47$ information [IBM Publication Center x](#page-11-0) [referenced x](#page-11-0) [where to find x](#page-11-0) [initial program load 23](#page-36-0) [interpreting sysfs statistics 44](#page-57-0) [IOCTL logging area 37](#page-50-0) [IODF 28](#page-41-0) [configuring 5](#page-18-0) [IPL 23](#page-36-0) [sequence 23](#page-36-0)

## **K**

kernel configuration menu options [CONFIG\\_BLK\\_DEV\\_IO\\_TRACE 53](#page-66-0) kernel parameter [zfcp.allow\\_lun\\_scan= 26](#page-39-0)

## **L**

[LLCOMPLETE logging area 37](#page-50-0) [LLQUEUE logging area 37](#page-50-0) [load address, SCSI IPL parameter 25](#page-38-0) [load parameter, SCSI IPL parameter 25](#page-38-0) [load type, SCSI IPL parameter 25](#page-38-0) [logging word 37](#page-50-0) [logical unit number 2](#page-15-0) [logical unit number, SCSI IPL](#page-38-0) [parameter 25](#page-38-0) [lszfcp command 7](#page-20-0) [LUN 2](#page-15-0) [configuring 7](#page-20-0) [masking 7](#page-20-0) LVM2 [example 20](#page-33-0)

## **M**

[MLCOMPLETE logging area 37](#page-50-0) [MLQUEUE logging area 37](#page-50-0) [MPIO 15](#page-28-0) multipath [for DS8000 17](#page-30-0) [multipath command 18](#page-31-0) [multipath I/O 15](#page-28-0) [example 18](#page-31-0) multipath tools [using to configure 16](#page-29-0) [multipath-tools 15](#page-28-0) [multipathing 15](#page-28-0) [configuring 16](#page-29-0) [multipath-tools 15](#page-28-0)

## **N**

[N\\_port 3](#page-16-0) N\_Port ID Virtualization [supporting zfcp device driver 3](#page-16-0) [Network File System 1](#page-14-0) [NFS 1](#page-14-0) NPIV [access control 4](#page-17-0) [supporting zfcp device driver 3](#page-16-0) [troubleshooting 75](#page-88-0)

## **O**

[Operating system specific load](#page-38-0) [parameters 25](#page-38-0)

# **P**

persistent device naming [udev 11](#page-24-0) port [configuring for FCP 5](#page-18-0) [investigating details 72](#page-85-0) [verifying 71](#page-84-0) [port zoning 6](#page-19-0) prefix [ziomon output files 55](#page-68-0) [prerequisites x](#page-11-0) [problems, common 75](#page-88-0)

# **R**

report [ziorep\\_config 57](#page-70-0) [ziorep\\_traffic 65](#page-78-0) [ziorep\\_utilization 61](#page-74-0) [restrictions x](#page-11-0)

# **S**

[SAN 1](#page-14-0) [addressing 24](#page-37-0) [introduction 1](#page-14-0) [SCAN BUS logging area 37](#page-50-0) SCSI [dump 28](#page-41-0) [installing Linux on disk 26](#page-39-0) [logging level 37](#page-50-0) [persistent device naming 12](#page-25-0) [SCSI IPL 23](#page-36-0) [further reading 33](#page-46-0) [hardware requirements 24](#page-37-0) [LPAR 29](#page-42-0) [parameters 25](#page-38-0) [z/VM guest 31](#page-44-0) [SCSI logging feature 37](#page-50-0) [logging areas 37](#page-50-0) [logging word 37](#page-50-0) [scsi\\_logging\\_level command 37](#page-50-0) [set loaddev command 31](#page-44-0) statistics [sysfs 44](#page-57-0) storage [devices in SAN 1](#page-14-0) [further information 75](#page-88-0) [setup for FCP 75](#page-88-0) storage area network [introduction 1](#page-14-0) [store status, SCSI IPL parameter 25](#page-38-0) [switch 2](#page-15-0) [zones 6](#page-19-0) sysfs [statistics 44](#page-57-0)

## **T**

[time-out value, SCSI IPL parameter 25](#page-38-0) [TIMEOUT logging area 37](#page-50-0) [TotalStorage 75](#page-88-0)

# **U**

udev [example of use 11](#page-24-0) [persistent device naming 11](#page-24-0) [rules 12](#page-25-0)

## **W**

[worldwide port name 2](#page-15-0) [worldwide port name, SCSI IPL](#page-38-0) [parameter 25](#page-38-0) [WWN zoning 6](#page-19-0) [WWPN 2](#page-15-0)

## **Z**

zfcp [audience vii](#page-8-0) zfcp device driver [architecture vii](#page-8-0) [configuring 7](#page-20-0) [description 2](#page-15-0) [zfcp\\_ping, command 71](#page-84-0) [zfcp\\_show, command 72](#page-85-0) [zfcp.allow\\_lun\\_scan= 26](#page-39-0) [zfcpdump command 28](#page-41-0) ziomon [blktrace 53](#page-66-0) [data collection 53](#page-66-0) [FCP device 53](#page-66-0) [output files 55](#page-68-0) [performance monitoring 53](#page-66-0) [preparation 53](#page-66-0) [starting 54](#page-67-0) ziorep\_config [options 57](#page-70-0) [syntax 57](#page-70-0) [ziorep\\_config report 57](#page-70-0) [example adapter report 59](#page-72-0) [example mapper report 60](#page-73-0) [example SCSI device report 60](#page-73-0) [ziorep\\_traffic 57](#page-70-0) [aggregating data 67](#page-80-0) [example detailed report 69](#page-82-0) [example summary report 67](#page-80-0) [selecting devices 66](#page-79-0) [ziorep\\_traffic report 65](#page-78-0) [syntax 65](#page-78-0) ziorep\_utilization [examples 62](#page-75-0) [syntax 61](#page-74-0) [ziorep\\_utilization report 61](#page-74-0) [zipl command 26](#page-39-0) [zipl.conf example 26](#page-39-0) zoning [port 6](#page-19-0) [WWN 6](#page-19-0)

# **Readers' Comments — We'd Like to Hear from You**

**Linux on z Systems How to use FC-attached SCSI devices with Linux on z Systems Development stream (Kernel 4.0)**

#### **Publication No. SC33-8413-08**

We appreciate your comments about this publication. Please comment on specific errors or omissions, accuracy, organization, subject matter, or completeness of this book. The comments you send should pertain to only the information in this manual or product and the way in which the information is presented.

For technical questions and information about products and prices, please contact your IBM branch office, your IBM business partner, or your authorized remarketer.

When you send comments to IBM, you grant IBM a nonexclusive right to use or distribute your comments in any way it believes appropriate without incurring any obligation to you. IBM or any other organizations will only use the personal information that you supply to contact you about the issues that you state on this form.

Comments:

Thank you for your support.

Submit your comments using one of these channels:

- v Send your comments to the address on the reverse side of this form.
- v Send your comments via email to: S390ID@de.ibm.com

If you would like a response from IBM, please fill in the following information:

Name Address

Company or Organization

Phone No. Email address

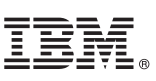

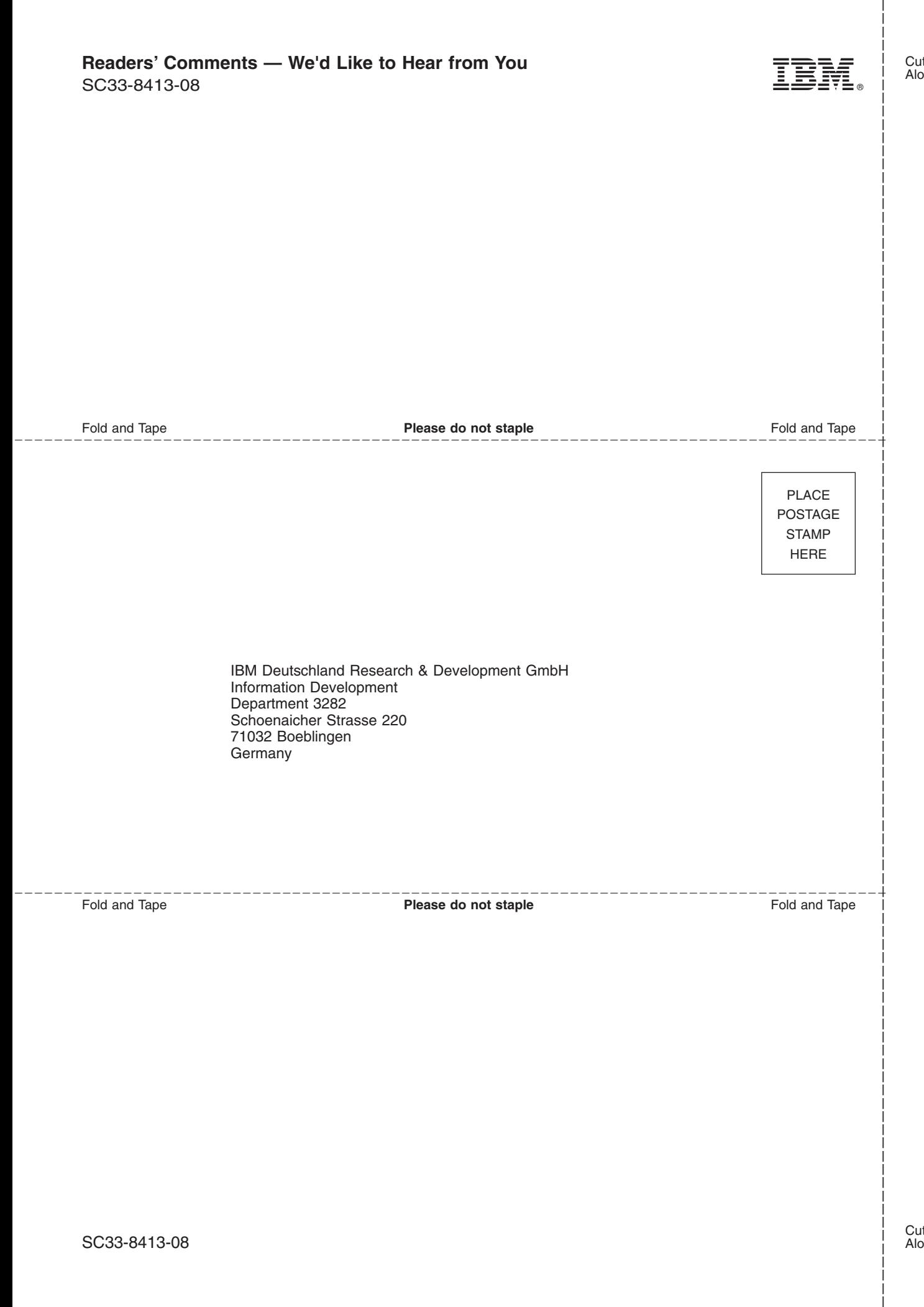

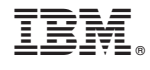

SC33-8413-08

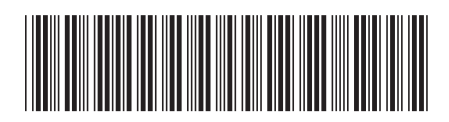